# 図書館情報リテラシー教本 解答編

2007年11月

筑波大学図書館情報メディア研究科 図書館情報リテラシー研究会

# 第 1 講解答例

- (1) ルート検索
	- 1. 電車の場合の所要時間:4 時間 34 分 2. 費用:26,560 円 3. 用いたサイトの名前、URL は?: ジョルダン乗換案内
- (2) ポータルサイト

1. URL 及び名前は?: 日光 Attole! http://www.at-nikko.jp/index.shtml

- (3)イメージ検索
- 1. 写真の URL は?: (例えば)Google イメージを使って http://www.nise.go.jp/research/kogaku/twatanab/PhotosUpToDate/NemuriNeko.jpg 2. 建築物の名前は?:日光東照宮 眠り猫
- (4) 携帯電話を使った検索
	- 1. サイトの名前と URL は?: 「はなせんせ」(http://www.aboc.co.jp/hanasns/conts) or 「四季の山野草携帯用」(http://mov.ootk.net/)
- (5)フレーズ検索

1.出典と使ったサイトは?: 「巌頭之感」 Wikipedia より

- (6) 曲名検索
	- 1. 最初の音楽のタイトルは?: Sum41、Still Waiting
	- 2. 次の曲を調べるのに使ったサイトは?:Nack5 (http://www.nack5.co.jp/index2.html) 3. 2で調べた結果は?: Just A Little While ジャネット・ジャクソン
- (7)通販の検索
	- 1. 使ったサイトは?: Kakaku.com(http://kakaku.com/) 2. 機種名、メーカーは?: (省略:新製品が出ている可能性があるため)
- (8)中古車検索
	- 1. 使ったサイトは?: カーセンサー(http://www.carsensor.net/) 2. クルマの URL は?: (省略:入れ替わりが激しいため)
- (9)地図検索
	- 1. 地図の URL は?:

http://maps.google.co.jp/maps?f=q&hl=ja&q=%E4%BB%99%E5%8F%B0%E9%9D% 92%E8%91%89%E5%8C%BA%E5%9B%BD%E5%88%86%E7%94%BA%E3%80%8 0%E6%9C%88%E6%A5%B5&layer=&ie=UTF8&z=15&om=

- (10)飲食店の検索
	- 1. お店の住所と屋号は? 屋号 「気仙沼 あさひ鮨 仙台駅店」 住所 仙台市青葉区中央 1-1-1 JR仙台駅ビル 3F 2. 検索に使用したサイトは? livedoor 仙台グルメ

# 第 1 講解答の手引き

(1) ルート検索

#### 1. 電車の場合の所要時間:4 時間 34 分

2. 用いたサイトの名前、URL は?: ジョルダン乗換案内

http://www.jorudan.co.jp/

#### 電車の場合

例えば、ジョルダン乗換案内を使用すると、おおよそ、以下のようになる。 http://www.jorudan.co.jp/

# つくば→東武日光(東武日光であるのがポイント)

乗車時間:2 時間 17 分 総額:3,320 円 距離:179.2 km つくば ↓ つくばエクスプレス区間快速(秋葉原行) 北千住 ↓ 特急 きぬ(鬼怒川温泉行) 下今市 ↓ 東武日光線(東武日光行) 東武日光

但し、特急を使わないルートでももちろん可。往復するので、6,640 円。 また、日によって特定割引があるケースがあり、特定割引がある場合は 3,320 円。 無しの場合は 3,620 円である。日によって誤差がありうる。 これが 4 人となるので、費用については×4 で計算する。

# (2)ポータルサイト

日光 Attole! http://www.at-nikko.jp/index.shtml

#### (3)イメージ検索

Google イメージで 眠り猫 と検索すれば出てくる。

# (4)携帯電話を使った検索

やや難。

わかりやすいものには、四季の山野草携帯用 http://mov.ootk.net/ である。

あるいは、「はなせんせ」http://www.aboc.co.jp/hanasns/conts/ が、 問題に対しては最も合致する。 花、はな、携帯などの語で検索が可能だが、辿り着くのは至難である。

### (5)フレーズ検索

Google 等で" 五尺の小躯を以て此大をはからむとす"を調べると 藤村操の「巌頭之感」であることがわかる。Wikipedia で検索すると、ハムレットとの関 連等も調べることが可能。

http://ja.wikipedia.org/wiki/%E8%97%A4%E6%9D%91%E6%93%8D

### (6)曲名検索

「For this world to stop hating」については、Sum41 の Still Waiting。

フレーズ検索を行う。また、より簡単に調べるには、フレーズ+「Lyric」と入れると検 索が容易。

2 問目については、ラジオ局は 79.5MHz より、

Nack5(http://www.nack5.co.jp/index2.html)とわかる。

そこから時間を指定して検索する。

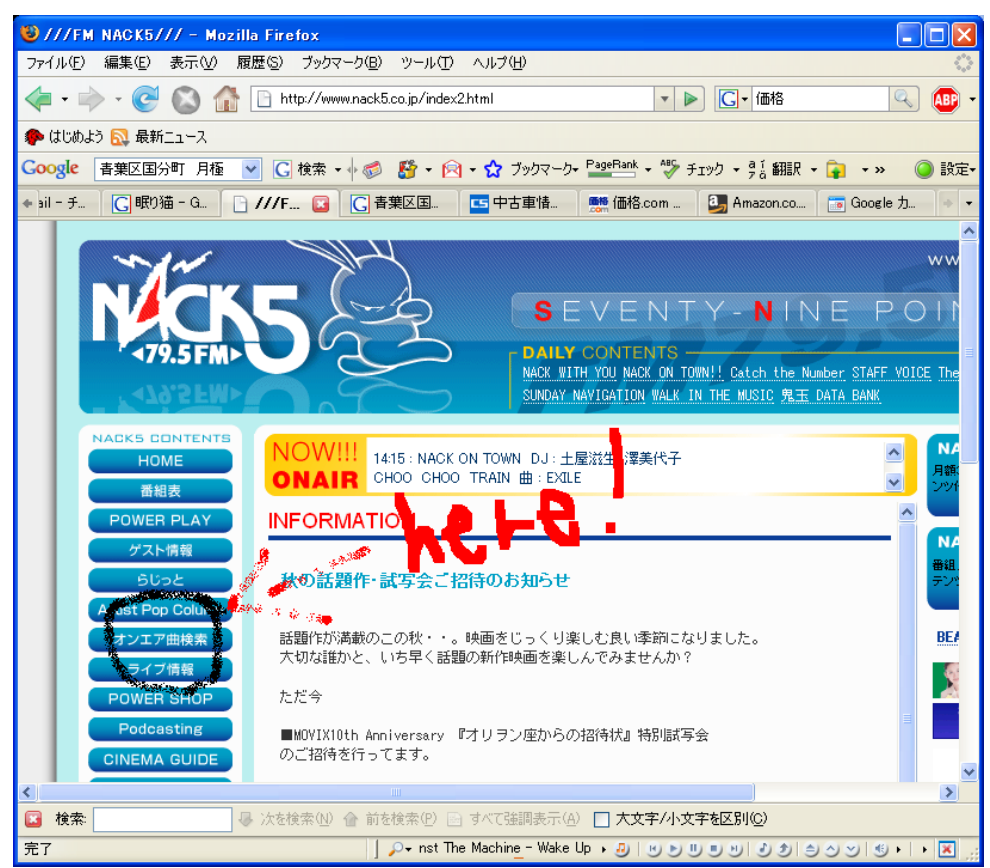

17:08 ジャスト・ア・リトル・ホワイル ジャネット・ジャクソン 17:21 星のない世界 aiko 17:37 イット・ドント・マター ドノヴァン・フランケンレイター 17:51 島人ぬ宝 BEGIN

とある。

#### (7)通販検索

Kakaku.com(http://kakaku.com/)を用いると容易。

ホーム > パソコン周辺機器 > MP3 プレーヤー > MP3 プレーヤー スペック検索

と辿っていき、指定された検索を行う。単純に mp3 プレイヤーと検索窓に入れても、問 題文で要求するような比較は不可能なため、「カテゴリ検索」の一種を用いる。スペック検 索で詳細な検索が可能になるので、そこまで辿り着くように TA はアシストすること。

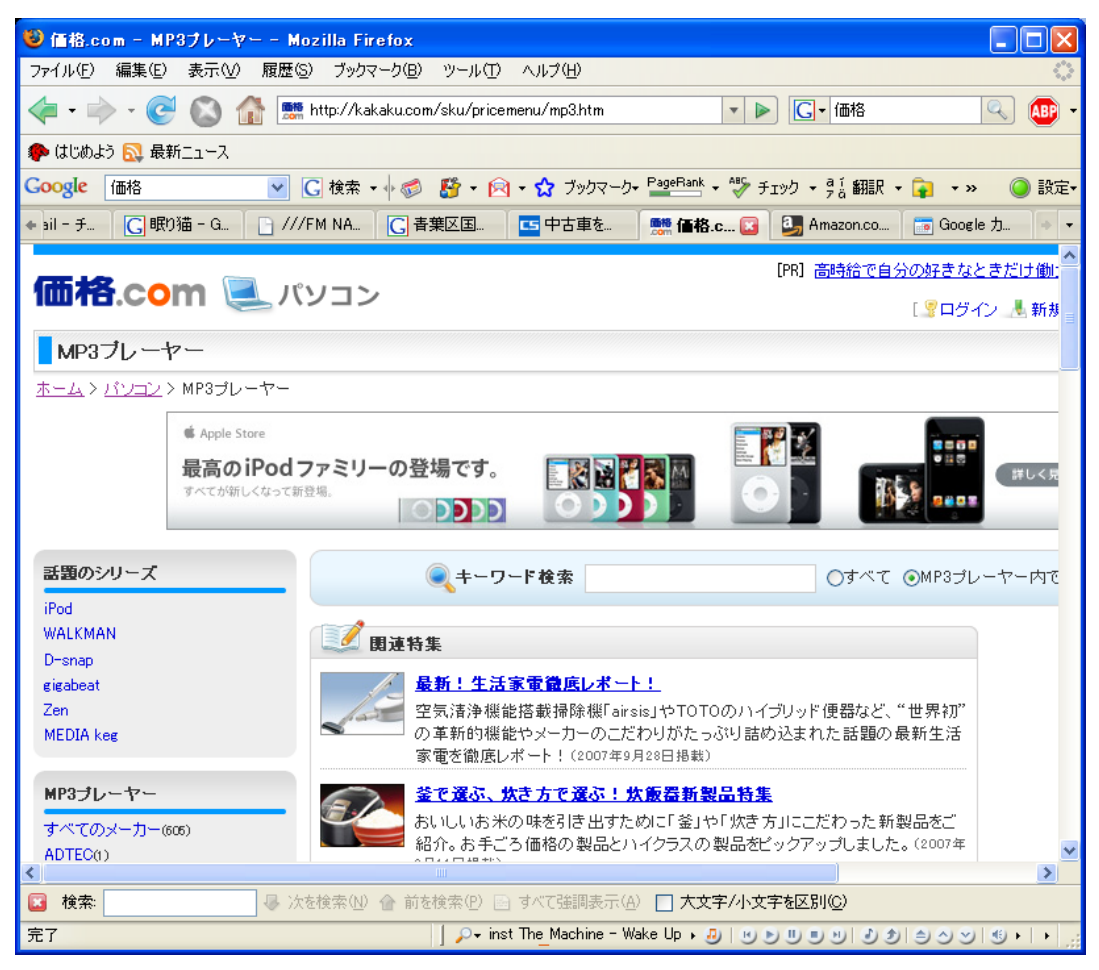

↓

この画面で、チェックボックスにチェックを入れる部分について注意!

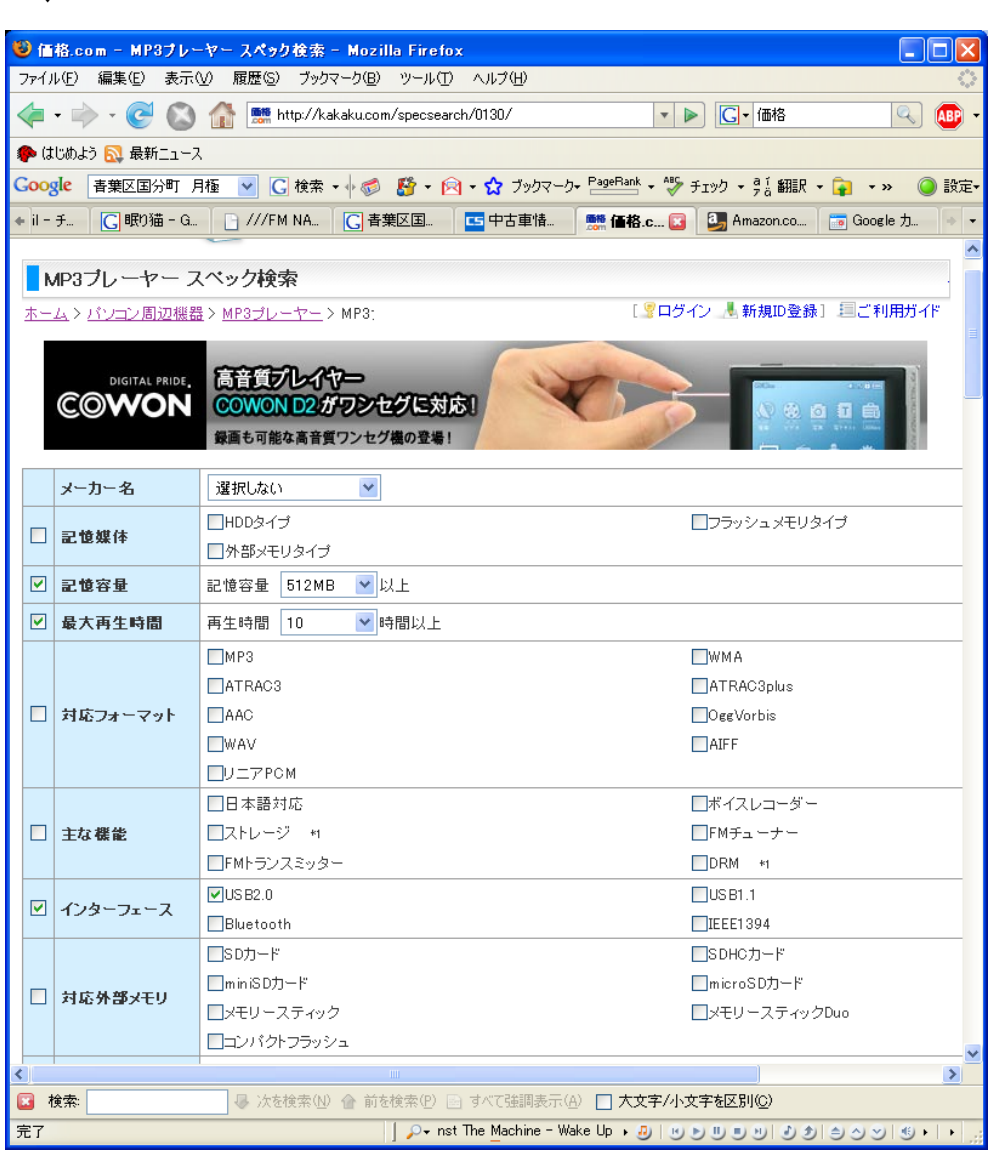

#### (8)中古車検索

やや難。検索サイトは複数あるが、条件を簡単に比較できるものは少ない。以下に一例 を挙げる。この解答においてはカーセンサーを用いた(条件を一括で指定できるため)。

#### CarTown (http://cartown.jp/)

カーセンサー(http://www.carsensor.net/)

```
ガリバー(http://221616.com/)
```
等を利用するとよい。なお、本問題においてはカーセンサーを使うと容易。

カーセンサーで車種選択、東北全てを選択、価格上限を 100 万に設定した後に検索。更 に絞り込みが可能になるので、そこで「無事故」、「95 年式」、「走行距離」などの絞り込み 検索を行う。

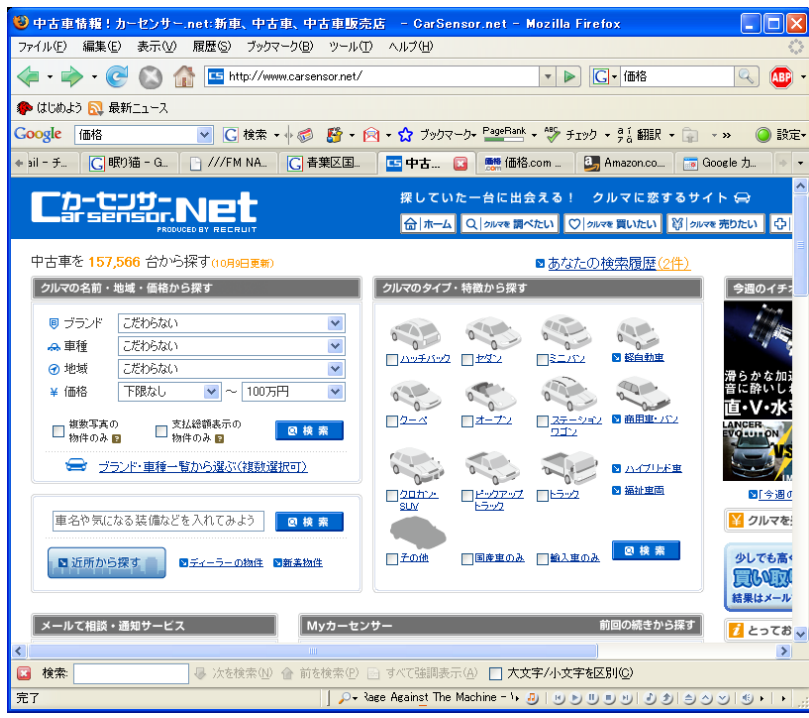

こんな画面に飛ぶ

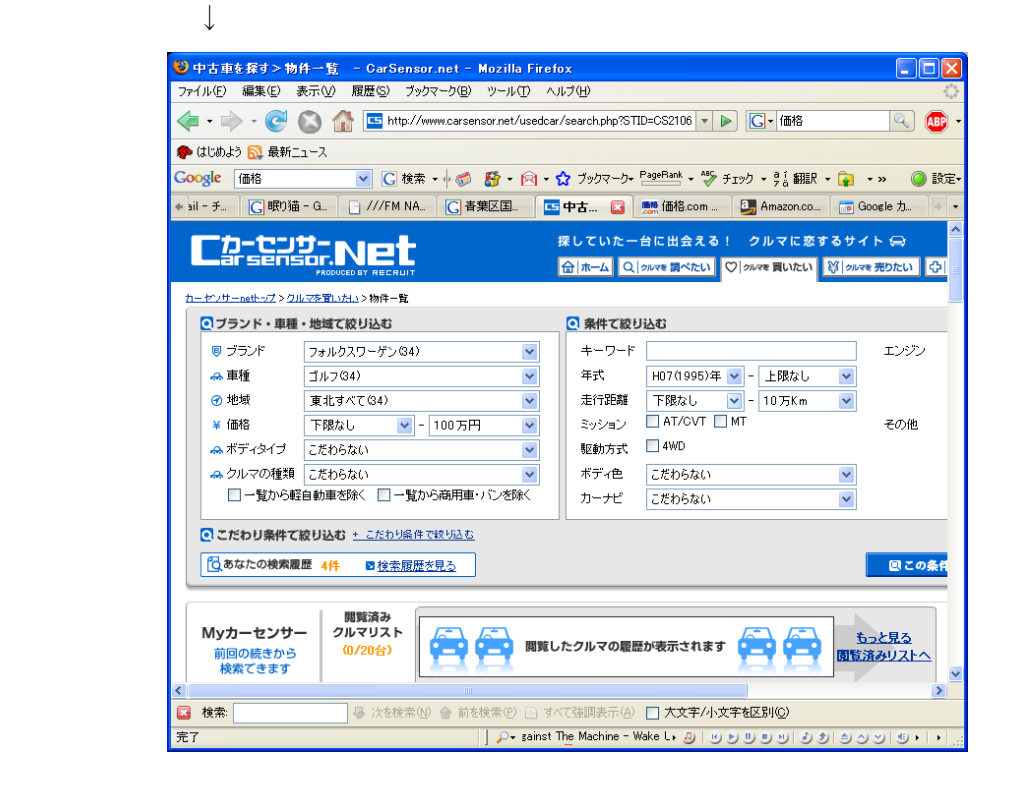

#### (9)地図検索

Google マップで 仙台青葉区国分町 月極 等で検索する。 なお、アドレスは、

http://maps.google.co.jp/maps?f=q&hl=ja&q=%E4%BB%99%E5%8F%B0%E9%9D%9 2%E8%91%89%E5%8C%BA%E5%9B%BD%E5%88%86%E7%94%BA%E3%80%80% E6%9C%88%E6%A5%B5&layer=&ie=UTF8&z=15&om=

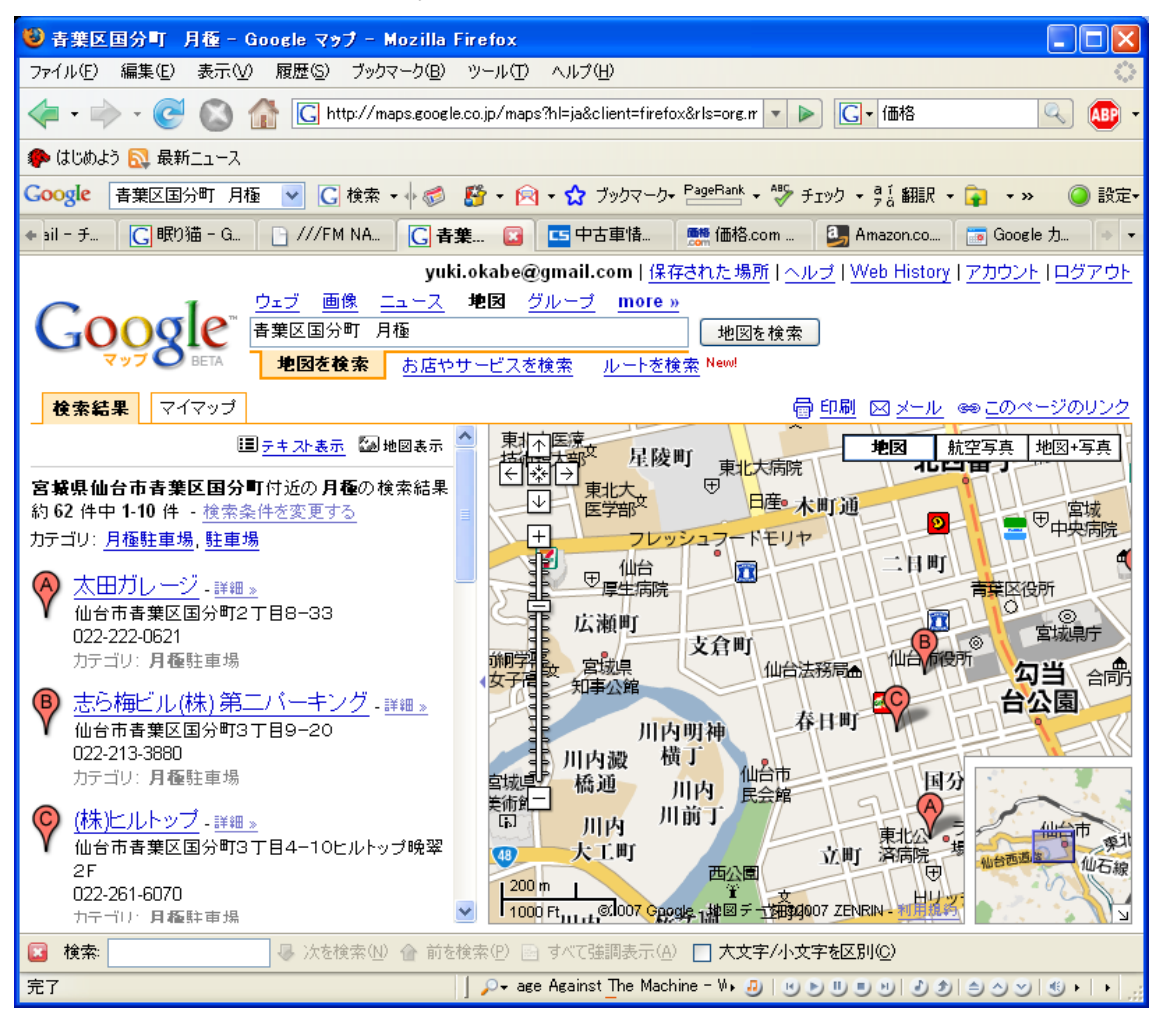

# (9)飲食店の検索

Yahoo! JAPAN や Google などで「仙台 グルメ」などで検索する。すると、「livedoor 仙 台グルメ」 http://sendai.gourmet.livedoor.com/ や 「グルメぴあ 仙台」 http://g.pia.co.jp/front/contents/pseosearch/AC002/AP04/ST4996 や 「ホットペッパー グルメサイト 宮城 仙台中心部」http://www.hotpepper.jp/A\_30400/macY550.html な どがヒットする。

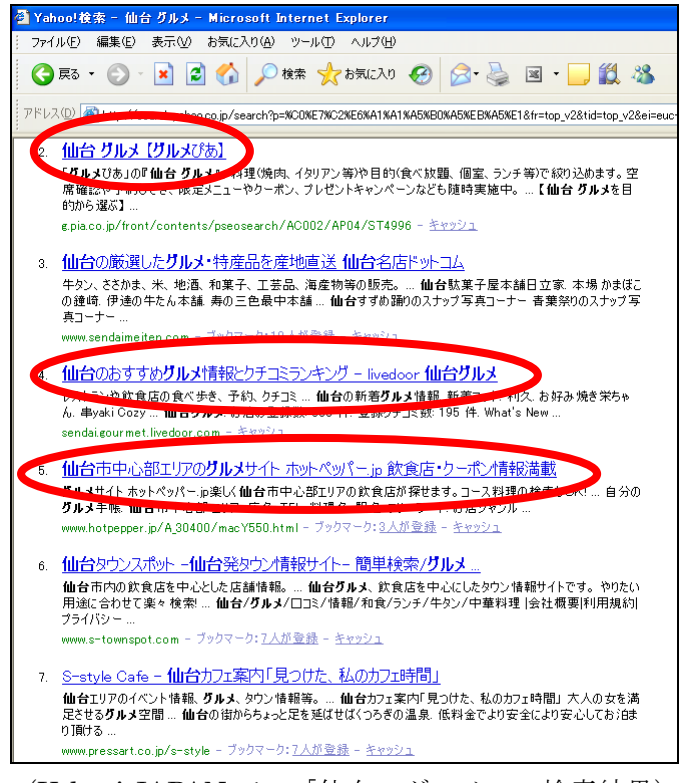

(Yahoo! JAPAN での「仙台 グルメ」の検索結果)

それぞれのサイトのトップページで料理のジャンルを選択できるので「寿司」を検索し て、青葉区にあるお寿司屋を選ぶ。

今回は回答例として「livedoor 仙台グルメ」の場合を紹介する。

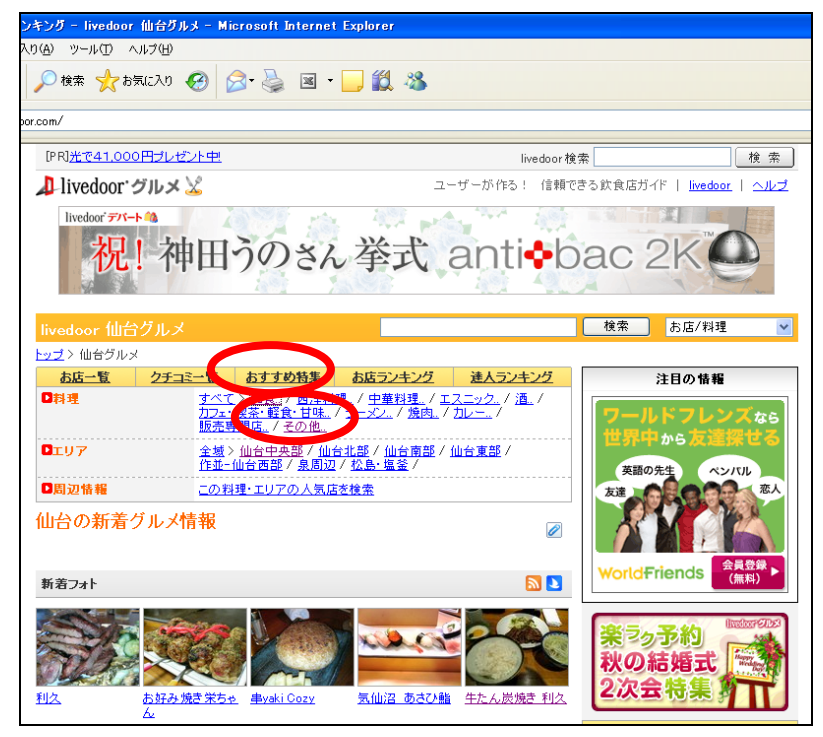

トップ画面の「料理」、「和食」をまずクリックし、「和食>寿司・魚介類>寿司」とジャ ンルを絞り込む、さらに地域を「仙台中央部」を指定すると 19 件のお寿司屋が掲載される。

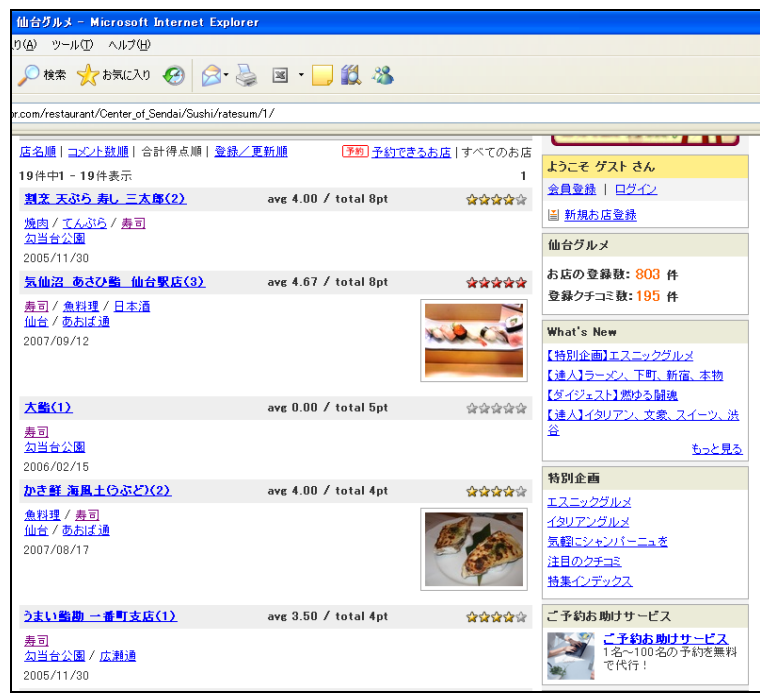

このお店の中から青葉区にあるお店を選択すればよい。

# 第 2 講解答例

# (1) (宮城県)宮城県栗原市高清水町 桂葉清水 (茨城県)茨城県久慈郡大子町 八溝川湧水群

- (2) 霞ヶ浦、利根川、地下水
- (3) サイト名:

霞ヶ浦環境科学センターホームページ(霞ヶ浦・涸沼・牛久沼>霞ヶ浦>水質状況) URL:http://www.kasumigaura.pref.ibaraki.jp/05lakeOutline/0501-02.htm

(4) サイト名:国立環境研究所

URL:http://www.nies.go.jp/kanko/kenkyu/pdf/r-183-2004.pdf 紹介文:ため池を、散歩などでの目の癒しとして、農業用水として、災害時の非常用 水として、環境の面から見直していこうという内容。

(5) ① Google からキーワードを「霞ヶ浦」、「水質」、「汚染」として検索。検索結果から 適当と思われるものを見ていた。 ② つくば WAN のつくば知的資源サイバーモールを利用し、「霞ヶ浦」、「汚染」で検索。

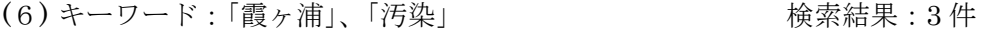

- (7) キーワード: キーワードを「八溝川湧水群」 おりを楽結果:1件
- (8) 環境科学解説から「湖や沼の水環境を考える」を選択。概要をまとめる。
- (9)砒素: 0.01mg/1以下<br>
マルキル水銀:検出されないこと
- (10) サイト名:環境省自然環境局 生物多様性センター  $URL:$ http://www.biodic.go.jp/

# 第 2 講解答の手引き

- (1) この百選に選ばれている宮城県の名水の、その場所と名称をあげなさい。また、茨 城県で唯一選ばれている名水の、場所と名称をあげなさい。
	- ① Google 等の検索サイトで「名水 宮城」というキーワードで検索。
		- ⇒ 環境省が名水百選を選定していることが判明。

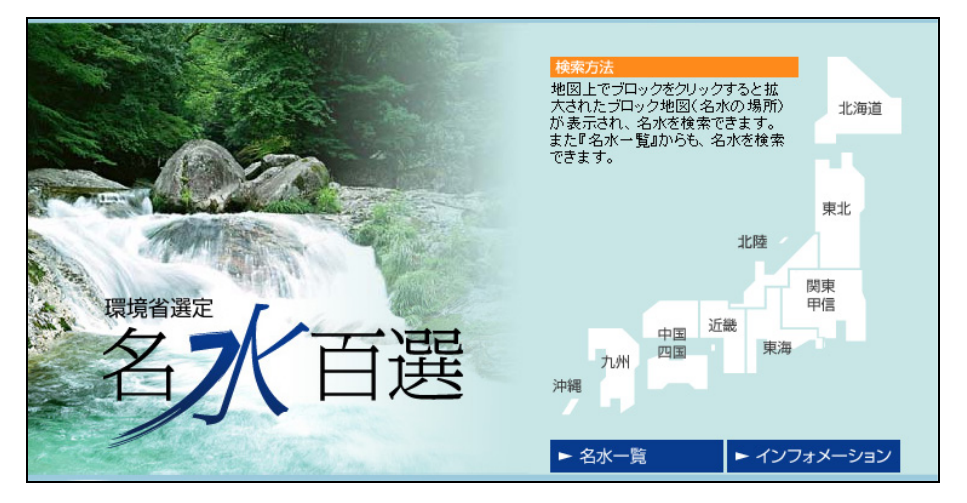

② 環境省の水環境総合情報サイトから東北地方を選択。

⇒ 宮城県には「宮城県栗原市高清水町 桂葉清水」と「宮城県仙台市 広瀬川」と2箇 所が選ばれていることが判明。仙台市外ということから「宮城県栗原市高清水町 桂葉清 水」。

 ③ 同じく関東・甲信地方を選択。 ⇒ 茨城県には「久慈郡大子町 八溝川湧水群」のみが選ばれていることが判明。

※ 名水一覧をクリックすると一覧表が出てくるので名水の場所が県名からもわかる。

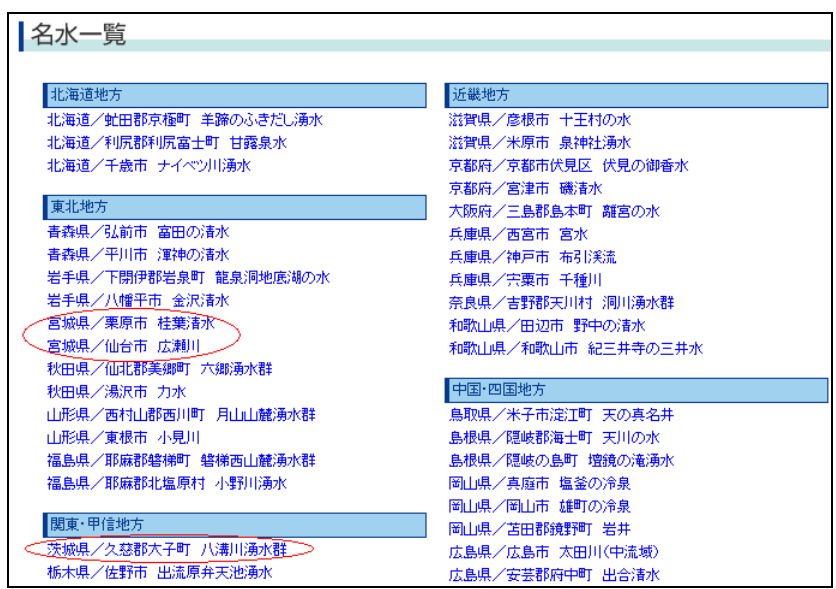

(2)つくば市の水はどこから取水されているのでしょうか。県の水道局、または市の水道 部から検索しなさい。

<県の場合>

- ① 地域の水道局などから茨城県の水道局を検索。
	- ⇒ 茨城県では茨城県企業局が担当。
- ② 事業の紹介から水道用水供給事業を選択。
	- ⇒ 取水河川をみると霞ヶ浦、利根川、地下水ということが判明。

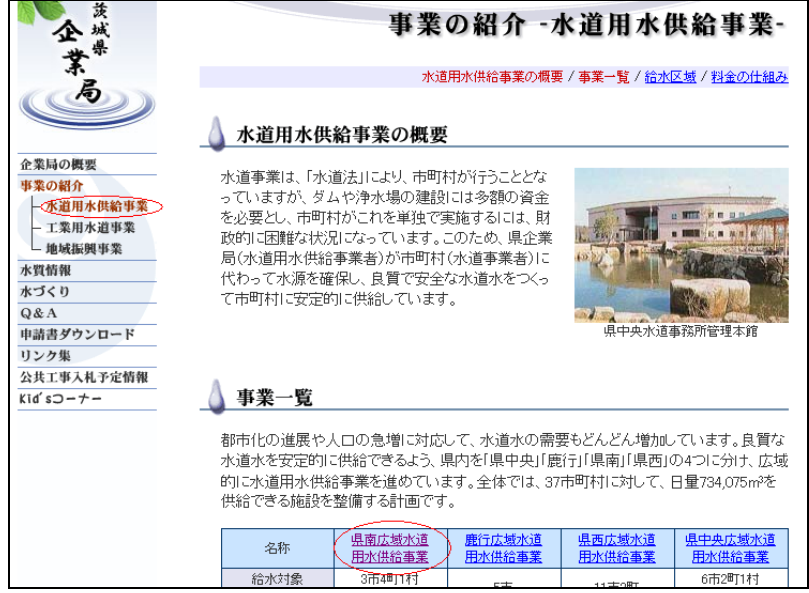

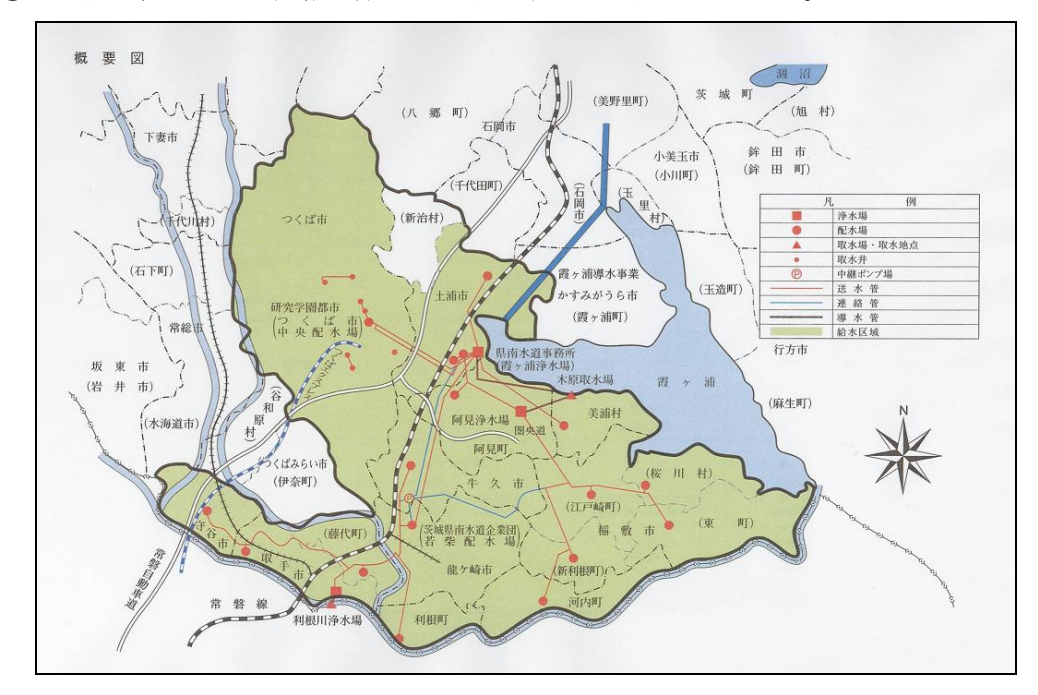

③ 南広域水道用水供給事業をクリックすると地図がでてくる。

<市の水道部の場合>

- ① つくば市の水道部を検索する。
	- ⇒ 取水に関して情報があまりでてこない。
- ② 水道部の概要から「つくばの水道の歩み」を選択。
	- ⇒ 昭和 52年11月 霞ヶ浦表流水(茨城県内広域水道供給事業)導入と判明。

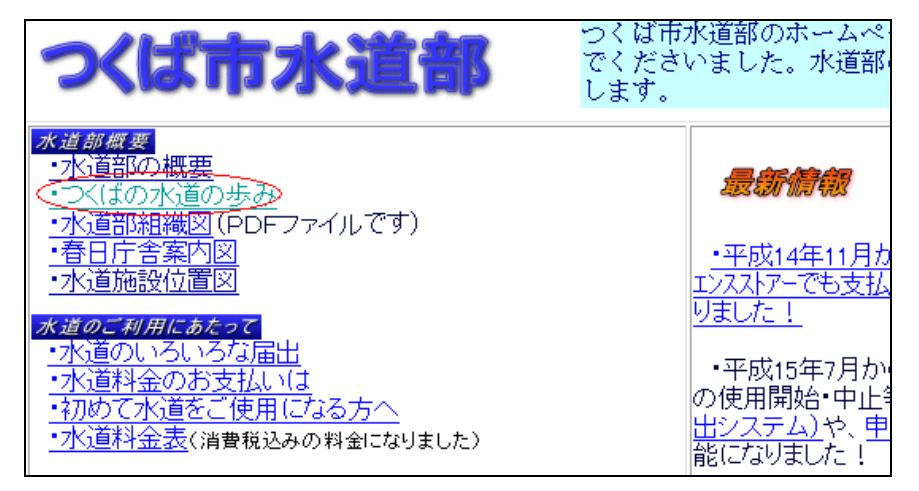

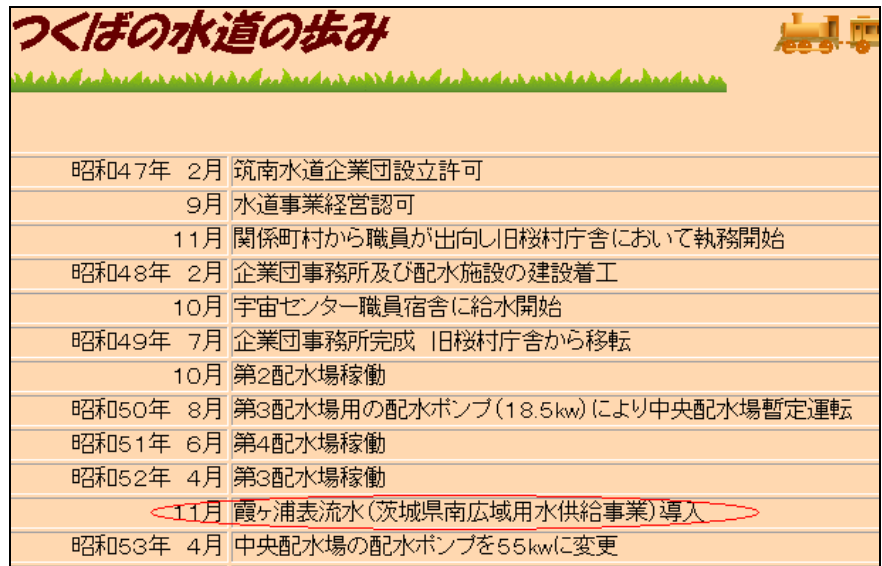

市の水道部からはこれ以上の情報を得られないため、茨城県内広域水道供給事業を検索。

- (3)霞ヶ浦の過去の水質状況についてあげているサイトについて検索し、サイト名と URL をあげなさい。
	- ① Google 等の検索サイトで「霞ヶ浦 水質汚染」というキーワードで検索。
		- ⇒ 霞ヶ浦環境科学センター、http://www.kasumigaura.pref.ibaraki.jp/

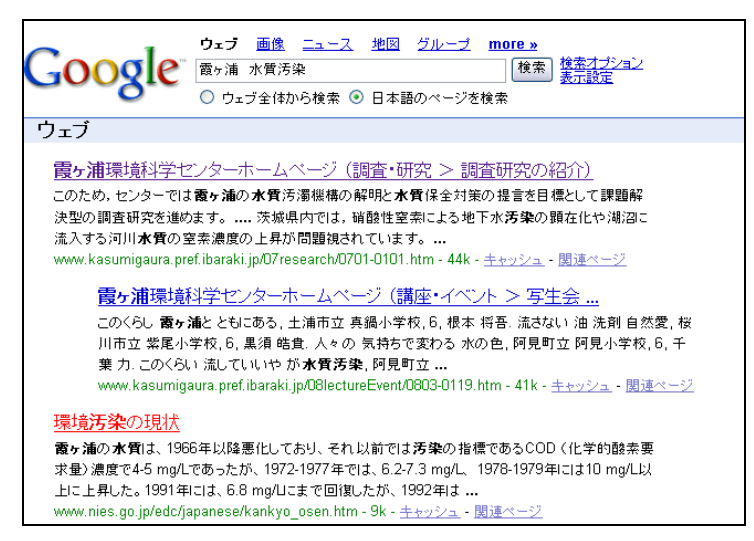

(4)「つくば WAN」に"霞ヶ浦 水質汚染"と入れて検索し、その結果の中からどれか 1 つを選んで、そのサイトについて簡潔に紹介しなさい。

サイト名:国立環境研究所

URL : http://www.nies.go.jp/kanko/kenkyu/pdf/r-183-2004.pdf

紹介文:ため池を、散歩などでの目の癒しとして、農業用水として、災害時の非常用水 として、環境の面から見直していこうという内容。

- (5)(3)、(4)のサイトへたどりつくまでに使った手段について述べなさい。
- ①(3)~(5)でひとくくりの問題。一般的な検索サイトとつくば WAN の違いを分か らせるための問題となっている。
- (6)大宅壮一文庫雑誌記事索引を用いて"霞ヶ浦"の汚染について自分でキーワードを入 力して検索し、入力したキーワードと検索結果の結果数を述べなさい。
- ① 筑波大学附属図書館トップページから「大宅壮一文庫雑誌記事索引 Web 版」を選択。 ② キーワードを「霞ヶ浦」、「汚染」で検索。
	- ⇒ 3件の結果が出てくる。

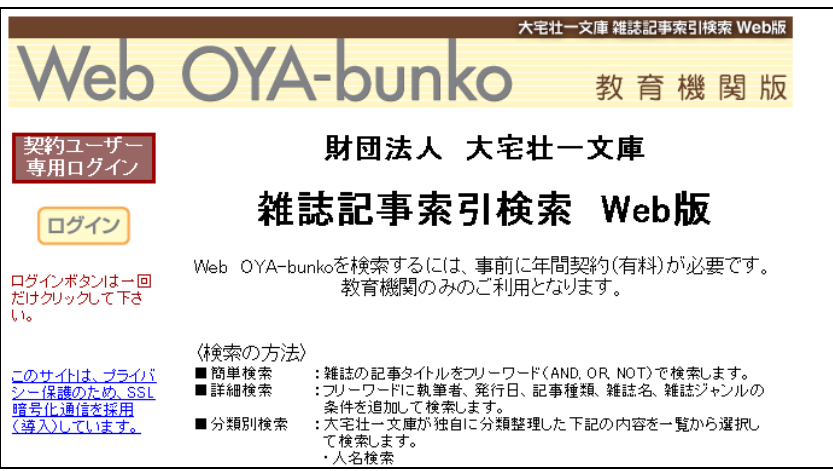

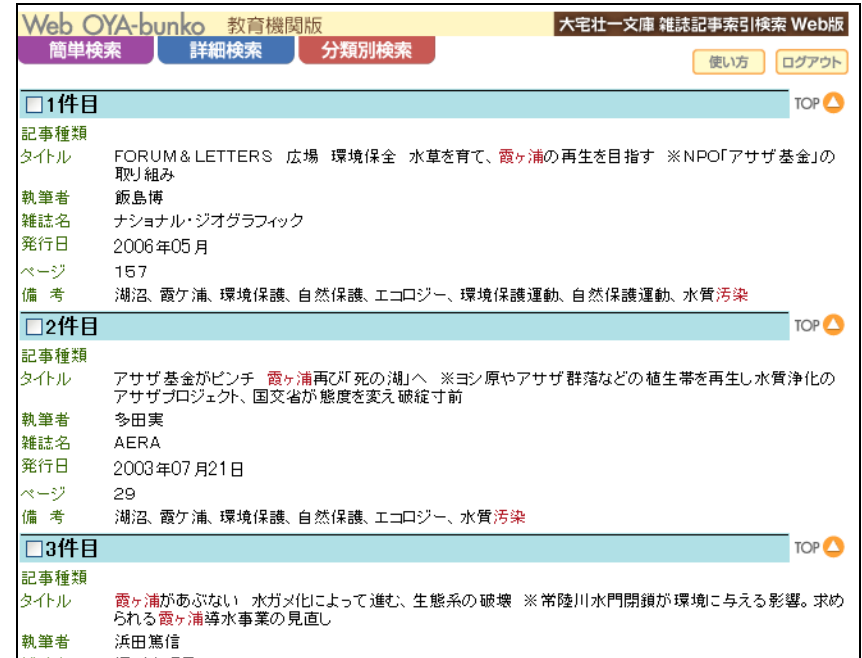

※「霞ヶ浦」のみでは 45 件、「霞ヶ浦」、「水質」では 4 件でてくる。

- (7)同様に、茨城県の名水百選に選ばれたところに関しても何か雑誌記事が書かれていな いか検索しなさい。
- ① 筑波大学附属図書館トップページから「大宅壮一文庫雑誌記事索引 Web 版」を選択。
- ② キーワードを「八溝川湧水群」で検索。
	- ⇒ 検索結果が 1 件

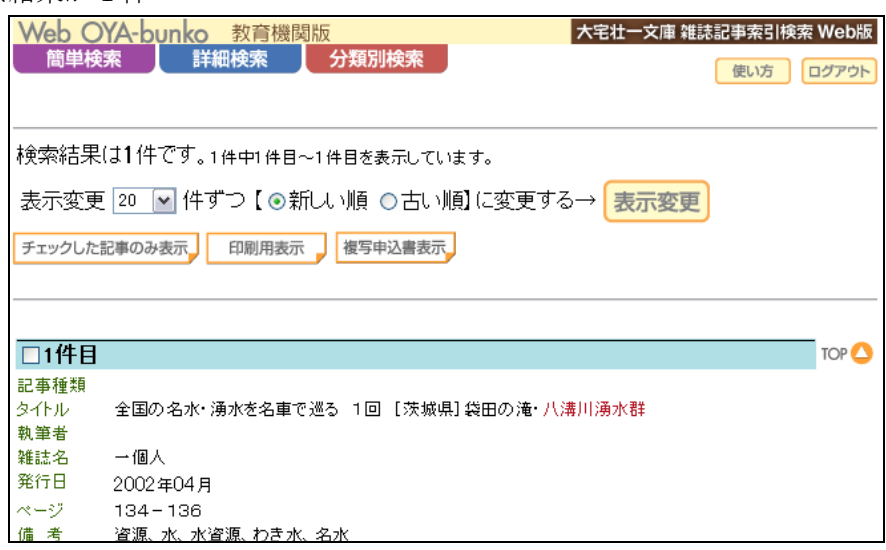

- (8)水の汚染に関して、もう少し詳しい情報を知りたい。研究機関等から適切な情報を得 て、水質改善についての取り組みについて簡潔に述べなさい。
- ① 研究機関等図書情報便覧から国立環境研究所を選択。
- ②「研究の取り組み」の中から「水・土壌」を選択。

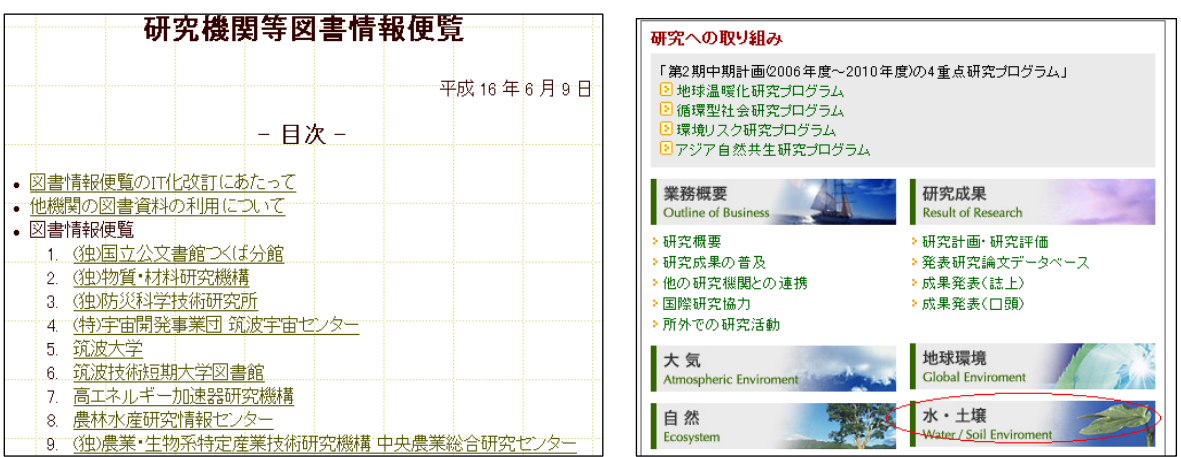

③ 環境科学解説から「湖や沼の水環境を考える」を選択。概要をまとめる。

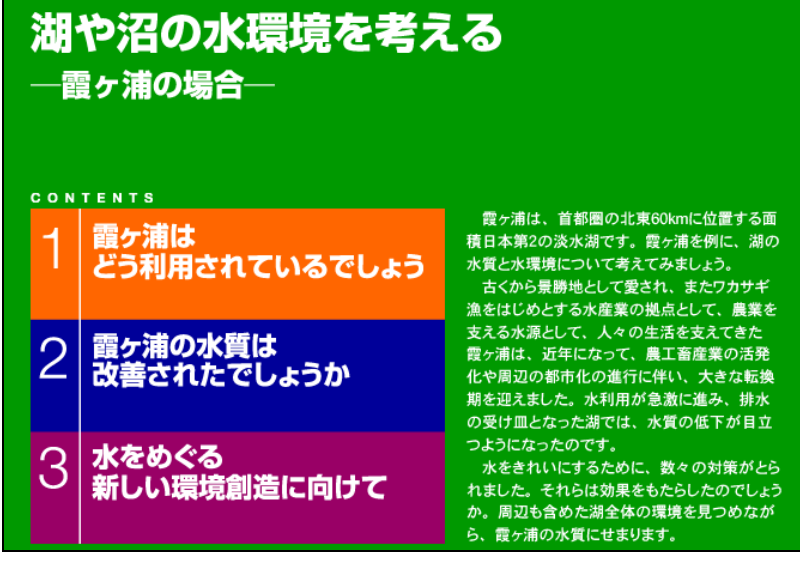

- (9)水質の調査で一定の基準値を超えると水質汚染になります。我が国でのヒ素とアルキ ル水銀の基準値はどのくらいの値に設定されているでしょうか、答えなさい。
- ① 研究機関等図書情報便覧から国立環境研究所を選択。
- ② 国立環境研究所のリンクから環境省へ。

③ 環境省の「水質汚濁に係わる環境基準」から「人の健康に関する環境基準」を選択。 ⇒ ヒ素: 0.01mg/l 以下、アルキル水銀:検出されないことと判明。

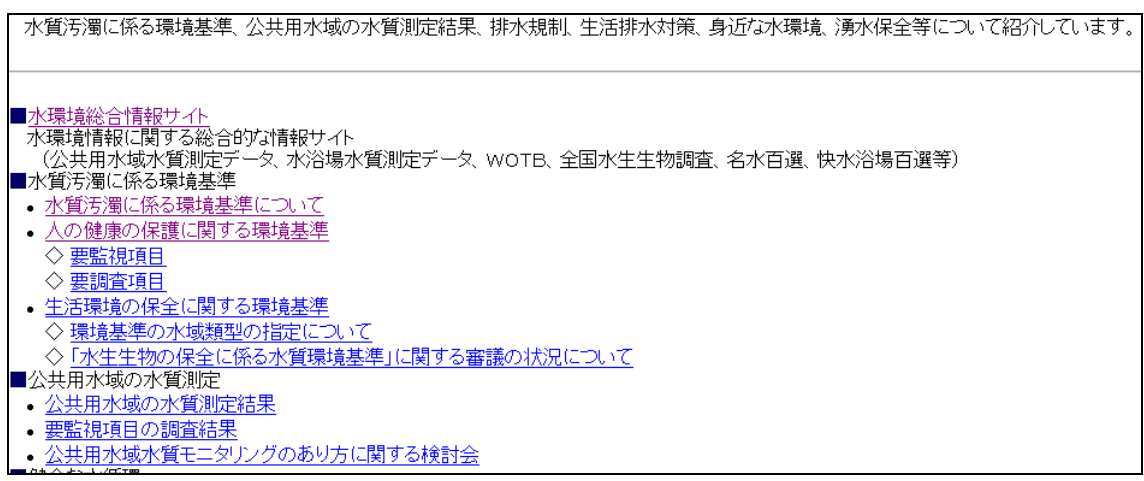

(10)Yahoo!JAPAN カテゴリーの専門図書館か、専門図書館協議会のリンク集の中から、 環境に関する図書館、または専門機関の Web ページをあげ、URL とそのページの概要 を完結にまとめなさい。

<Yahoo カテゴリーの場合>

- ① Yahoo!JAPAN カテゴリーの専門図書館から検索。
- ② 環境図書館から環境省生物多様性センターを選択
- ③ センターの概要をまとめる。

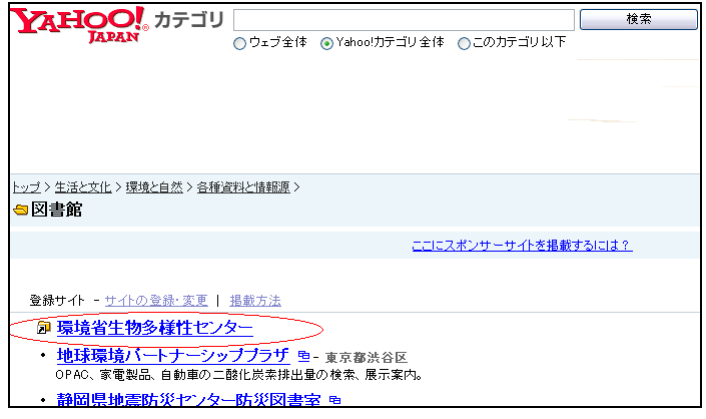

⇒ URL:http://www.biodic.go.jp/ Web ページ名:環境省自然環境局 生物多様性センター。 <専門図書館協議会の場合>

① 専門図書館協議会のリンク集から適切なものを選択。

② もしくは、地区協議会から各地区の Web ページにとび、リンク集から選択。

⇒ 環境省図書館、農林水産業図書館など。

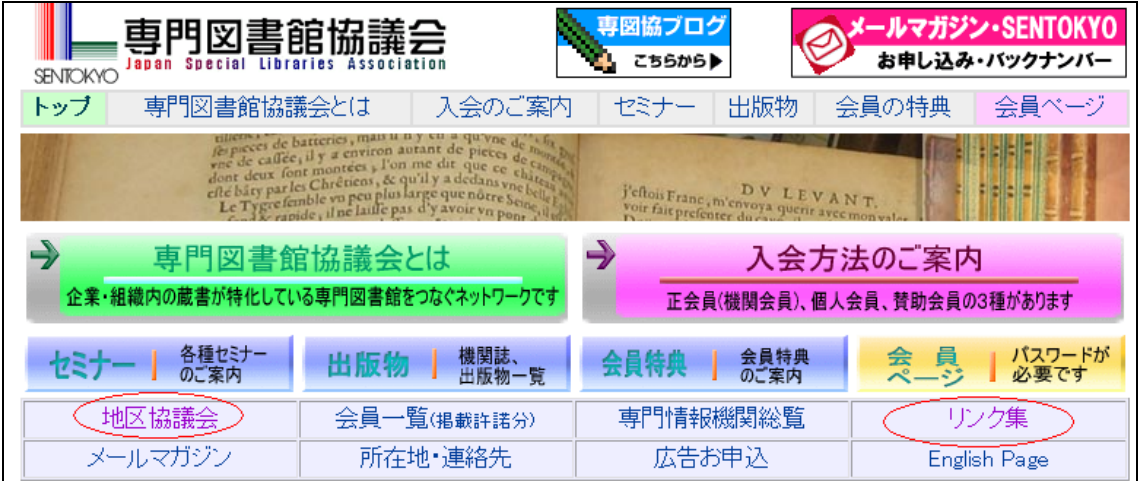

#### 第 3 講解答例

(1)

 $\overline{1}$ 

- 佐々木嗣也 (1999)「ヘブライ語の口頭伝承について」「エダヤ・イスラエル 研究』17:10-15.
- 島田武 (近刊予定)「プロソディーとしての英語の schwa」橋本邦彦他(編)『実 験音声学と一般言語学』東京堂出版
- Yeivin, Israel (1980) Introduction to the Tiberian Masorah. Translated by E. J. Revell. Missoula: Scholars Press for the Society of Biblical Literature and the International Organization for Masoretic Studies.
- Yuditsky, Alexey (2005) 'Reduced vowels in the transcriptions from Hebrew in the Hexapla'. Lešonéna 67: 121-141. (Hebrew)
- Zurawel, Talma (1998) 'The šěwā in Maimonides' commentary to the Mishna (Autograph)'. In: M. Bar-Asher (ed.), Studies in Mishnaic Hebrew. (Scripta Hierosolymitana, vol. 37) 408-416. Jerusalem: Magnes Press, Cambridge [England]; New York: Cambridge University Press.

②

21

③

**岡本啓、1969、シリアゲモドキの交尾行動について、げんせい。20:18-20.** 

<u>大野正男、1966、シリアゲムシ科2種の食性、昆虫、34(3): 274.</u>

Suzuki, N., 1985. Embrionic Development of the Scorpion Fly, Panorpodes paradoxa (Mecoptera, Panorpodidae) with Special Reference to Laval Eye Development. $In$ "Recent Advance in Insect Embriology in Japan" (ed. by H. Ando), pp 231-238. ISEBU, TSUKUBA.

安松京三, 1945. シリアゲムシ類, "日本生物誌第5巻昆虫下巻," (古川晴男編), pp. 235-256. 研究社、東京、

(2)

山田登世子. "貴族のいない国のブランド : シャネルとマス・マーケット". ブランドの条件. 東京, 岩波書店, 2006.9. p.101-156, (岩波新書. 新赤版, 1034).

(3)

#### 多朶正芳. "Off Limits 210000 秘密の花園. AERA. 2007.4.16. 70-71.

(4)

盛岡市. "ウェブ盛岡". (オンライン), 入手先. <URL http://www.city.morioka.iwate.jp/>, (参照 2006-05-21).

(5)

山田登世子は、「ブランド伝説をつくりあげるもの、それはメディアである」と述べている。

引用箇所 山田登世子. "ブランドの条件". 東京, 岩波書店, 2006.9. p.139, (岩波新書. 新赤版, 1034)

(6)

山田登世子は、普通の女達に似合う既成服として大量生産されたシャネルの婦人服と、流 れ作業によって自動車の大量生産を可能にした T 型フォードとの類似性を指摘し、両者が 同じようにマス・マーケットを相手にしながら、シャネルが希少なラグジュアリー・ブラ ンドとしての地位を保っている点で異なっていると述べている。

引用箇所 山田登世子. "シャネルという名のフォード". ブランドの条件. 東京, 岩波 書店, 2006.9. p.115-126, (岩波新書. 新赤版, 1034)

# 第 3 講解答の手引き

 第 3 講の演習問題は、文献情報の読み方・書き方、引用のマナーを実際に体験すること を目的としておますので、解答の解説に代えて、回答のポイントを示します。

- (1)次の文献情報は、雑誌論文の引用文献リストです。解答欄の、文献の著者名に二重線 を引き、書名や雑誌名などの掲載資料名を□で囲んでください。
	- ・ 文献の著者を識別できるか
	- ・ 資料探索のキーとして書名や雑誌名を識別できるか
	- ・ 教科書で取り上げた SIST02 とは異なる記録方法の引用文献を読み取れるか
- (2) 教室に準備した図書の中から 1 冊ずつ選んで、あなたの好きな章など、図書の一部 分について、引用文献の形式で解答欄に記入してください。
	- ・ 図書の引用文献が SIST02 にもとづいて適切に記録できるか
- (3) 教室に準備した雑誌の中から 1 冊選んで、あなたの好きな雑誌論文一件について、 引用文献の形式で解答欄に記入してください。
	- ・ 雑誌の引用文献が SIST02 にもとづいて適切に記録できるか
- (4) 出身地の自治体のトップページを探して、そのページについて、引用文献の形式で 記入してください。
	- ・ Web ページの引用文献が SIST02 にもとづいて適切に記録できるか
- (5) 演習問題(2)で使った図書の中から、適当な部分を選んで、短い引用の文章を書いて ください。なお、図書のどの部分を引用したか、引用文献の形式で記入してください。
	- ・ 引用部分と地の文章との区別がしやすくなっているか
	- ・ 引用文献が SIST02 にもとづいて適切に記録できるか
- (6) 演習問題(2)で使った図書の中から、適当な部分を選んで、要約引用の文章を書いて ください。なお、引用箇所を引用文献の形式で記入してください。
	- ・ 引用部分が適切に要約されているか
	- ・ 引用部分と地の文章が適切に接続されているか

引用文献が SIST02 にもとづいて適切に記録できるか

## 第 4 講解答例

学籍番号:

氏名 :

(1) 月~金 曜日 9時00分 ~ 17時00分

住所 氏名 性別 生年月日

サイト名 つくば市トップページ

(2)病院名 つくばメディカルセンター病院 住所 つくば市天久保1-3-1

- 病院名 筑波大学附属病院 住所 つくば市天久保2-1-1
- 病院名 みなのクリニック内科呼吸器科 住所 つくば市西平塚318-1 つくば医療ビレッジ

サイト名 救急医療情報システム

(例はつくば市天久保の場合)

(3) 国名 中華人民共和国 平成 17 年 10 月 1 日 現在 2,404 名

サイト名 つくば市トップページ

(4) 市町村地区名 つくば市天久保 3月4日 (火)、3月18日 (火) (平成 20年3月の場合)

サイト名 つくば市トップページ

(5) <URL http://www.jaeic.or.jp/top\_1kyu.html>

サイト名 建築技術教育普及センター. 一級建築士試験 インターネットによる受験申込 方法のご案内

(6)( 11,000 円)

出典: 外務省. パスポートの申請から受領まで. <URL

http://www.mofa.go.jp/mofaj/toko/passport/pass\_2.html>

(7) 社会福祉原論

老人福祉論

障害者福祉論

児童福祉論

社会保障論、公的扶助論、地域福祉論のうち 1 科目

社会福祉援助技術論

社会福祉援助技術演習

社会福祉援助技術現場実習

社会福祉援助技術現場実習指導

心理学、社会学、法学のうち1科目

医学一般

介護概論

#### サイト名 電子政府の総合窓口

(8) 合計 3,032,140 人 男 741,647 人 女 2,290,493 人 出典:平成 12 年国勢調査 第 1 次基本集計結果(全国結果)統計表 第 31 表 年齢(5 歳階級),男女別高齢単身者数

(9)

計画の名称 科学技術基本計画

受賞者数 9 人

出典:文部科学統計要覧 平成16年版

サイト名 統計データポータルサイト、文部科学省

(10) 牛肉 1 位 広島市,2 位 北九州市,3 位 京都市 豚肉 1 位 青森市,2 位 静岡市,3 位 秋田市

出典:総務省統計局 家計調査(二人以上の世帯) 平成 17 年年報 第 3 表 都市階級・地 方・都道府県庁所在市別(支出金額及び購入数量のみ)-全世帯 食料「肉類~乳卵類」

# 第 4 講解答の手引き

- (1)つくば市の住民基本台帳を閲覧できる曜日と時間を答えてください。また、閲覧でき る項目は何でしょう。
	- ① つくば市トップページの「市民べんり帳」の「02.届出・証明」の「(11)住民基本 台帳の閲覧」から入ると、住民基本台帳の閲覧について閲覧できる曜日や項目等が 書かれている。

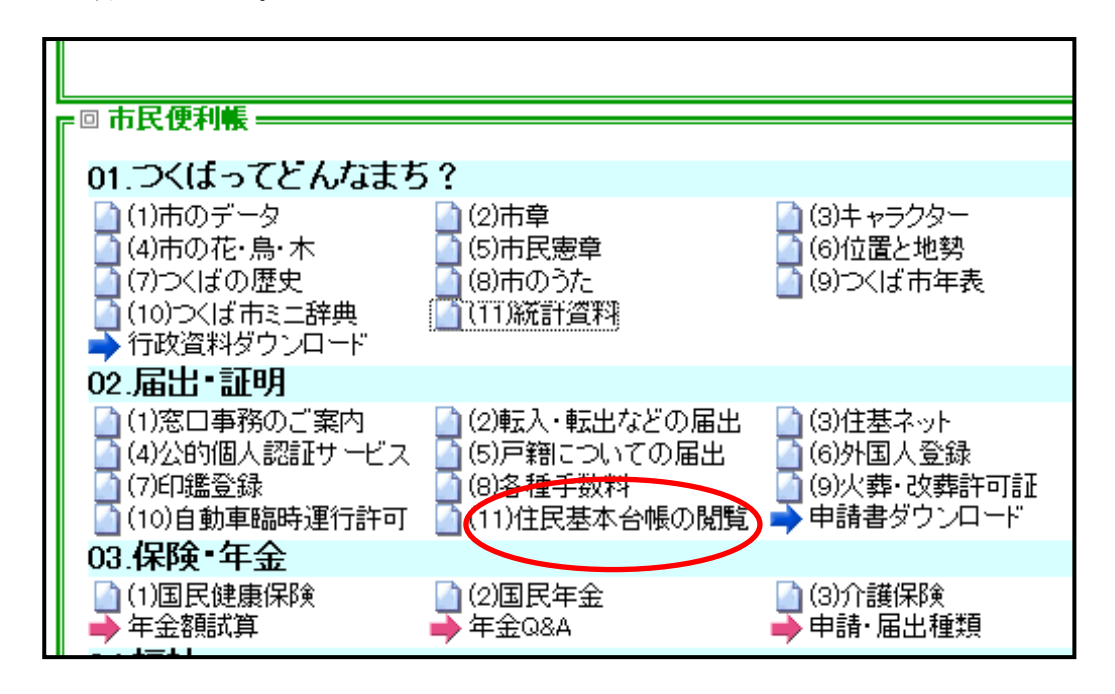

#### 解答例

月~金 曜日 9時00分 ~ 17時00分 住所 氏名 性別 生年月日 サイト名 つくば市トップページ

(2)あなたは子どもの頃から喘息の持病があります。今はだいぶ良くなっていますが、急 に発作が起きた時のために近くの病院を調べておこうと思いました。自宅(つくば市 以外にお住まいの方はつくば市天久保に住んでいるものとして回答してください)に 近い病院を探し 3 件病院名と住所を記入してください。

(つくば市天久保の例)

① つくば市のトップページの「市民べんり帳」の「05.健康・医療」から、「救急医療

情報システム」をクリックすると、「茨城県の救急医療情報システム」のページに 飛ぶ。

② 「まちのお医者さん検索」から、「かかりつけ医を見つけよう」をクリック、「つく ば」を選択し、「つくば市」にチェックを入れ、「市町村指定」で「天久保」にチェ ックし、「診療科目を選択」で「内科系」の「呼吸器科」にチェックして検索する。

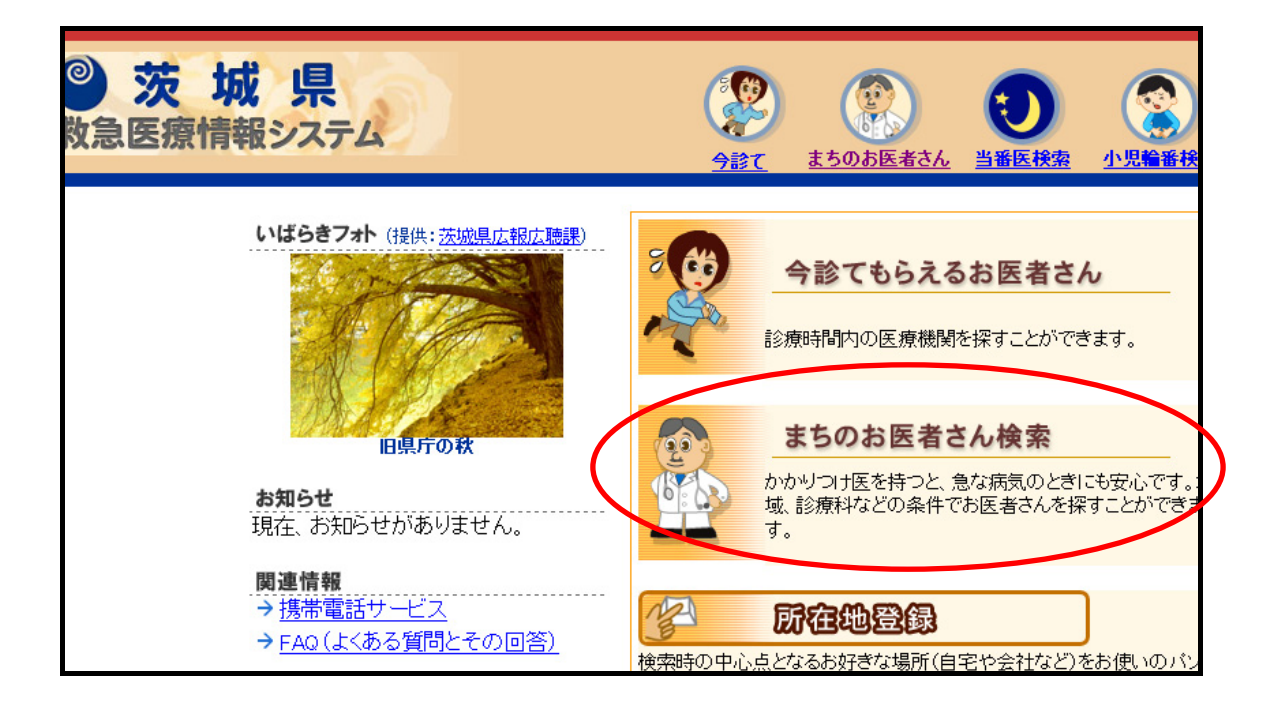

# 解答例

- 病院名 つくばメディカルセンター病院 住所 つくば市天久保1-3-1
- 病院名 筑波大学附属病院 住所 つくば市天久保2-1-1
- 病院名 みなのクリニック内科呼吸器科 住所 つくば市西平塚318-1 つくば医療ビレッジ サイト名 救急医療情報システム
- (3)つくば市の外国人登録者で 1 番多い国はどこでしょう。また、最新の人数は何名でし ょう。(いつ現在何名で記入すること)
- ① つくば市トップページの「市民べんり帳」の「01.つくばってどんなまち?」の「(11) 統計資料」から入る。
- ② 「「統計つくば」項目別データ」の「表 11 に国籍別外国人登録者数」があること がわかる。

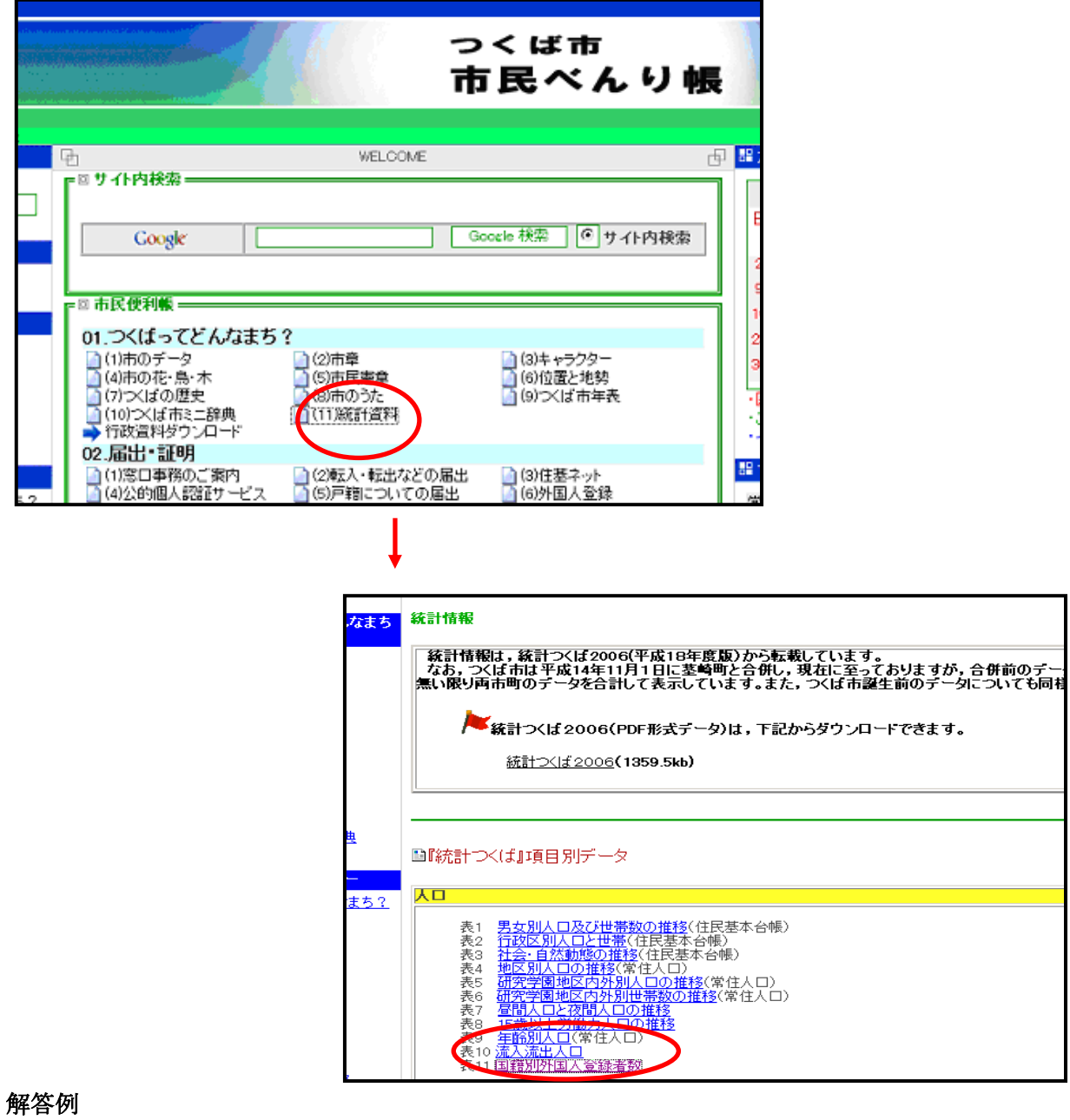

国名 中華人民共和国 平成 17年 10 月 1 日 現在 2,404 名

サイト名 つくば市トップページ

(4)あなたの住んでいる地区(つくば市以外にお住まいの方はつくば市天久保に住んでい るものとして回答してください)のごみ収集日で来月の空き缶の回収日はいつですか。

また、来月のごみ収集カレンダーを印刷して提出してください。

(つくば市天久保の例)

- ① Google 等からつくば市のトップページを探す。
- ② 左側のコンテンツの中から、「市民べんり帳」をクリックし、左側「べんりメニュ ー」の「ごみ収集カレンダー」のページへ。
- ③ 天久保は東地区なので、東地区をクリックしてカレンダーを表示
- ④ 今月のカレンダーが表示されているので、来月を指定して表示
- ⑤ 空き缶の収集日を探す。
- ⑥ 右下にプリンターのアイコンがあるので、そこから印刷する。

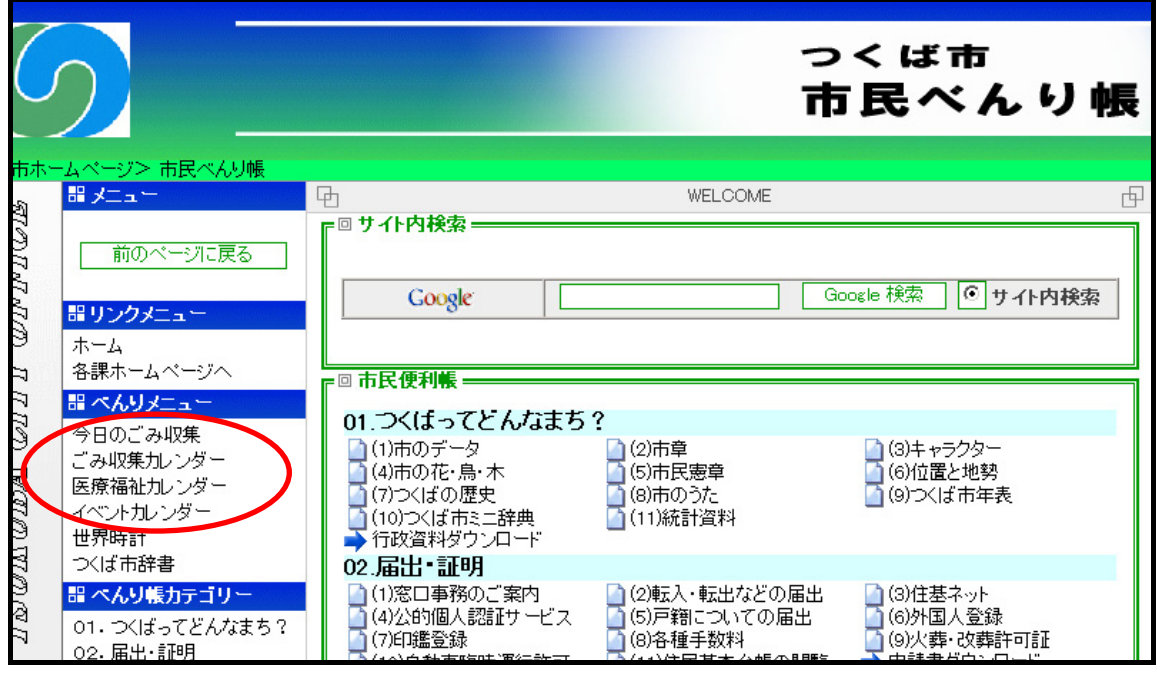

解答例

3月4日 (火)、3月18日 (火) (3月の場合)

サイト名 つくば市トップページ

(5)一級建築士試験の受験申込をインターネットでする場合のサイトのアドレスを調べて ください。(注:「手続き検索」を使うと、リンク切れで行き止まりになります)

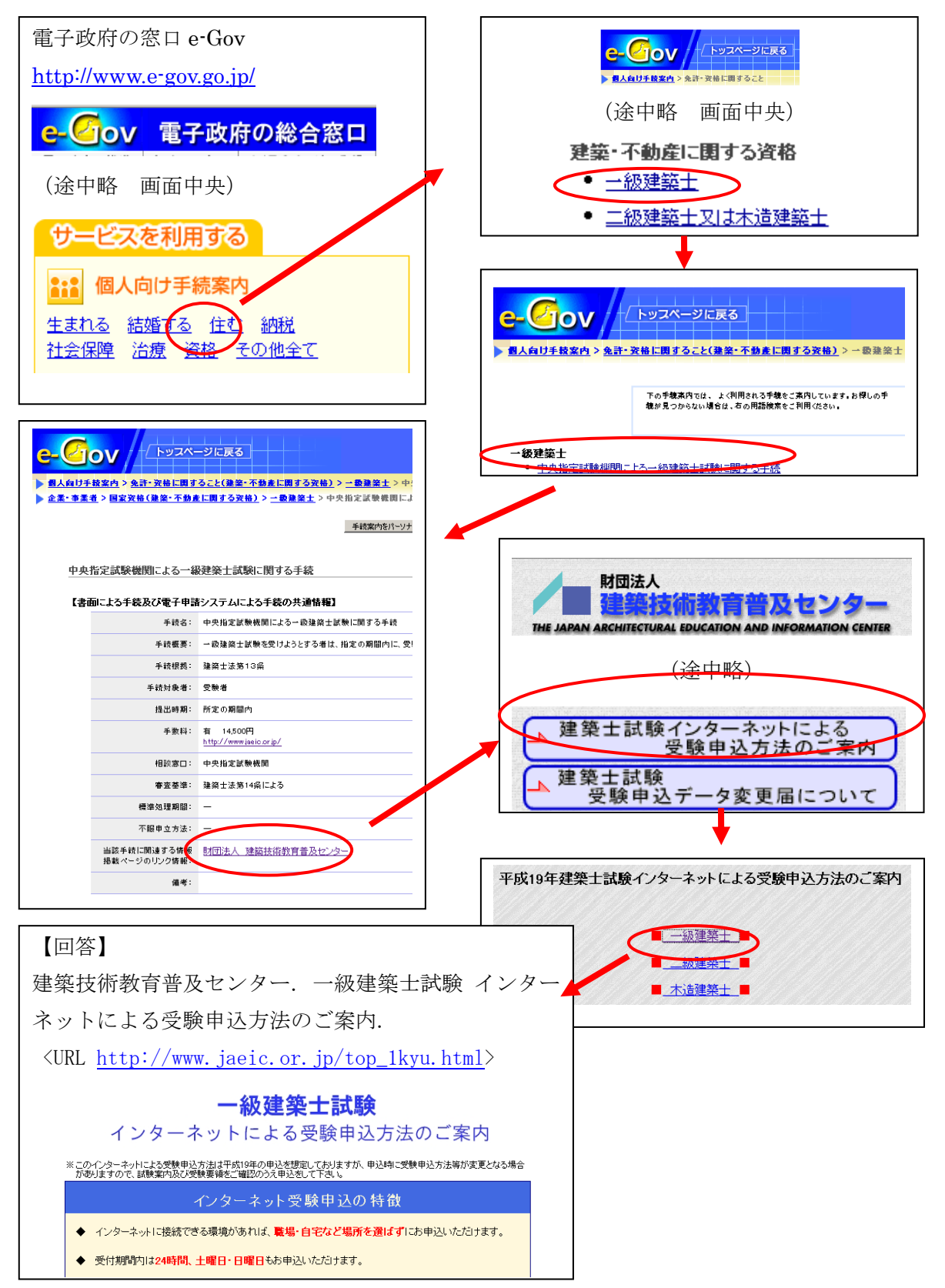

(6)19 歳の人が、5 年間有効の一般旅券を申請する場合の手数料はいくらか調べてくだ さい。出典も書いてください。(注 「個人向け手続き案内」はメニュー選択が難しい です。「情報を調べる 全府省ホームページ」はキーワード選択が難しいです。)

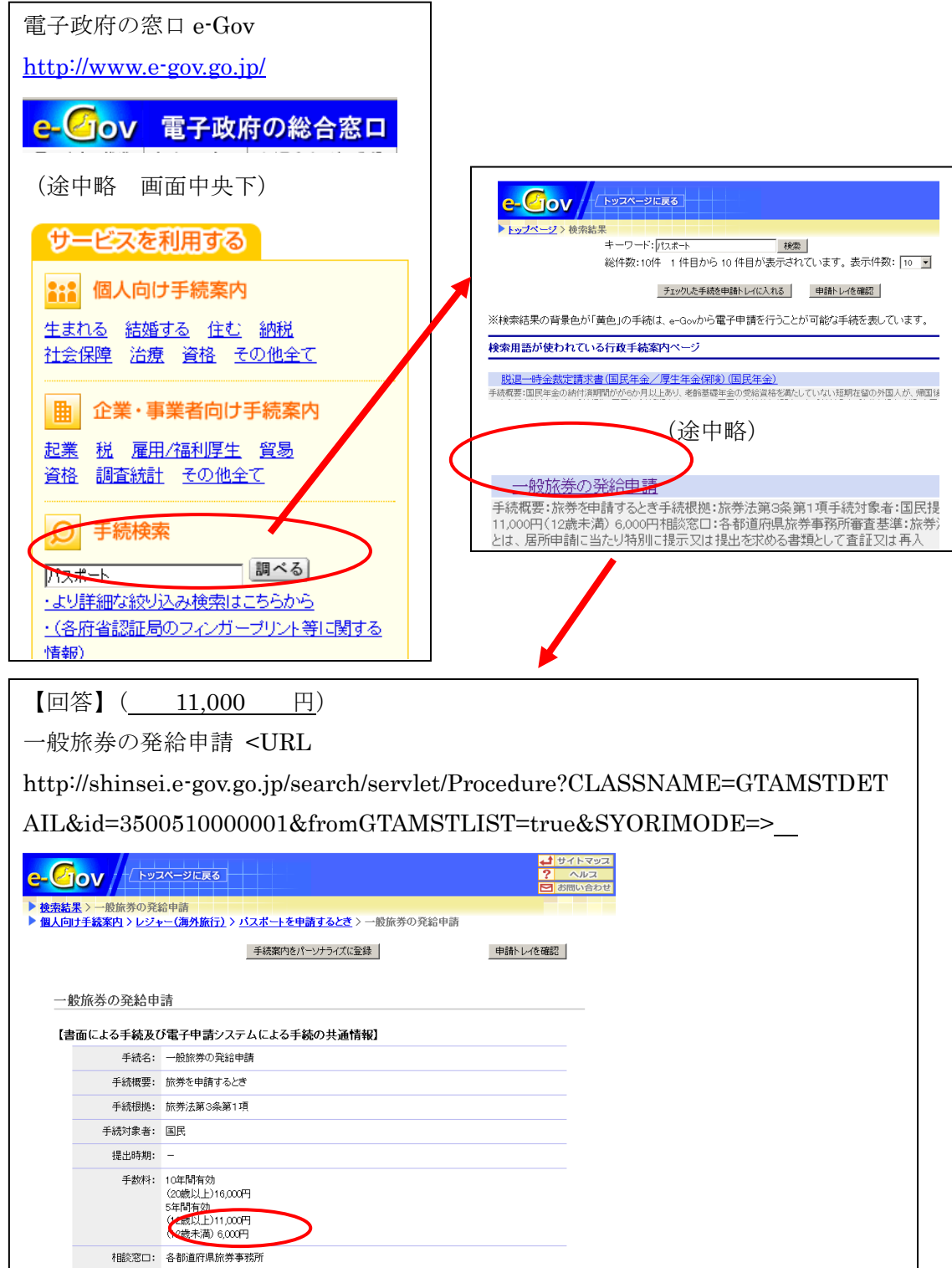

- (7)大学卒業後に社会福祉士の資格をとりたい場合、大学でどのような科目を履修してお く必要があるでしょうか。必要な科目を答えてください。
	- ① 電子政府の総合窓口の「サービスを利用する」の中の「資格」から「雇用・福利厚 生に関する資格」の中の「社会福祉士」を選ぶ。
	- ② 「社会福祉士の登録申請」をクリックし、「当該手続きに関する情報掲載ページの リンク情報」の詳細をクリックする。
	- ③ 社会福祉士のところの「受験資格」をクリックし、「1大学等で「指定科目」を履 修した方」のところの「指定科目」をクリックする。

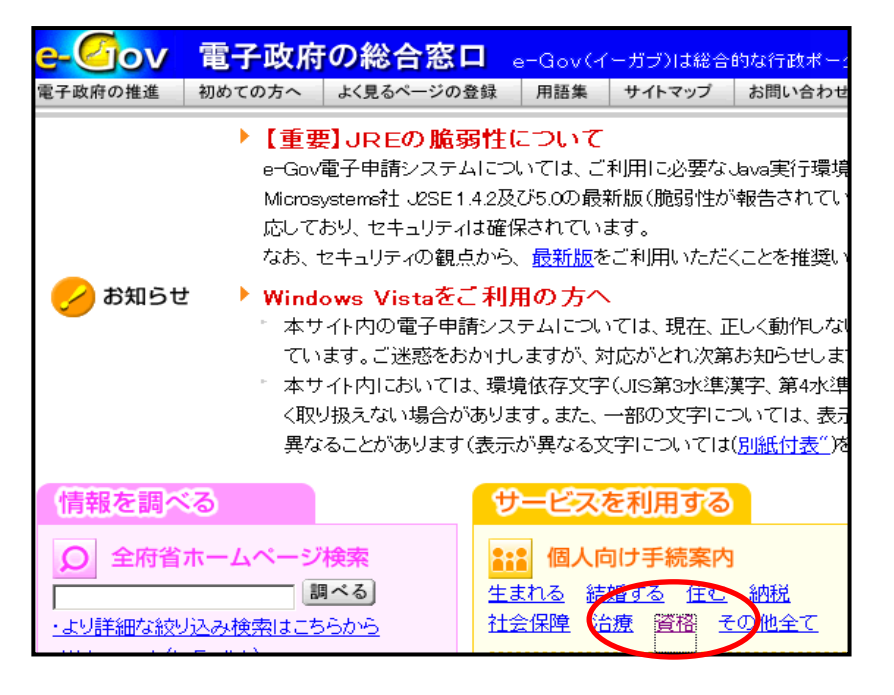

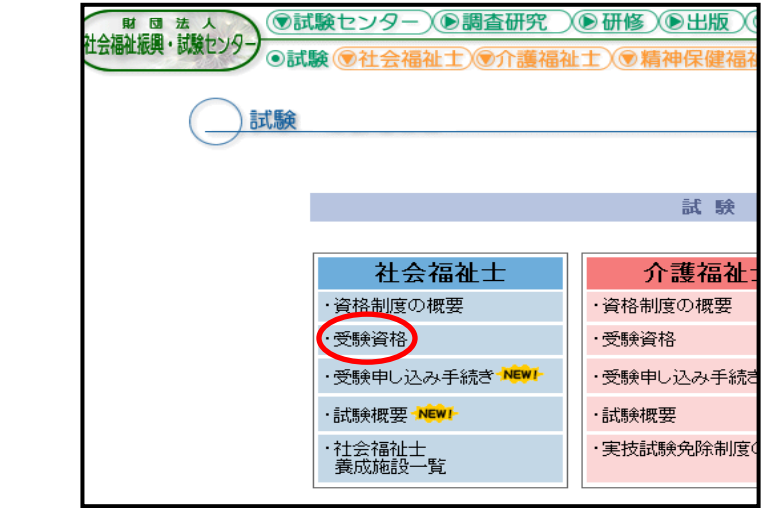

# 解答例

社会福祉原論

老人福祉論

障害者福祉論

児童福祉論

社会保障論、公的扶助論、地域福祉論のうち 1 科目

社会福祉援助技術論

社会福祉援助技術演習

社会福祉援助技術現場実習

社会福祉援助技術現場実習指導

心理学、社会学、法学のうち1科目

医学一般

介護概論

#### サイト名 電子政府の総合窓口

(8) 平成 12 年度のひとり暮しのお年寄り(65 歳以上)の男女別人数を調べてください。 統計データポータルサイトを使う。

フリーワード検索>>65 歳以上高齢者の人数 >>人口・世帯数>>年齢別・男女別人口 >>高齢単身者数;年齢(5 歳階級),男女;都道府県,市町村 の順にたどると、下記の 表がある。

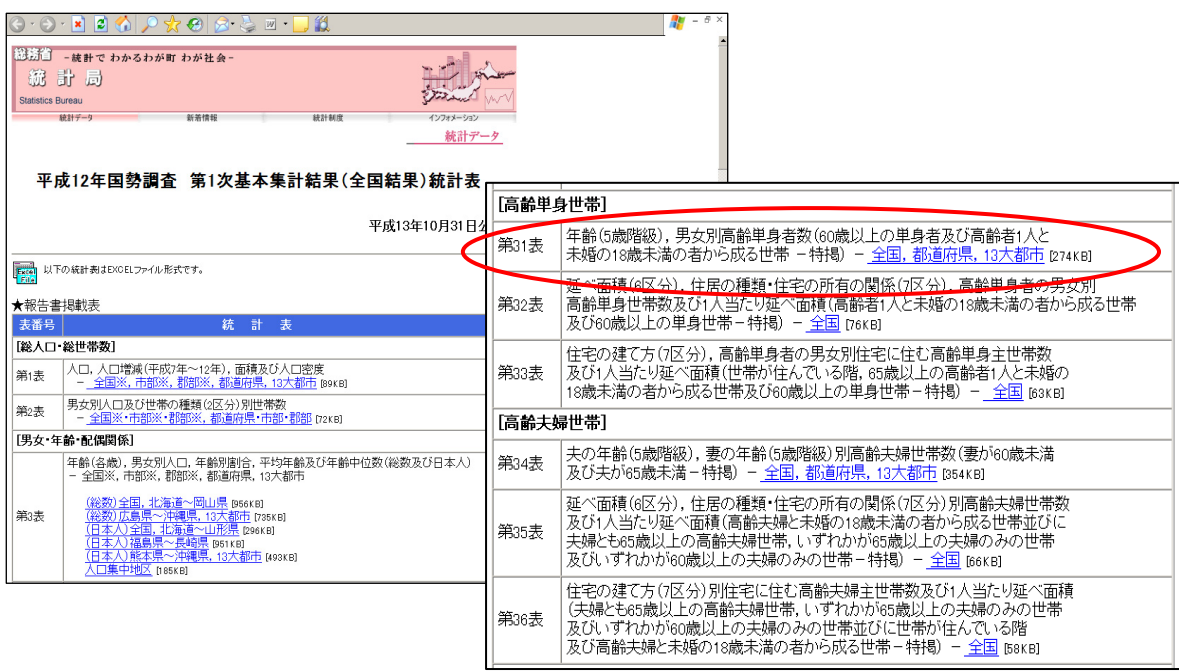

回答:

合計: 3,032,140 人 男: 741,647 人 女: 2,290,493 人

サイト名:統計データポータルサイト

出典: 平成 12 年国勢調査 第 1 次基本集計結果(全国結果)統計表

第 31 表 年齢 (5 歳階級), 男女別高齢単身者数

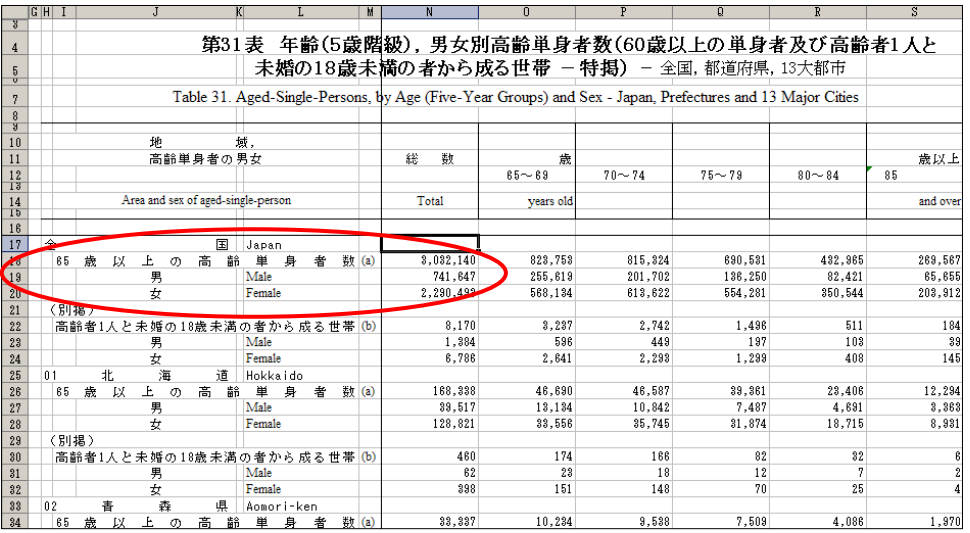

(9) 日本の政府は 50 年間で 30 人のノーベル賞の受賞者を出すという目標を掲げました。こ の計画の名称は?また、1901 年~2003 年のノーベル賞(自然科学 3 賞)日本人の受賞 者数は何名ですか。

〈計画の名称〉

文部科学省のサイト内検索を使う。

「ノーベル賞 30 人」で検索すると、「野依良治教授ノーベル化学賞受賞」がヒット、2001 年 10 月 10 日の報道発表に「科学技術基本計画に示された、50 年間にノーベル賞受賞者 30 人程度という目標に向けて、」とある。

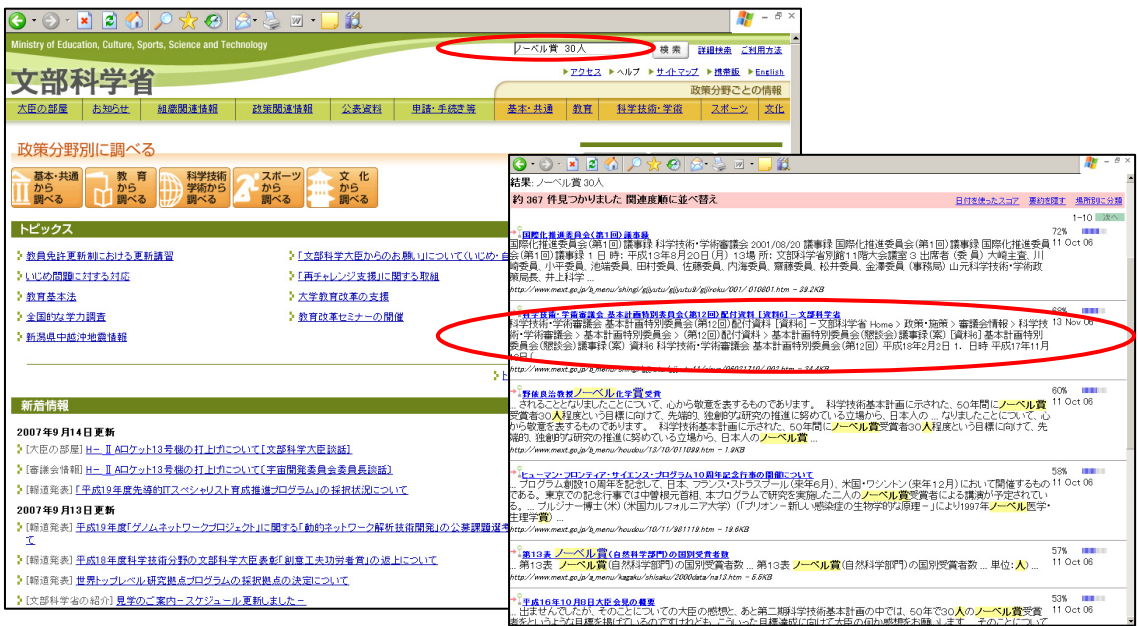

同じ検索結果に「第 13 表 ノーベル賞(自然科学部門)の国別受賞者数」(科 学 技 術 基 本 デ ー タ 集 平成 12 年5月)があるが、1901~1999 年の人数しかわからない。

〈1901 年~2003 年のノーベル賞(自然科学 3 賞)日本人の受賞者数〉

統計データポータルサイトを使う。

フリーワード検索>>ノーベル賞 >>科学技術 の順にたどると、下記の表がある。

文部科学統計要覧 平成 16 年版

科学技術・学術 国別・分野別のノーベル賞の受賞者数(1901~2003 年) 国別・分 野別

からダウンロードできる

回答:

計画の名称:科学技術基本計画 受賞者数: 9 人 出典:文部科学統計要覧 平成 16 年版 サイト名: 統計データポータルサイト,文部科学省

(10) 平成 17 年の牛肉と豚肉の購入量が多い県庁所在都市をそれぞれ上位 3 位まで書いて ください。(ヒント:総務省統計局「家計調査」で調べてみましょう。)

「統計データポータルサイト」のフリーワード検索ではみつからない。 「府省サイトマップ」または「Google」などで「家計調査」で検索し、総務省統計局の 家計調査のページ(http://www.stat.go.jp/data/kakei/index.htm)へ
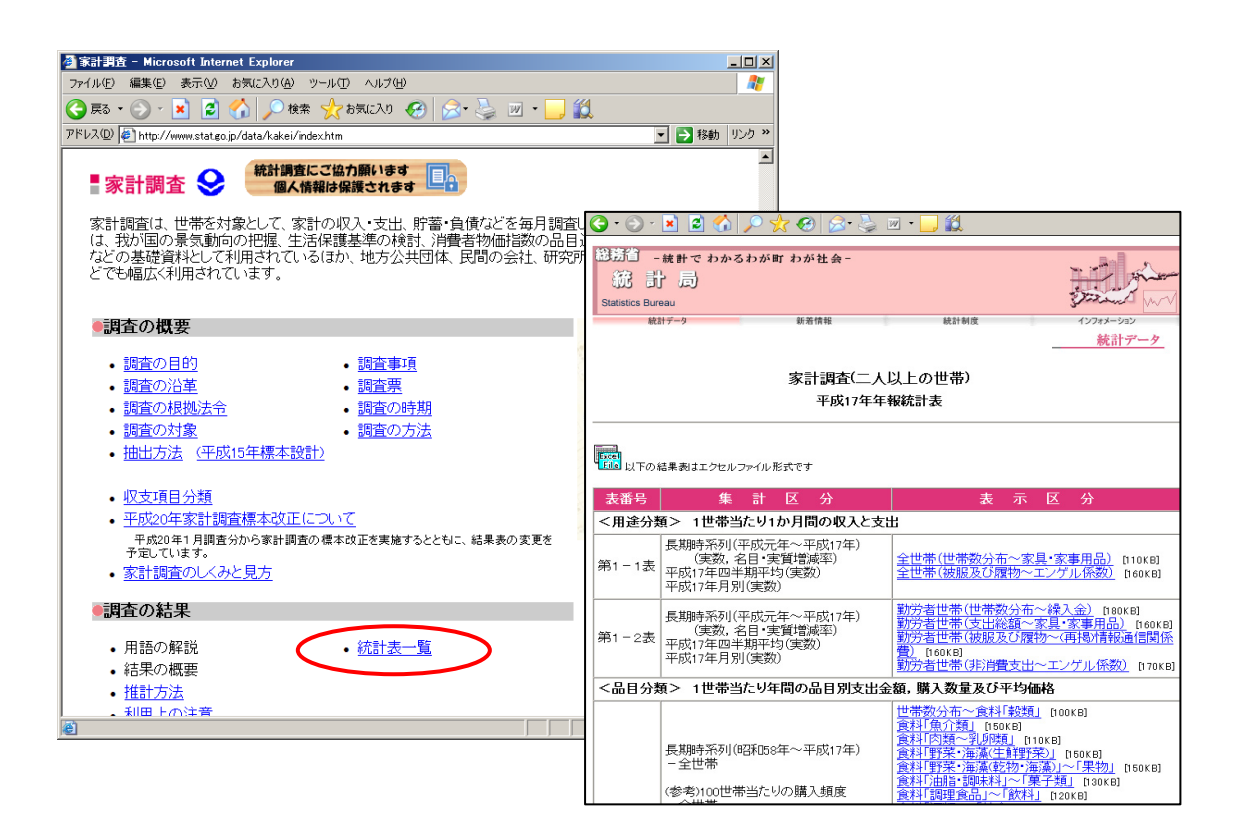

統計表一覧>>二人以上の世帯>>平成 17 年 年報>>二人以上の世帯

の順にたどろと 「第3表 都市階級・地方・都道府県庁所在市別(支出金額及び購入数量 のみ)ー全世帯」食料「肉類~乳卵類」のエクセルデータをダウンロードすることができる。

回答:

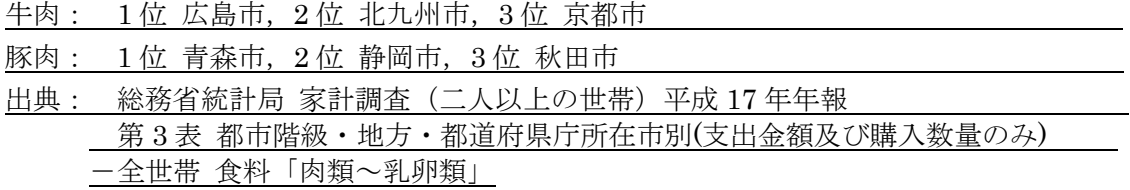

# 第 5 講解答例

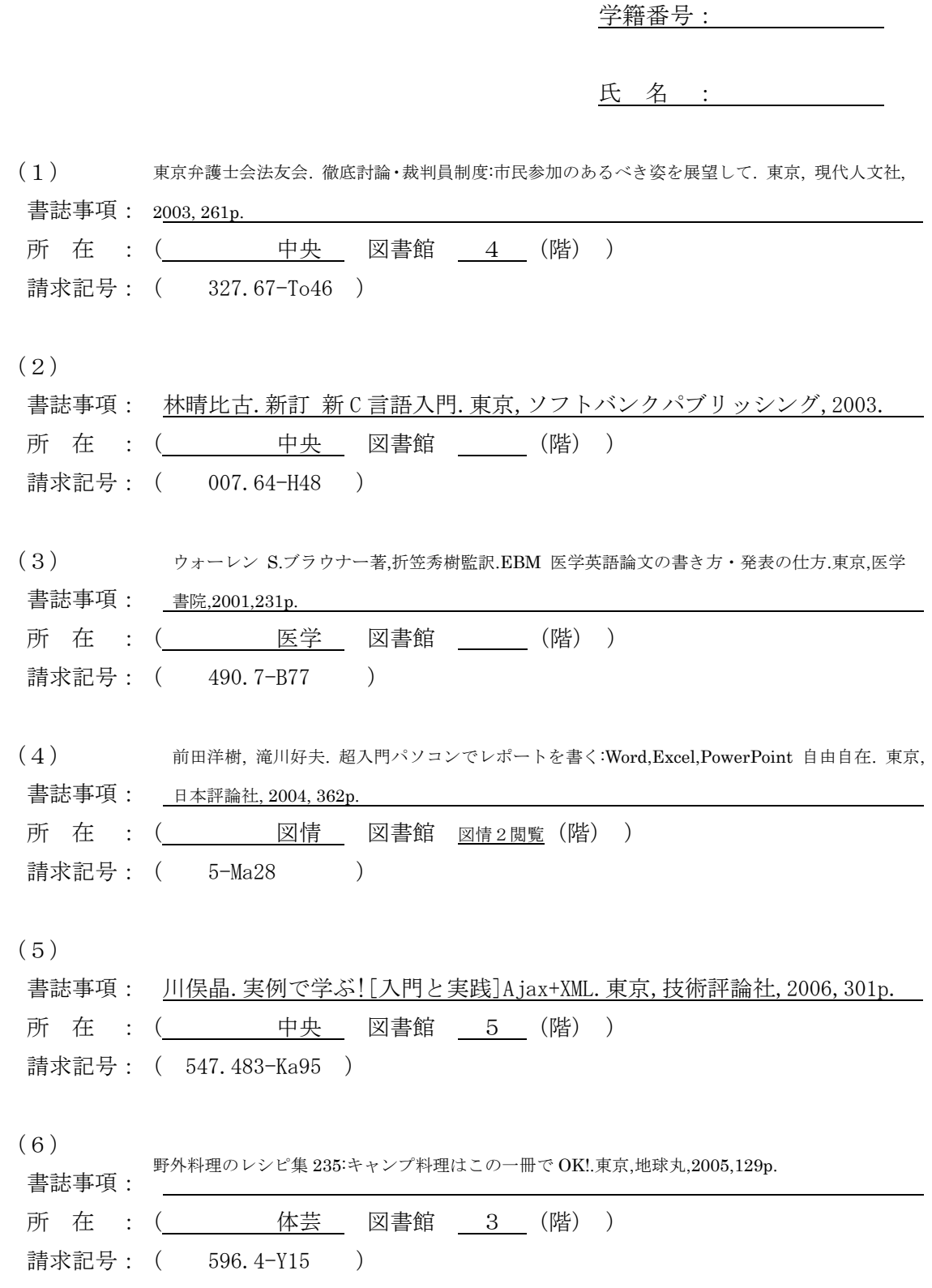

(7)

a.

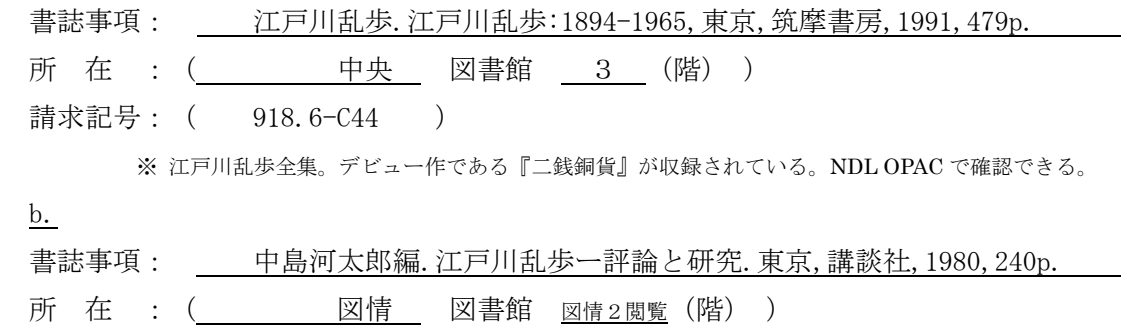

÷.

請求記号: ( 910.26-E24 )

## 第 5 講解答の手引き

1.

(1) 所 在 :( 中央 図書館 4 (階) ) 請求記号: ( 311-N32 )

1. 附属図書館トップページ、蔵書検索の「詳細検索」のボタンを押し、詳細検索 の画面を表示させる。

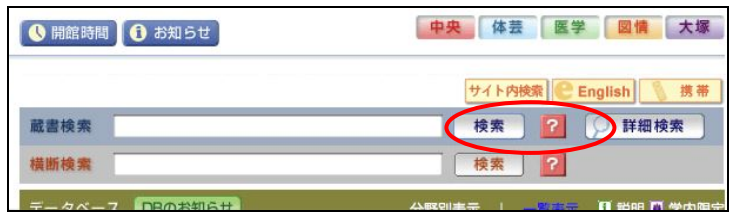

2. 詳細検索の画面で、下のように必要事項を入力し、検索ボタンを押す。(入力す る内容は、書誌事項からすべての情報を入力しても構わないが、「タイトル」、「編 著者名」、「出版者」、「出版年」を入力すると、目的の資料が検索されやすいだろ う。)

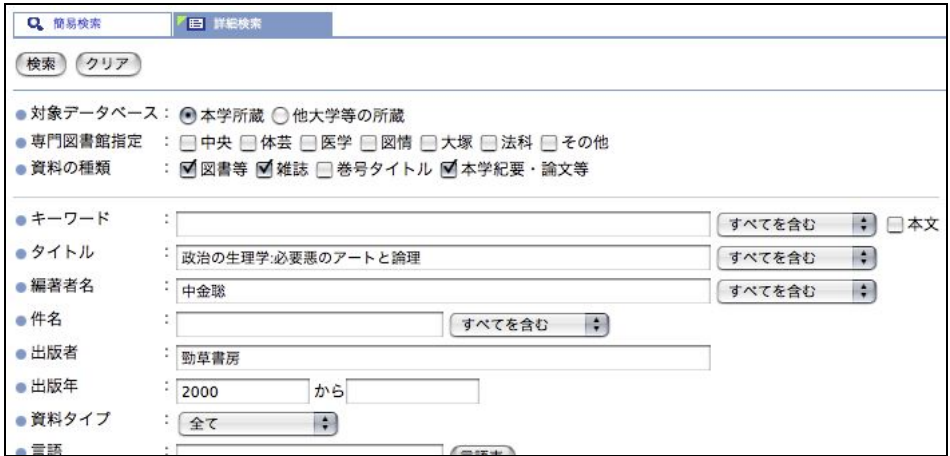

3. そうすると、以下のような検索結果の画面が表示されるので、回答用紙に回答 を記入する。「所在」に表示された図書館をクリックすると、その資料の配置(階 数など)が表示される。

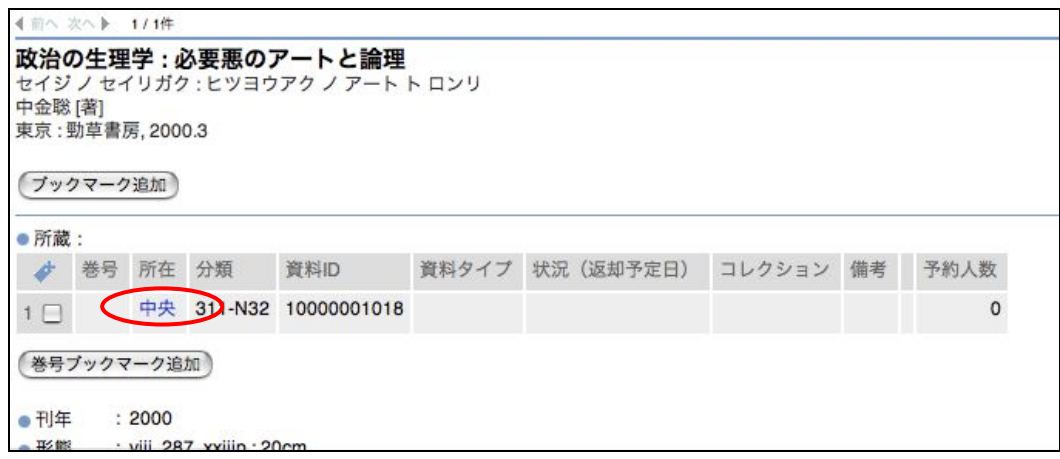

(2)

所 在 : ( 中央 \_ 図書館 \_ 3 (階) ) 請求記号: ( 081-I95-R837 )

1. (1)と同じように、詳細検索の画面で、下のように必要事項を入力し、検索 ボタンを押す。

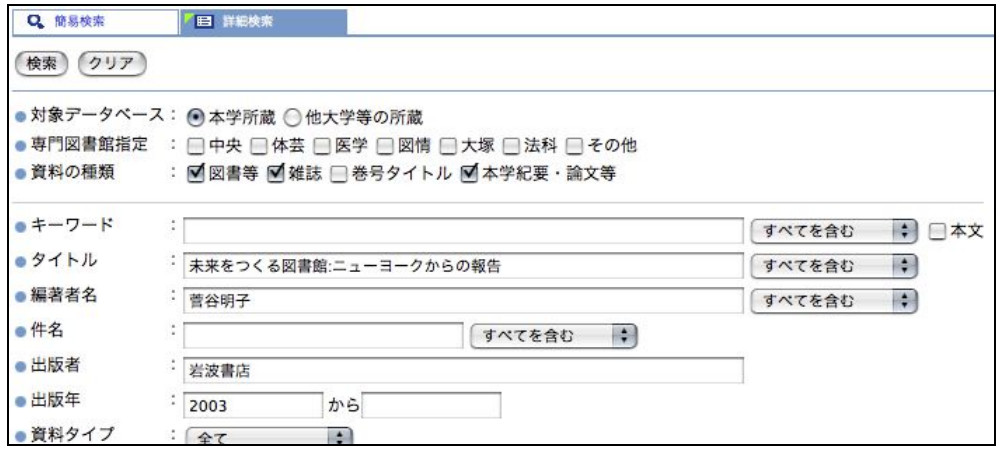

2. そうすると、以下のような検索結果の画面が表示されるので、回答用紙に回 答を記入する。複数館に所蔵がある場合、学生各々の身近な図書館の所蔵につ いて回答してもらう。

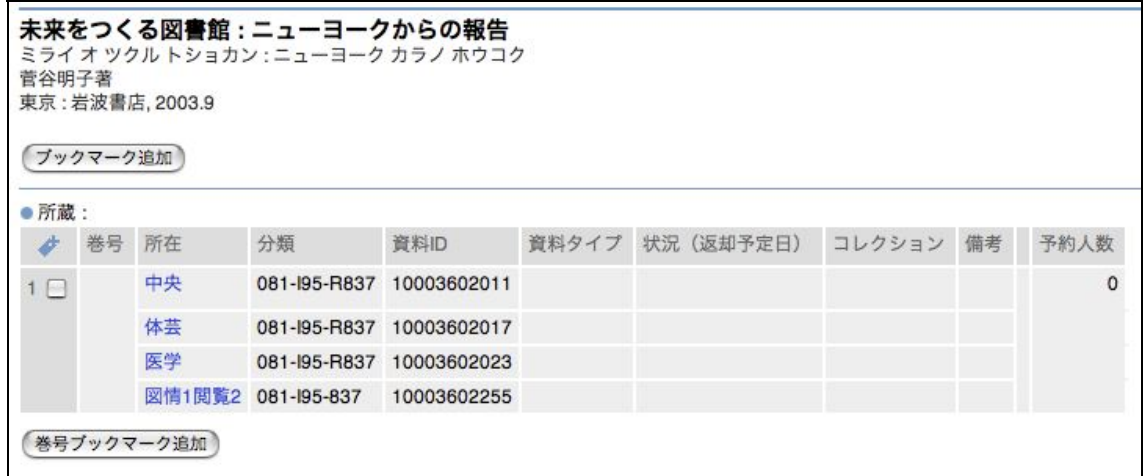

(3)

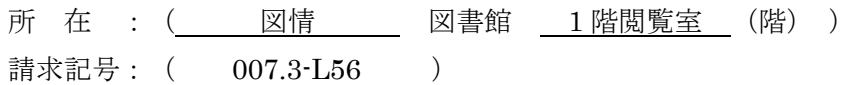

1. 洋書の場合も同じように、詳細検索の画面で、下のように必要事項を入力し、 検索ボタンを押す。

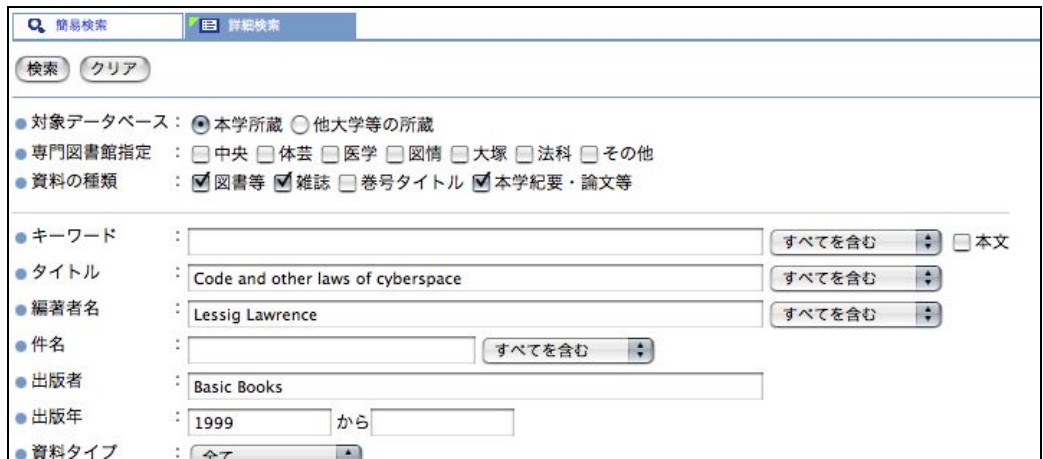

2. そうすると、以下のような検索結果の画面が表示されるので、回答用紙に回答 を記入する。複数館に所蔵がある場合、学生各々の身近な図書館の所蔵について 回答してもらう。

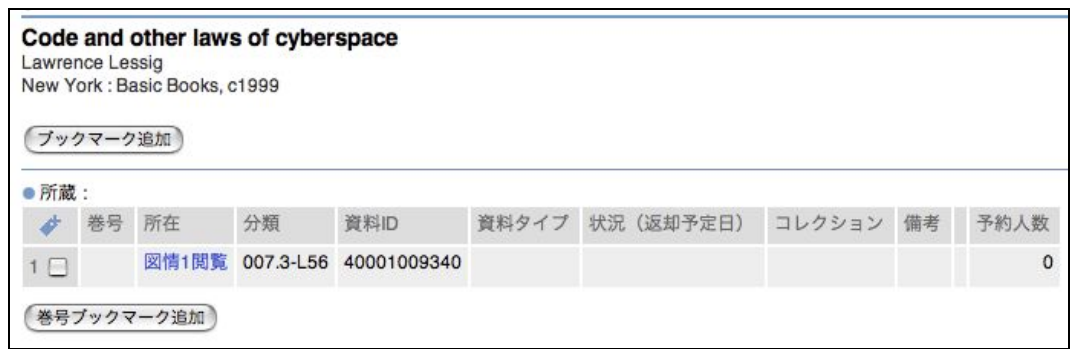

(ア)

(8) 書誌事項: 東京弁護士会法友会. 徹底討論・裁判員制度:市民参加のあるべき姿を展望 して. 東京, 現代人文社, 2003, 261p.

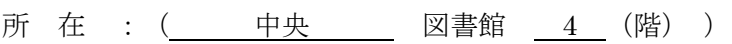

請求記号: (327.67-To46)

1. 「タイトルに「裁判員制度」を含み、中央図書館で手に入る図書」ということなので、詳細 検索から下のように入力し、検索ボタンを押す。

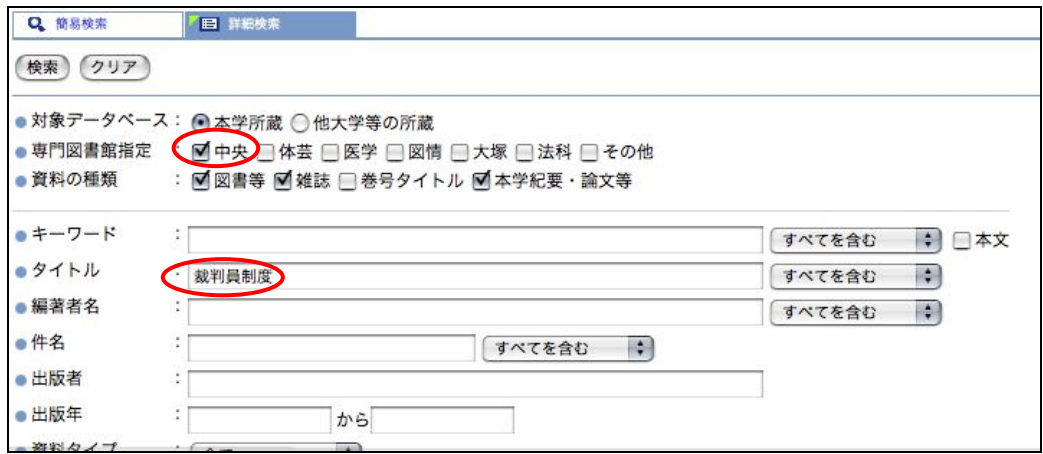

2. そうすると、以下のように複数の資料が検索結果に表示されるが、問題には「発 行年月日が最も新しい図書 1 件」とあるので、2003 年発行の「徹底討論・裁判員 制度 : 市民参加のあるべき姿を展望して」という図書資料を選ぶことにする(※ 2007 年 10 月 2 日現在の検索結果)

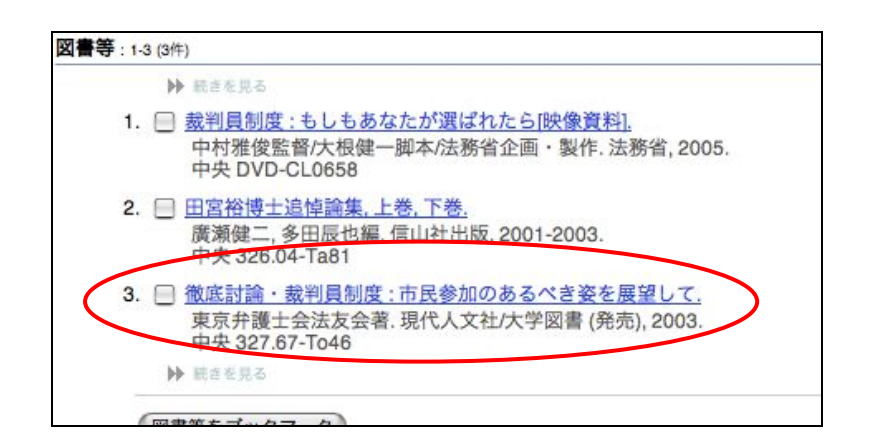

3. 目的の資料が選べたら、回答用紙に回答を記入する。

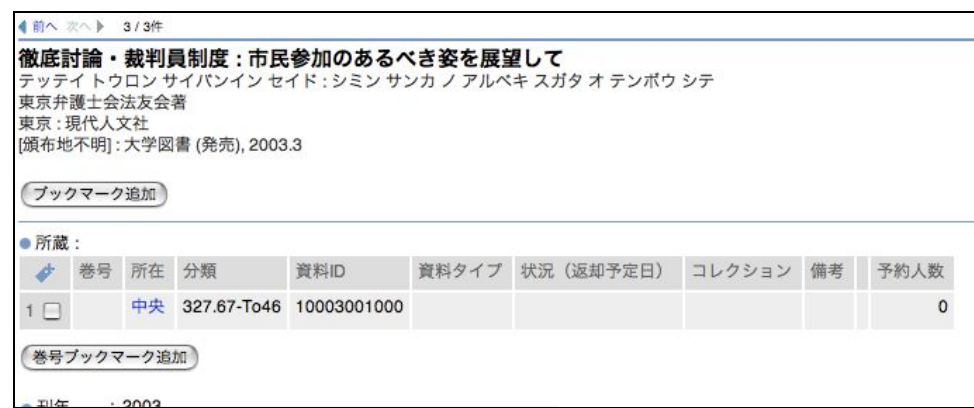

(9)

書誌事項: 林晴比古.新訂 新 C 言語入門.東京,ソフトバンクパブリッシング,2003.321p. 所 在 : ( 中央 図書館 \_ (階) ) 請求記号: ( 007.64-H48 )

1. 「C 言語」について書かれた「入門」書で、「林晴比古」と言う著者の書いた図書ということ なので、詳細検索から下のように入力し、検索ボタンを押す。

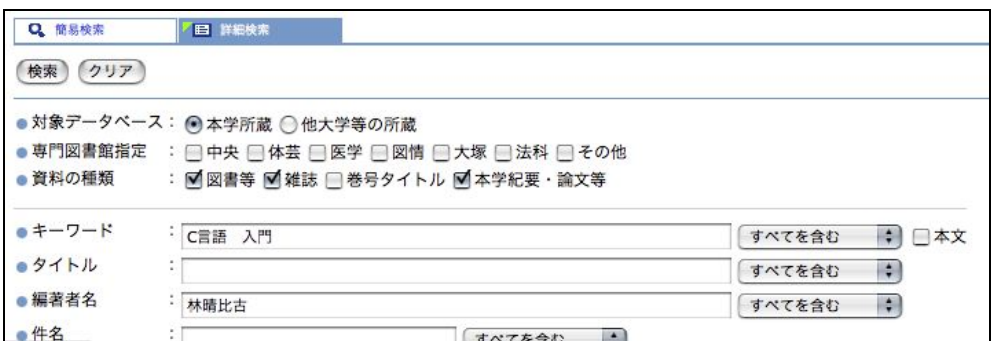

2. そうすると、以下のように複数の資料が検索結果に表示されるが、問題には「C 言語」自体の「入門書」とあるので、「新 C 言語入門, 新訂, シニア編.」という図書 資料を選ぶことにして、回答用紙に回答を記入する(※ 2007 年 10 月 2 日現在の 検索結果)。

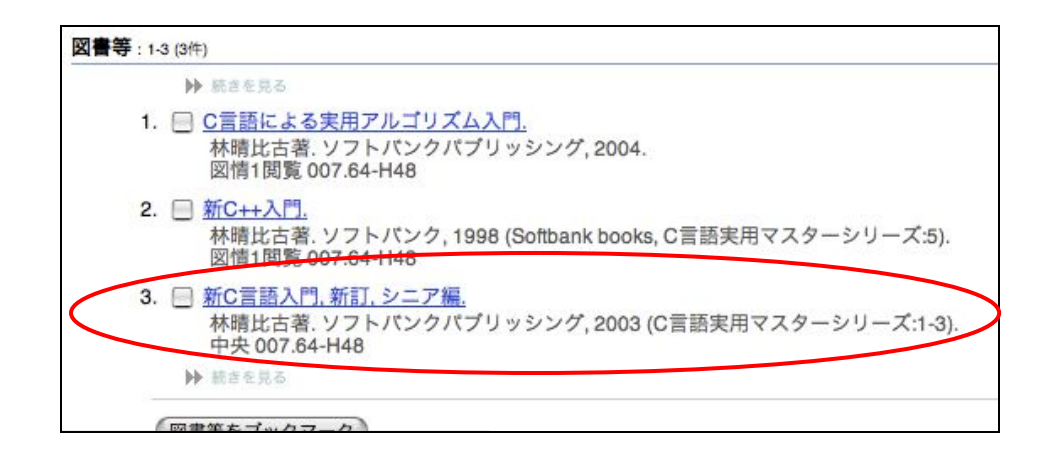

 $(10)$ 書誌事項: ブラウナー,ウォーレン S. EBM 医学英語論文の書き方・発表の仕方. 折笠秀 樹監訳.東京,医学書院,2001,231p.

所 在 : ( 医学 \_ 図書館 \_ \_ (階) ) 請求記号: ( 490.7-B77 )

1. 「英文レポート」の「書き方」、「発表」の仕方について書いた図書ということだ が、該当図書が検索されないので、「英文レポート」を「英語論文」と読み替えて、 詳細検索から下のように入力し、検索ボタンを押す。

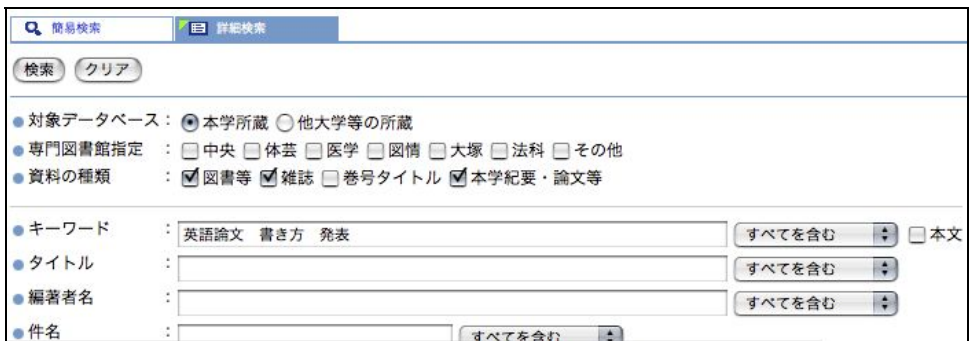

2. そうすると、以下のように複数の資料が検索結果に表示されるが、医学群の学 生と言うことなので、医学図書館所蔵の図書資料を選ぶことにして、回答用紙に 回答を記入する(※ 2007 年 10 月 2 日現在の検索結果)。

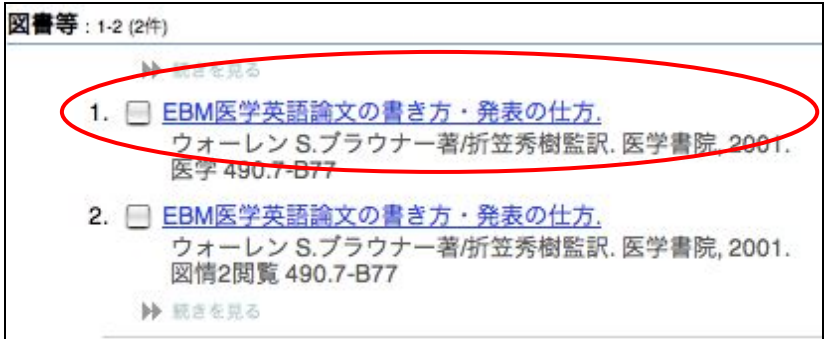

(11) 前田洋樹 , 滝川好夫 . 超入門パソコンでレポートを書 書誌事項: < : Word, Excel, Power Point 自由自在. 東京, 日本評論社, 2004, 362p. 所 在 : ( 図情 図書館 図情 2 閲覧 (階) ) 請求記号: ( 5-Ma28 )

1. 「Word」に関する「入門」ということなので、詳細検索から下のように入力し、検 索ボタンを押す。

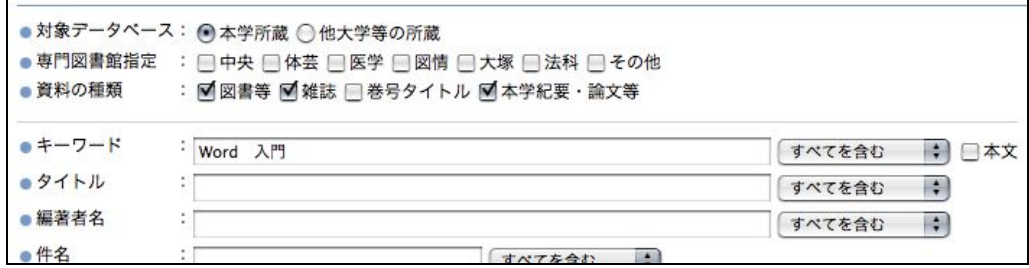

2. そうすると、以下のように複数の検索結果が表示されるが、問題にあるように 「2004年以降に出されたなるべく新しいもの」ということなので探してみると、ち ょうど Word でのレポート作成について書かれた「超入門パソコンでレポートを 書く: Word.Excel.PowerPoint 自由自在.」という図書がみつかるので、回答用 紙に回答を記入する(※ 2007 年 10 月 2 日現在の検索結果)。

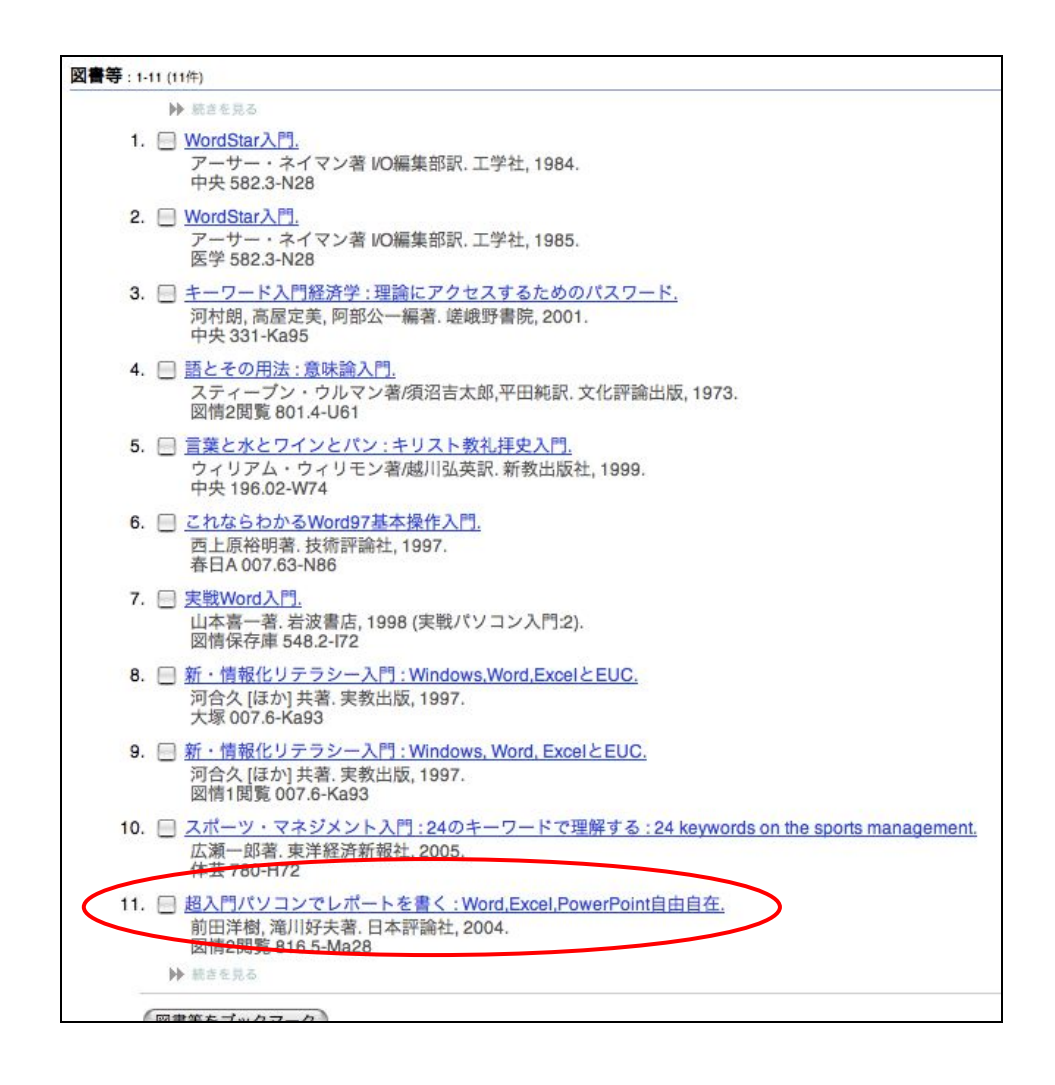

(12)

書誌事項: 川俣晶.実例で学ぶ![入門と実践]Ajax+XML.東京,技術評論社,2006,301p.

所 在 : ( 中央 図書館 5 (階) )

請求記号: ( 547.483-Ka95 )

1. まず、「あじゃっくす」という読みが正しいかを調べるために、Google 等の検 索エンジンを用いて検索してみると、下のように「Ajax」というアルファベッ トの綴りということがわかる(※ 2007 年 10 月 2 日現在の検索結果)。

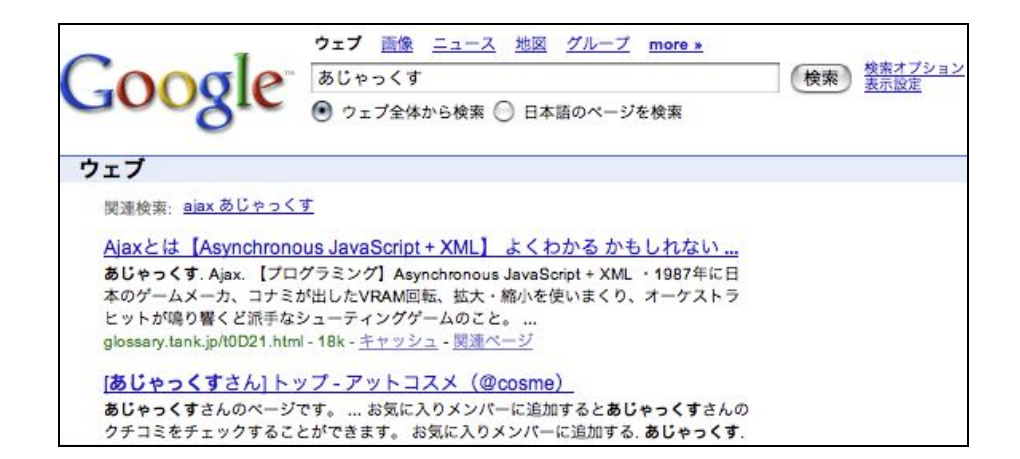

2. そこで、附属図書館の詳細検索から「Ajax」、「入門」下のように入力し、検 索ボタンを押す。

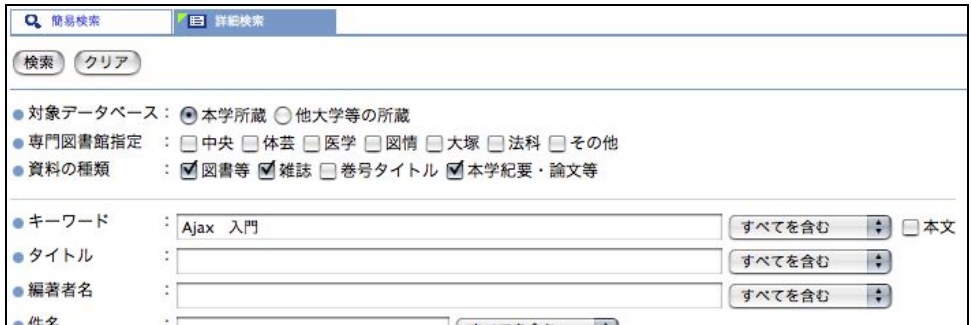

3. そうすると、以下のような図書がみつかるので、回答用紙に回答を記入する(※ 2007 年 10 月 2 日現在の検索結果)。

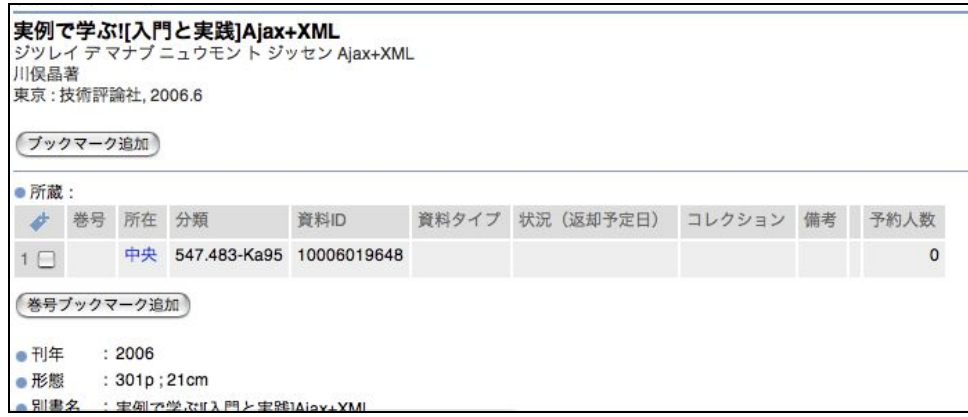

(13)

書誌事項: 野外料理のレシピ集 235:キャンプ料理はこの一冊で OK!.東京,地球 所 在 :( 体芸 図書館 3 (階) ) 請求記号: (596.4-Y15 )

1. 「キャンプ」料理の「レシピ」ということなので、詳細検索から下のように入力し、検 索ボタンを押す。

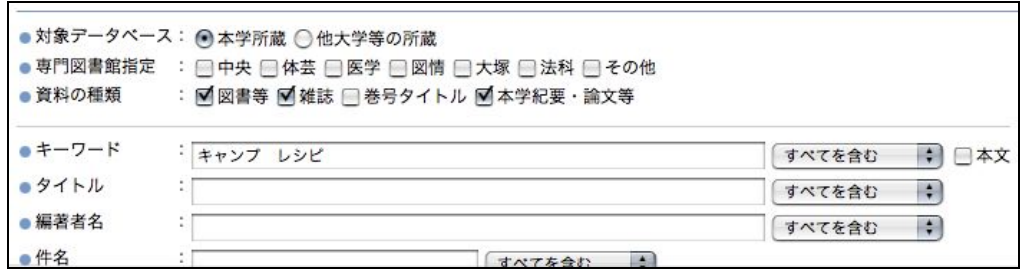

2. そうすると、以下のような図書がみつかるので、回答用紙に回答を記入する(※ 2007 年 10 月 2 日現在の検索結果)。

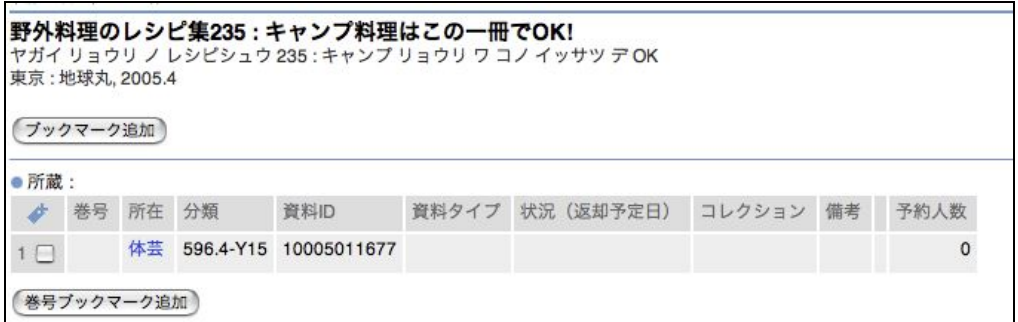

(14)

a.

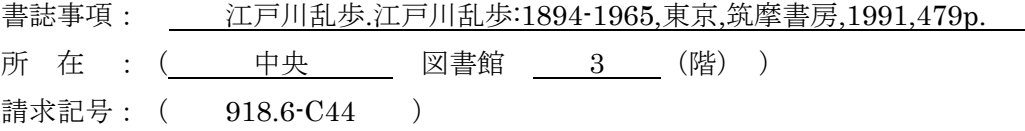

1.まず、「江戸川乱歩」のデビュー作について調べるために、Google 等の検索エン ジンを用いて検索してみると、下のように「二銭銅貨」と言うことがわかる(鵜 呑みにすることは危険だが、参考としてウィキペディア(http://ja.wikipedia.org/)

等のフリーの百科辞典においても、一応確認することができる)(※ 2007 年 10 月 2 日現在の検索結果)。

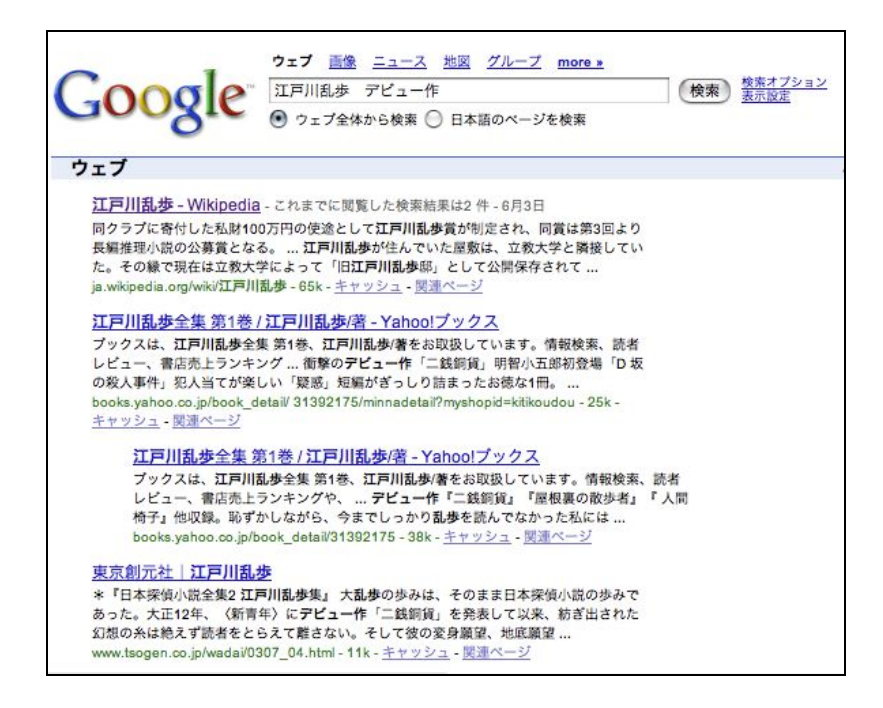

2. 次に、附属図書館の詳細検索から「二銭銅貨」について検索するが、目的の図書 は見つからない。そこで、全集を探してみることにする。詳細検索の"タイトル" に「江戸川乱歩」と入力し検索すると、下のように複数の検索結果が表示される ので、その中から「全集」である「江戸川乱歩 : 1894-1965.」を候補に選ぶ。

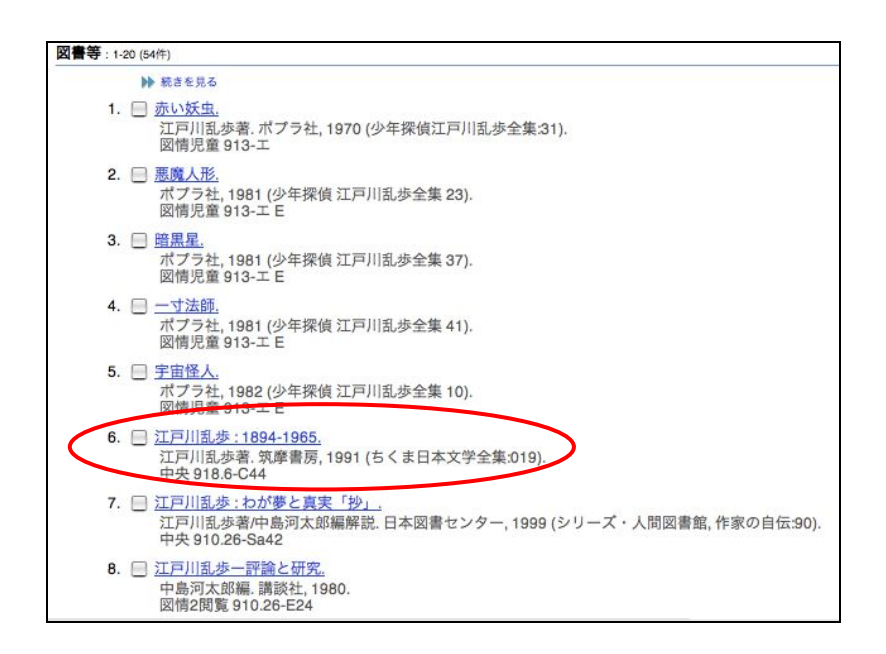

3.念のため、NDL OPAC で「江戸川乱歩 : 1894-1965.」について下のように入力し、 検索ボタンを押す。

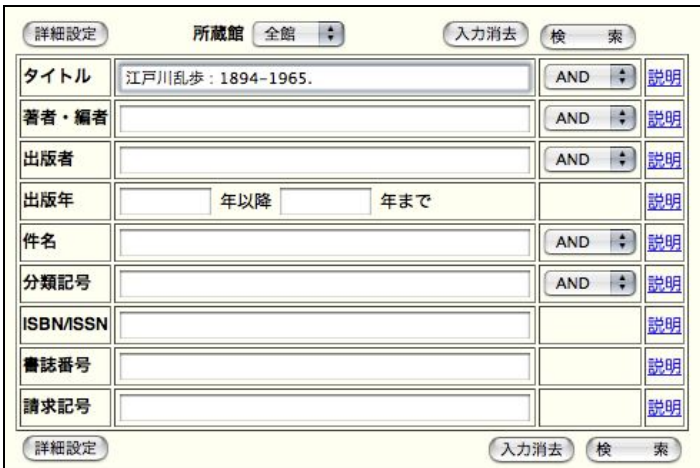

4.そうすると、下のように「二銭銅貨」が収録されていることを確認することがわ かる。

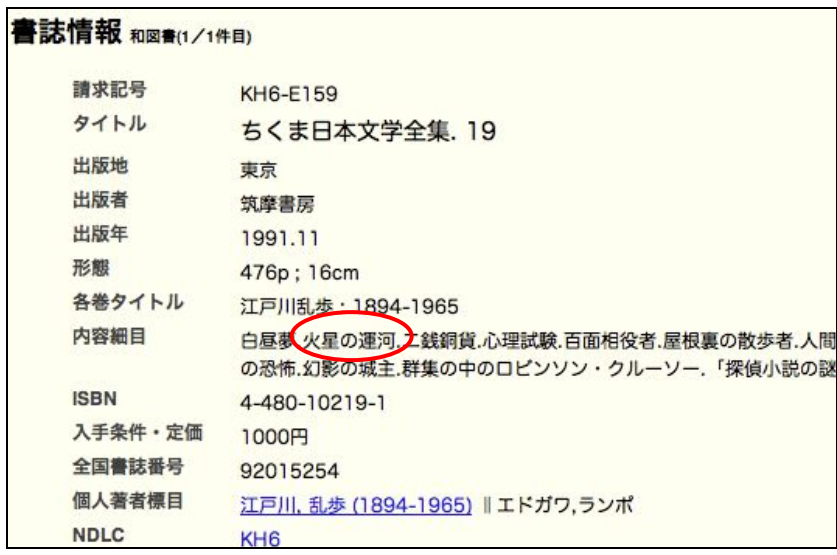

b.

書誌事項: 中島河太郎編.江戸川乱歩―評論と研究.東京,講談社,1980,240p. 所 在 :( 図情 図書館 図情 2 閲覧(階) ) 請求記号: ( 910.26-E24 )

- 1. 「江戸川乱歩について書かれた資料」ということなので、詳細検索から "タイトル" に「江戸川乱歩」と入力し、検索ボタンを押す(問題 a.の2.と同じ手順)。
- 2. そうすると、下のように複数の検索結果が表示されるので、その中から「江戸川 乱歩ー評論と研究.」という図書を選択し、回答用紙に回答を記入する(※ 2007 年 10 月 2 日現在の検索結果)。

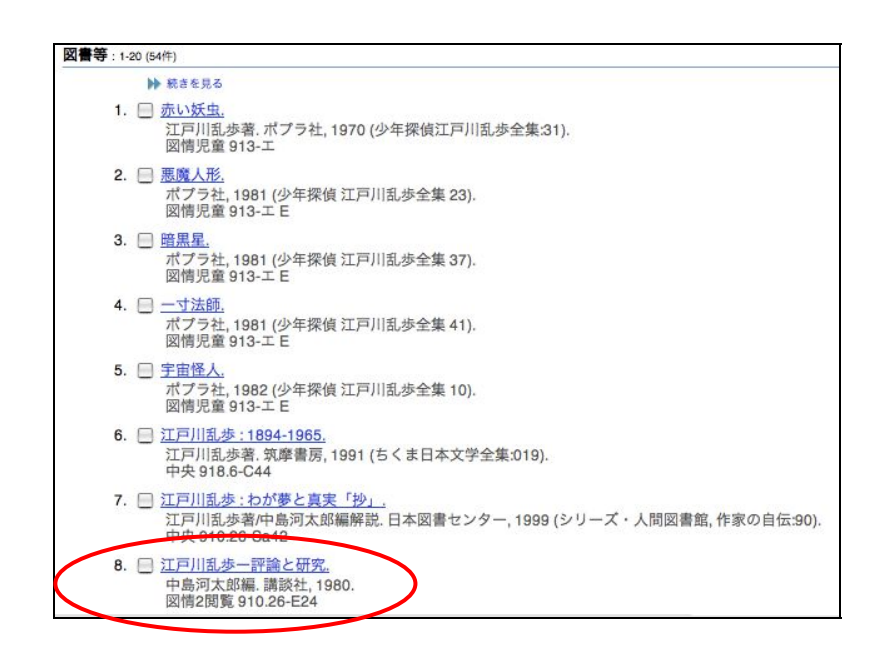

## 第 6 講解答例

- (1)『法とコンピュータ』
- (2)弥永真生
- (3)日本文化試論 : ベネディクト「菊と刀」を読む・断章 (竹中和郎教授追悼論集) (A Study of the Japanese Culture)
- (4)大阪大学附属図書館
- (5) 機関数:28 刊行頻度:年間
- (6) Web で申し込み。
- (7)所蔵機関:北海道大学附属図書館(スラブ研究センター図書室) 言語:ハンガリー語 刊行頻度: 週刊
- (8) 新聞名:下野新聞 所蔵機関:栃木県立足利図書館
- (9) 来日した日:1961 年 7 月 18 日 新聞記事名:「チャプリン夫妻ら来日\_チャプリン来日」(聞蔵IIビジュアル参照)
- (10)新聞名:各自、縮刷版を見る

(1)タイトルに「コンピュータ」を含む法律に関係のある雑誌を蔵書検索で検索し、答え なさい。

> ①筑波大学附属図書館トップページで、詳細検索をクリック。 ②キーワードに「法 コンピュータ」と入力。

③資料の種類を雑誌にして検索。

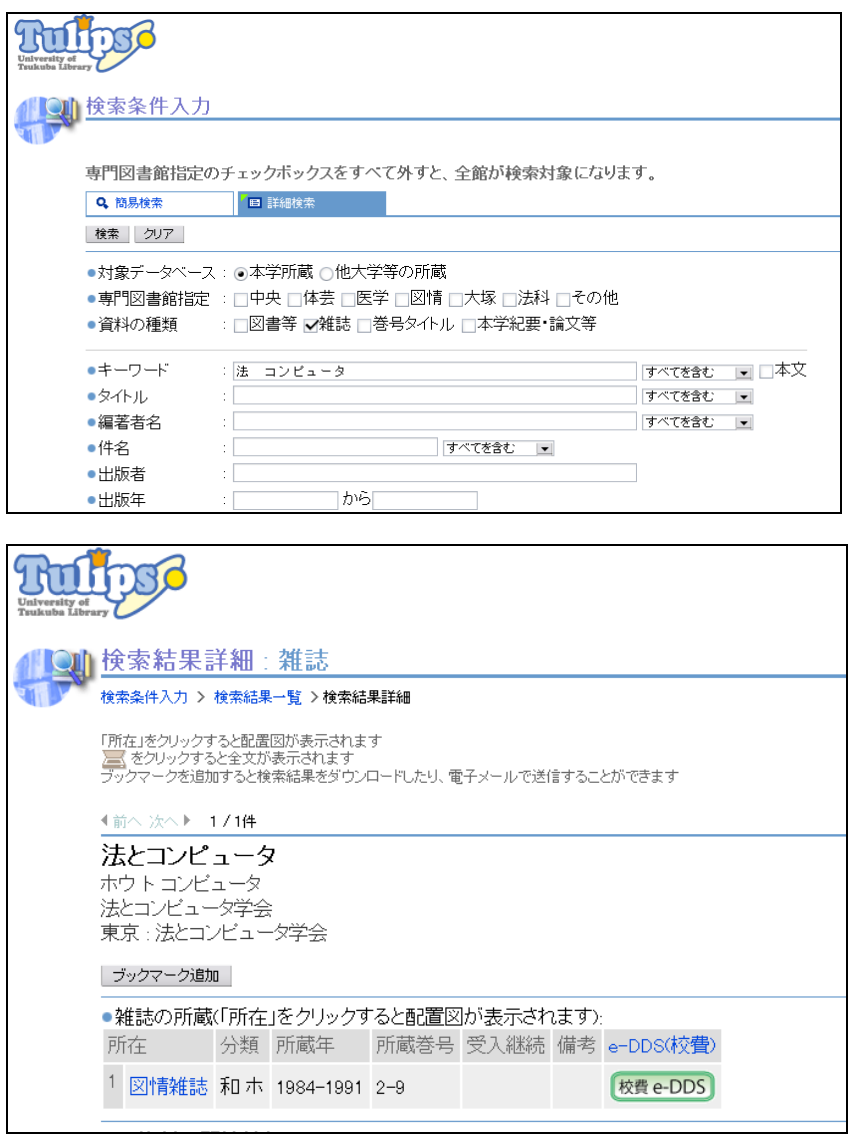

キーワードを「法 コンピュータ」にすると検索結果が 1 件となる。 ※「法律」とすると 51 件、「法」とすると 662 件、「コンピュータ」とすると 40 件となる。

(2)筑波大学附属図書館に所蔵されている筑波大学紀要の中で、「自動車保険」に関連す るものを検索し、著者名を答えなさい。

- ① 筑波大学附属図書館トップページで、詳細検索をクリック。
- ② キーワードに「自動車保険」と入力。
- ③ 資料の種類を本学紀要・論文等にして検索。

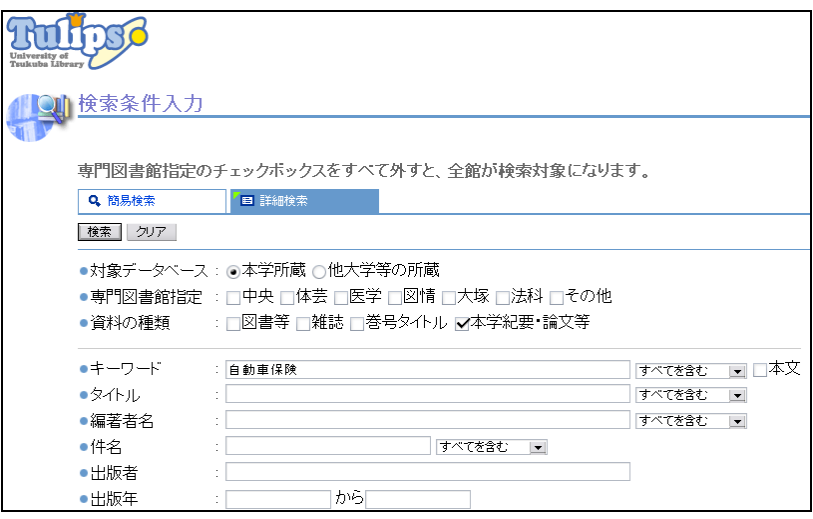

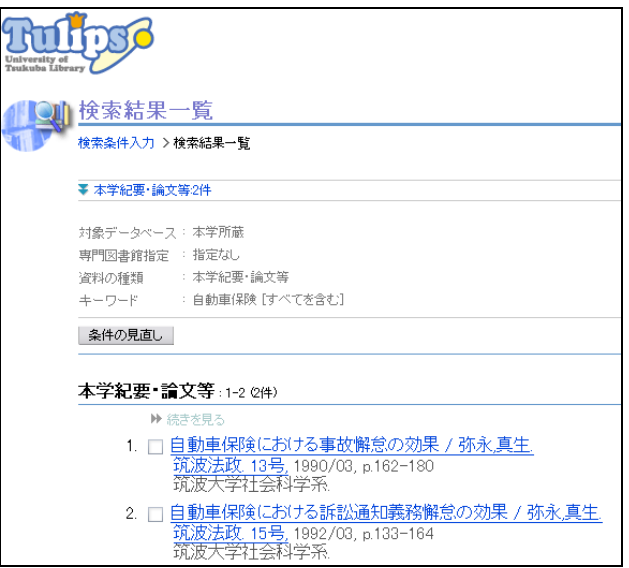

検索結果として 2 件出てくるが、どちらも弥永真生(やなかまさお)となっている。

(3)日本人観について書かれた『菊と刀』について本学紀要・論文等で検索し、論文名と 掲載雑誌名を答えなさい。

- ① 筑波大学附属図書館トップページで、詳細検索をクリック。
- ② キーワードに「菊と刀」と入力。
- ③ 資料の種類を本学紀要・論文等にして検索。

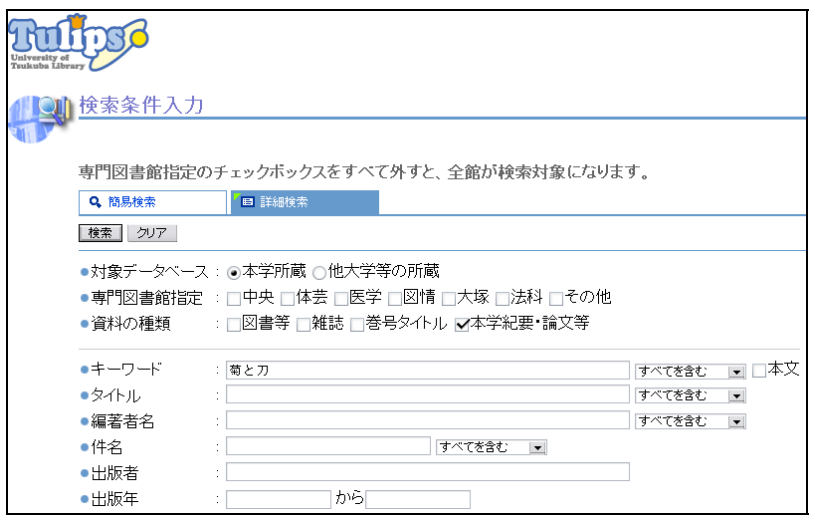

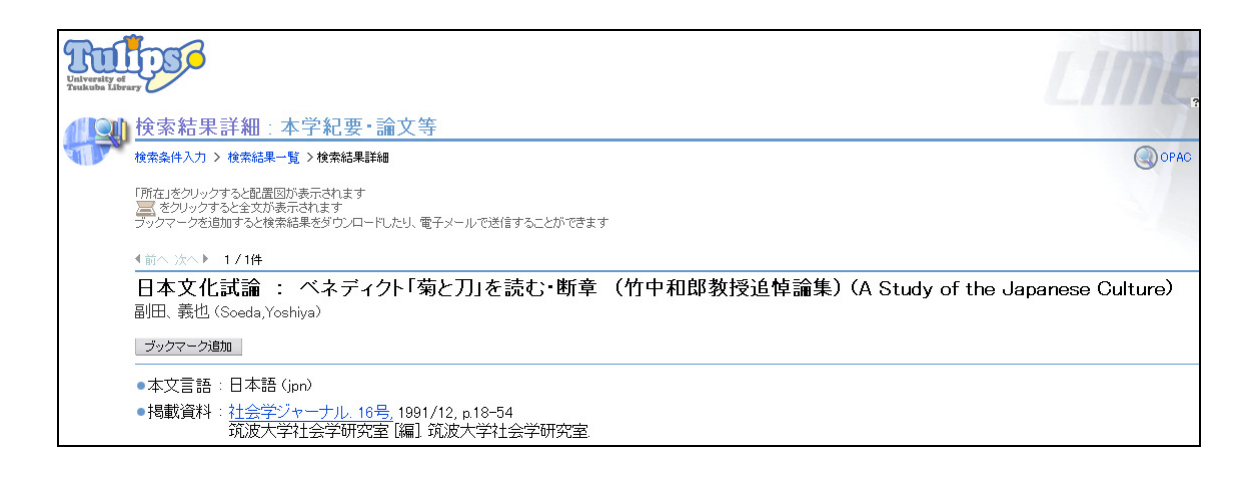

 キーワードを「菊と刀」とすると 1 件となる。(「菊 刀」でも同様の結果) ※「菊」とすると 144 件、「刀」とすると 38 件となる。

- (4)『インド学チベット学研究』という雑誌について、創刊号から所蔵している機関を答 えなさい。
	- ① 筑波大学付属図書館トップページから NACSIS Webcat をクリック。
	- ② タイトルワードに「インド学チベット学研究」と入力。
	- ③ 資料の種類を雑誌にして検索。

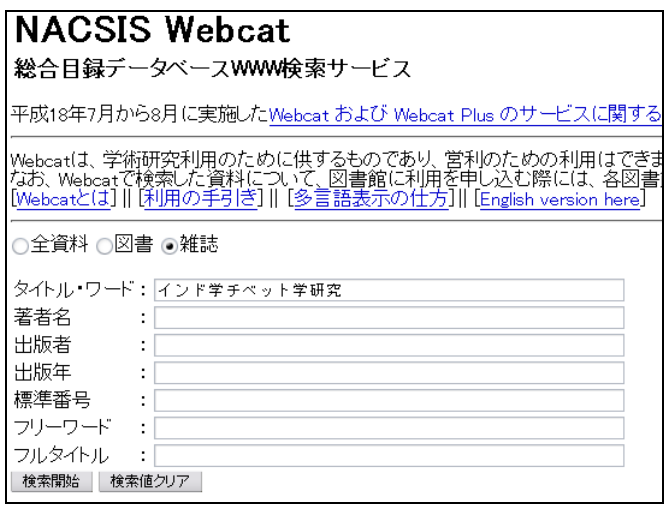

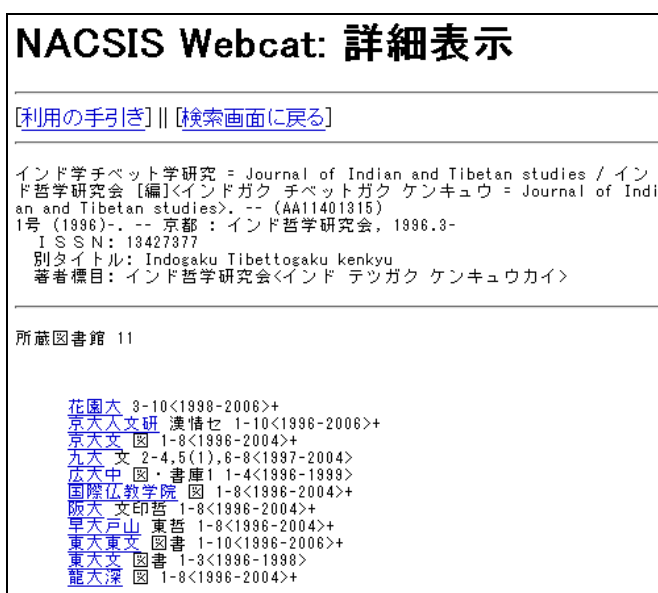

④ Webcat の簡略表示では該当件数が 1 件となるので、詳細表示を出す。 所蔵図書館が 11 館という結果が出てくる。

(5)『インド音楽研究』という雑誌について、所蔵している機関がいくつあるか答えなさ い。また、刊行頻度についても調べなさい。

① 筑波大学附属図書館トップページで、詳細検索をクリック。

②キーワードに「インド音楽研究」と入力。

③対象データベースを他大学所蔵にして検索。

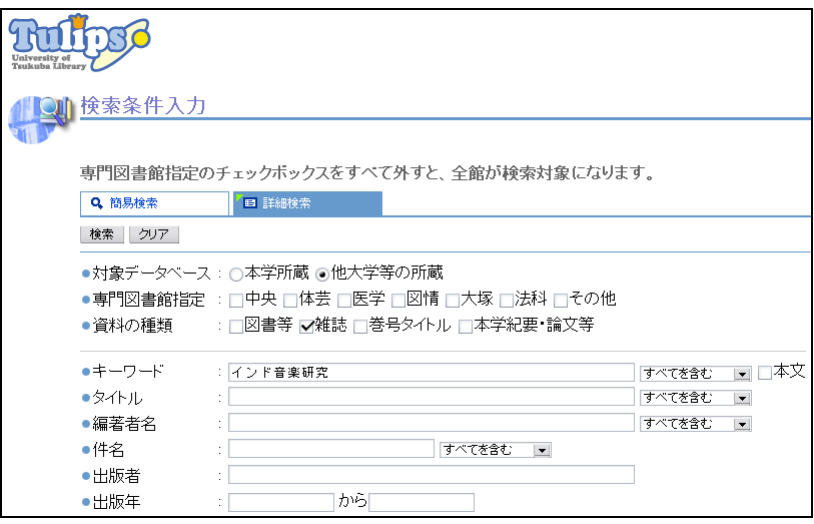

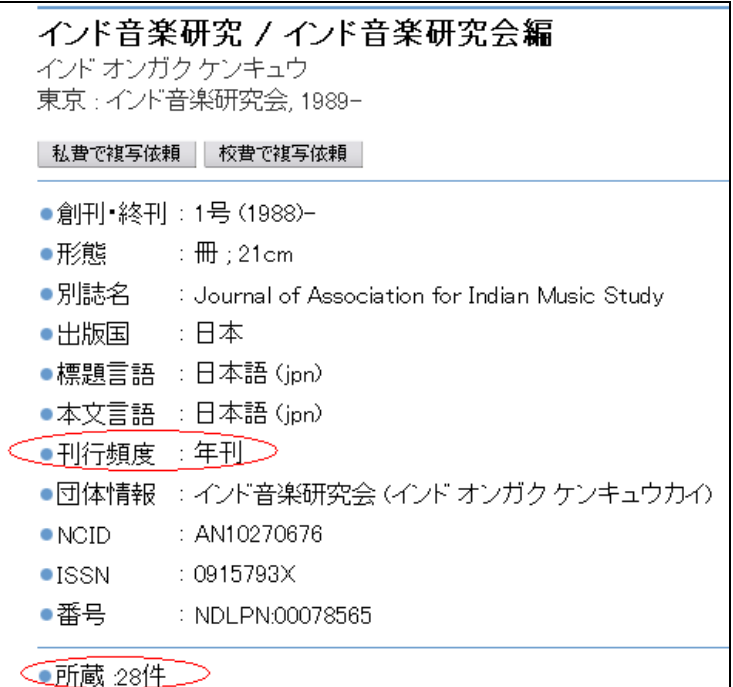

所蔵機関数が 28 件、刊行頻度が年刊となる。

所蔵機関は、リンクが張ってある WebcatPlus で確認することができる。

- (6) 松本照敬. ヴェーダールタサングラハの研究. インド古典研究. 2003, p. 1-210. という雑誌記事について Web で文献複写申込書を書きなさい。 Web から文献複写申込書を書く。
- (7)Elet es irodalom という新聞について、所蔵している機関を調べなさい。また、この 新聞の言語と刊行頻度についても調べなさい。
	- ① 筑波大学附属図書館トップページで、詳細検索をクリック。
	- ② キーワードに「Elet es irodalom」と入力。
	- ③ 対象データベースを他大学所蔵にして検索。

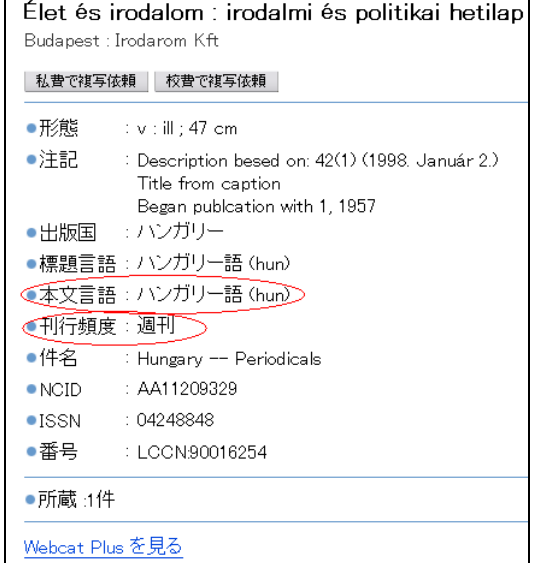

本文言語がハンガリー語、刊行頻度が週刊ということがわかる。

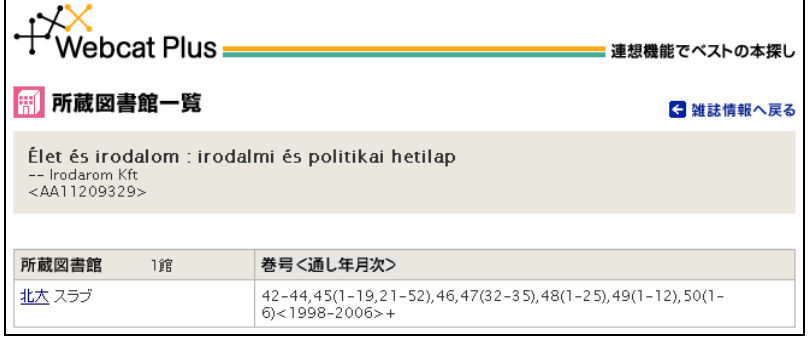

④ 所蔵機関は、リンクが張ってある WebcatPlus で確認する。

 所蔵図書館は 1 館で、北海道大学附属図書館という結果となり、更にスラブ研究センタ ー図書室であることが分かる。

- (8)あなたの郷土の地方新聞で、あなたの生まれた年の原紙を所蔵している機関と、その 新聞名を答えなさい。
- <新聞名がわかっている場合(例:下野新聞)>
	- ① 筑波大学附属図書館トップページで、「全国新聞総合目録データベース」をクリック。
	- ② 新聞名に「下野新聞」と入力。
	- ③ 新聞の形態を「原紙」にする。
	- ④ 出版年を生まれた年にして検索。

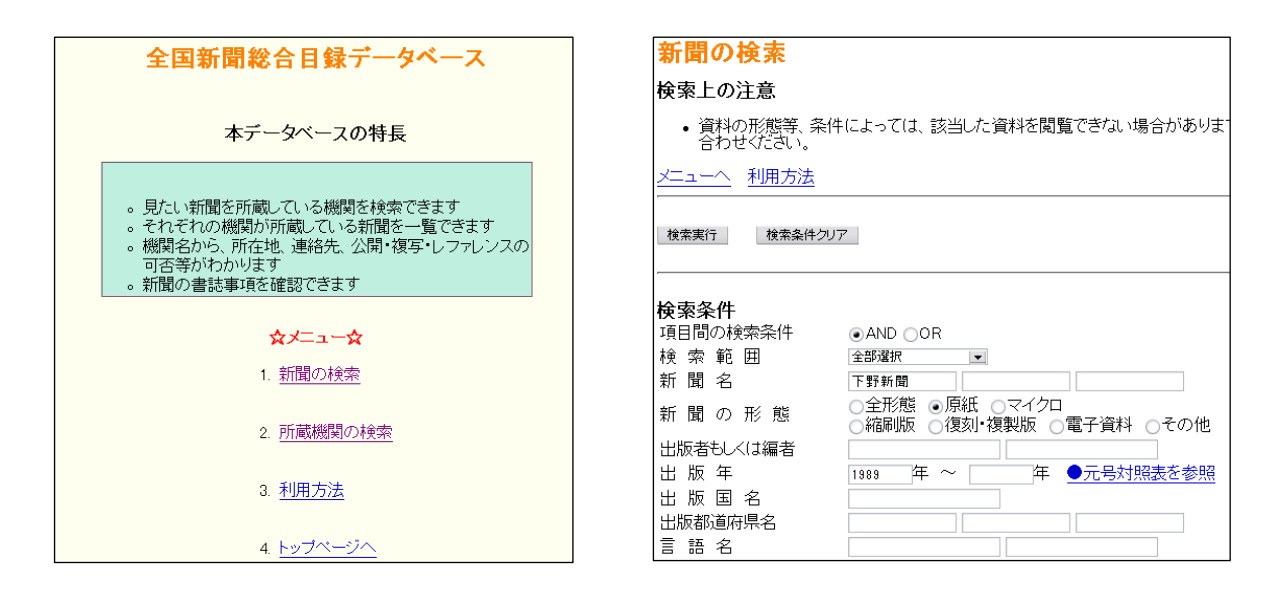

- ⑤ 検索結果からでた新聞名をクリックすると、新聞情報詳細がでるので確認をする。
- ⑥ さらに新聞名をクリックすると所蔵機関一覧がでるため、そこから所蔵期間が該当す る機関を選ぶ。

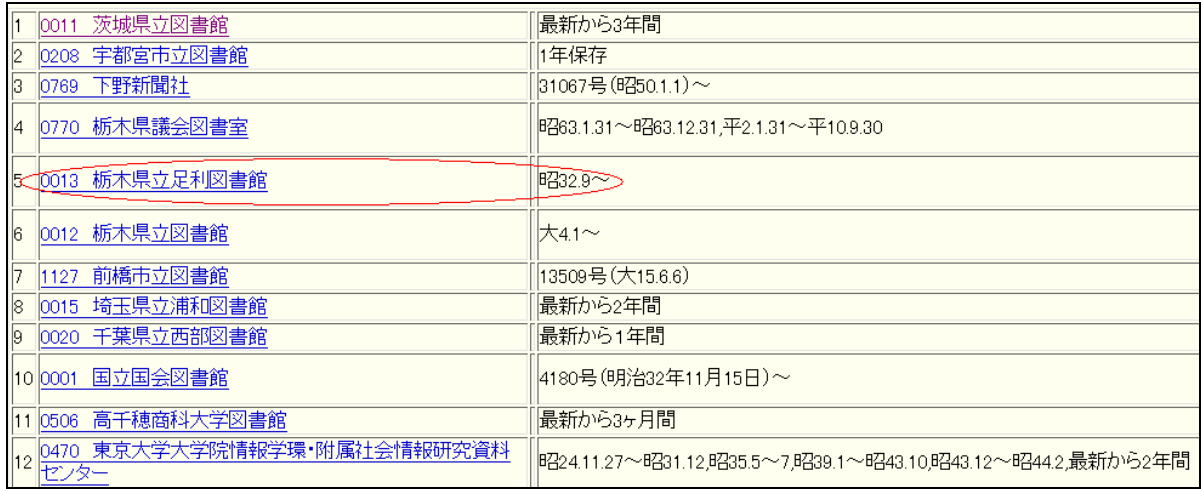

※原紙の場合、国立図書館、都道府県立図書館では確実に所蔵しているが、市立図書館 になると 3 年未満の保存のところが多くなる。

<新聞名がわからない場合(例:下野新聞)>

- ① 筑波大学附属図書館トップページで、「全国新聞総合目録データベース」をクリック。
- ② 新聞の形態を「原紙」にする。
- ③ 出版年を生まれた年にする。
- ④ 出版都道府県名に「栃木」と入力して検索。

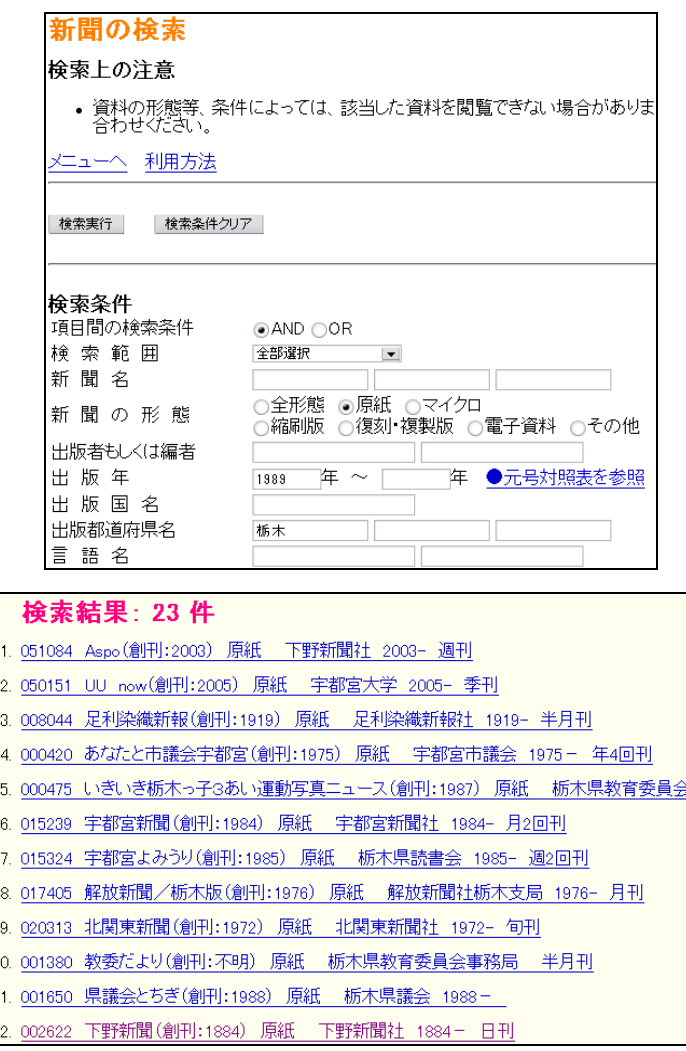

- ⑤ 検索結果からでた新聞名をクリックすると、新聞情報詳細がでるので確認をする。
- ⑥ さらに新聞名をクリックすると所蔵機関一覧がでるため、そこから所蔵期間が該当す る機関を選ぶ。
- (9)親日家として知られる喜劇王チャールズ・チャップリン(Charles Spencer Chaplin, Jr.) が 4 度目に来日したのはいつか、また、そのことを取り上げている新聞記事名を 答えなさい。
	- ① Google 等を使いチャップリンの来日した日付を特定。
	- ② 筑波大学附属図書館トップページで、「朝日新聞(聞蔵Ⅱビジュアル)」をクリック。
	- ③ ログインをする。
	- ④ 「朝日新聞縮刷版 1945~1984」をクリックし、キーワードに「チャプリン 来日」 と入力する。

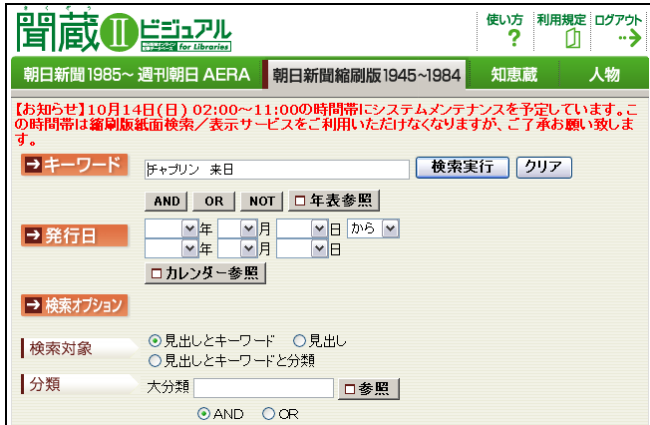

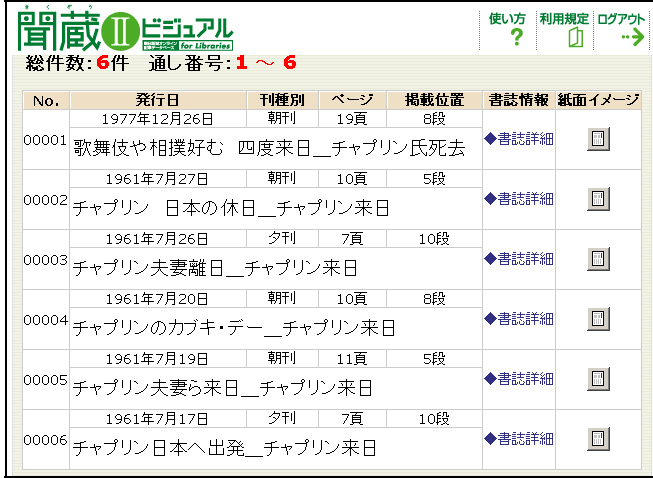

1961 年 7 月 19 日の朝刊に新聞記事名:「チャプリン夫妻ら来日 チャプリン来日」とい う結果がでる。

※チャップリンで検索するとでてこないため、必ずチャプリンで検索する。 紙面詳細を見るには DocumentSkipper のインストールが必要。

- (10)自分の生まれた日の朝刊の一面記事のタイトルと内容について縮刷版を用いて答え なさい。その際、どの新聞を用いたかも合わせて答えなさい。
- 筑波大学附属図書館トップページで、詳細検索をクリック。
- キーワードに「朝日新聞」と入力。
- 資料の種類を雑誌にして検索。
- 縮刷版の所蔵期間を確認する。
- 実際に縮刷版の記事を確認、要約する。
- 自分の生まれた日の新聞記事を縮刷版で確認 。

## 第 7 講解答例

- 1. 倉本哲男(クラモトテツオ) 2010年11月10日 11: 2010年12: 2011年12: 2011年12: 2011年12: 2011年12: 2011年12: 2011年12: 2011年12: 2011年
- 2. 図 1 お茶運び人形とその機構図

3. 東南アジア研究 、東南アジア研究年報 、東南アジア史学会会報 の 3 誌

4. 霊長類研究

5. 入手可能 で、発刊については、黒田徳米が書いている。

- 6. 低い
- 7 西田治文
- 8. 3-10 ページ
- 9. 1999 年

10. テーブル(表)は、27 つ

## 第 7 講解答の手引き

(1) 日本教育経営学会紀要の第 45 号に掲載された「アメリカのカリキュラムマネジメント に関する研究 : F.English のマネジメントサイクル論を中心に」は誰が書いたか。

#### 手順 1

- 1-1.Tulips の蔵書検索に「日本教育経営学会紀要」を入力し、検索する。
- 1-2.検索結果を確認し、「Tulips-Linker(SFX へのリンク)」をクリックする。
- 1-3.「図書館の電子ジャーナルリスト」の「GO」をクリックする。
- 1-4.検索された「日本教育経営学会紀要」をクリックする。
- 1-5. 該当する (45) をクリックする。
- 1-6.該当する論文名をクリックする。記事自体の入手は、「本文:CiNii」をクリックする。
- 1-7. 該当する倉本哲男(クラモトテツオ)を確認できる。

#### 手順 1-2

- 1-2-1. Tulips の電子ジャーナルをクリックする。
- 1-2-2.電子ジャーナルの検索窓に、誌名を入力し、Journal Search をクリックする。
- 1-2-3.「1-4.」と同じ画面が出てくる。以下の手順は、1-4.以降を参照する。

浅田稔の書いた浅田稔.エンタテイメントロボティクスと情動・知能.人工知能学会誌. vol.19 ,no.1,p.15-20.」の図1に載せられた写真は何か。電子ジャーナルで探す。

#### 手順 2

- 2-1.Tulips の蔵書検索に「人工知能学会誌」を入力し、検索する。
- 2-2.検索結果を確認すると冊子体の中央図書館 所蔵が確認できる。人工知能学会誌をクリッ クする。
- 2-3.検索結果を確認し、「Tulips-Linker(SFX へ のリンク)」をクリックする。

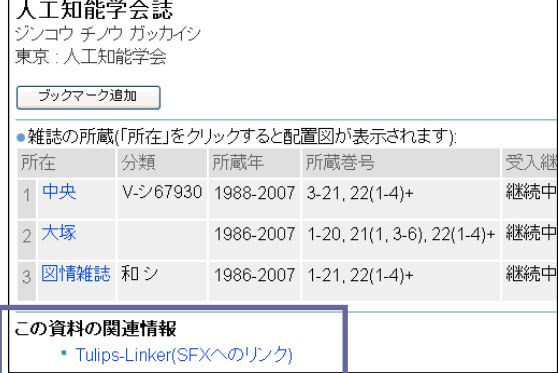

2-4.「図書館の電子ジャーナルリスト」の「GO」 をクリックする。

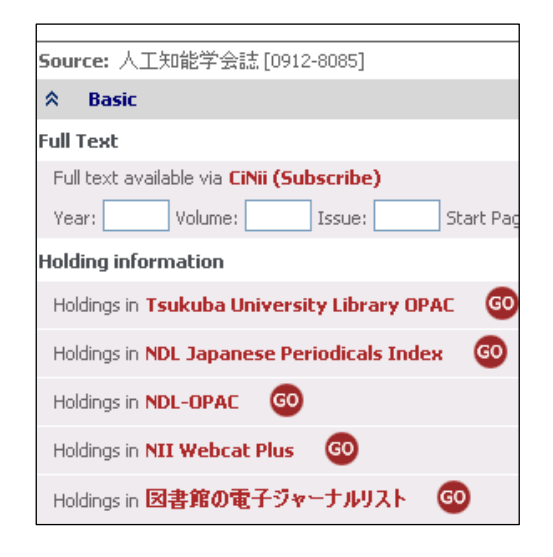

- 2-5.「1.人工知能学会誌」をクリックする。
- 2-6.19(1)をクリックする。
- 2-7.「エンタテイメントロボティクスと情動・知能」の 「本文:CiNii」をクリックする。
- 2-8.本文を入手できる。

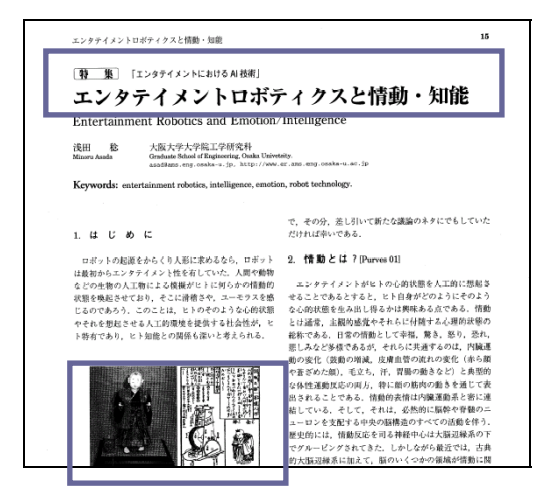

2-9.「図 1 お茶運び人形とその機構図」と確認できる。

### 手順 2-2

- 2-2-1.Tulips の電子ジャーナルをクリックする。
- 2-2-2. 電子ジャーナルの検索窓に「人工知能学会誌」と入力し、Journal Search をクリッ クする。

2-2-3.「2-5.」と同じ画面が出てくる。以下 2-5.以降参照。

(2) 東南アジア関する日本語の電子ジャーナルは何かあるか。あるとすれば、何というタ イトルか。

## 手順 3

3-1.Tulips の電子ジャーナルをクリックする。

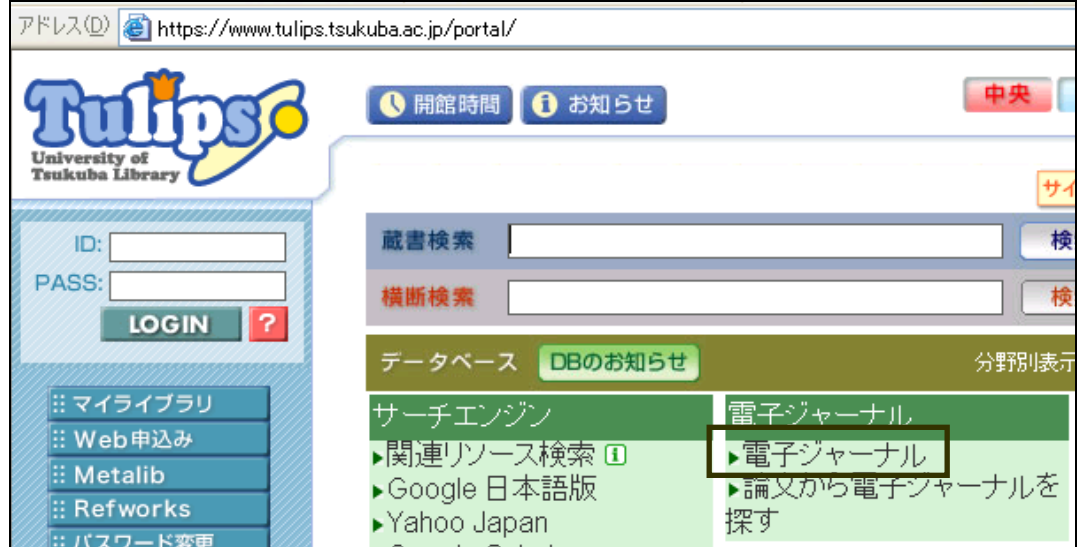

3-2. 検索窓に「東南アジア」と入力し、Journal Search をクリックする。

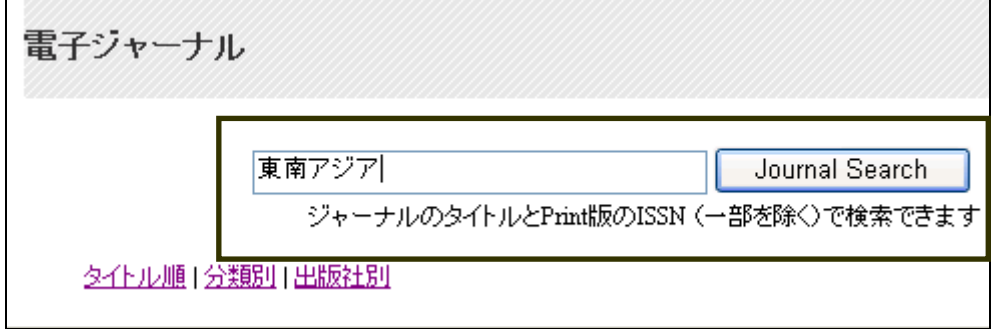

3-3.検索結果から、3 つの電子ジャーナルを入手することが可能と確認できる。

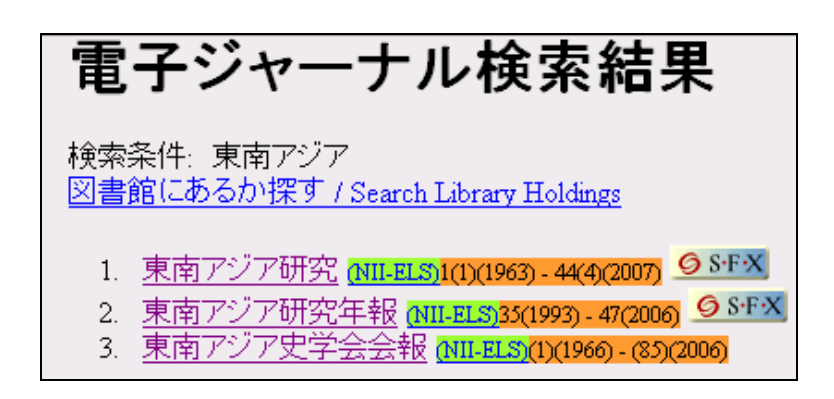

- 3-4.各タイトルをクリックすると、具体的に入手可能な巻号一覧を表示し、本文を入手で きる。
- (4) 霊長類に関する電子ジャーナルを探したい。

### 手順 4

- 4-1.Tulips の電子ジャーナルをクリックする。
- 4-2. 検索窓に「霊長類」と入力し、Journal Search をクリックする。
- 4-3.「霊長類研究」をクリックする。

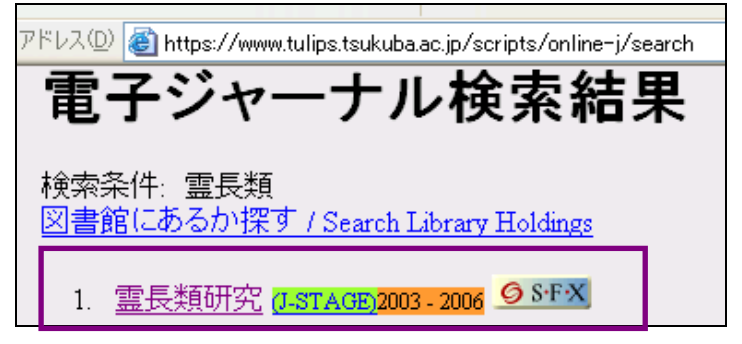

4-4.巻号一覧をクリックする。

4-5.入手可能な巻号を確認することも可能。

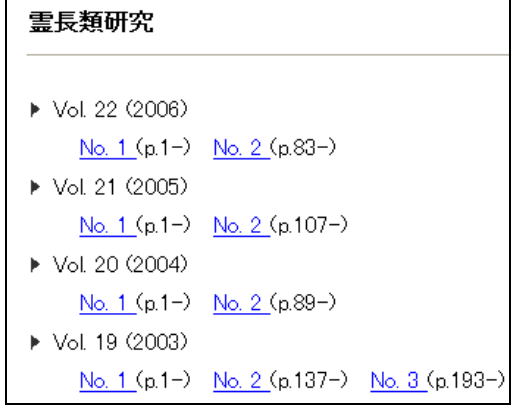

(5) 日本貝類学会の学会誌『ちりぼたん』の創刊号を入手したい。電子ジャーナルで入手 できるか。

できるならば、創刊号に掲載された「発刊について」は、誰が書いたか調べなさい。

### 手順 5

5-1.電子ジャーナルをクリックする。

- 5-2.「ちりぼたん」をクリックする。
- 5-3.該当する第1巻第1号の存在を確認できる。「1(1)」をクリックする。

5-4.個別の論文・記事を確認することができる。

#### 手順 5-2

5-2-1. Tulips の蔵書検索に「ちりぼたん」と 入力し、「検索」をクリックする。

5-2-2.創刊号の冊子体を所蔵してないことが 確認できる。「Tulips-Linker(SFX への リンク)」があるため、それをクリック する。

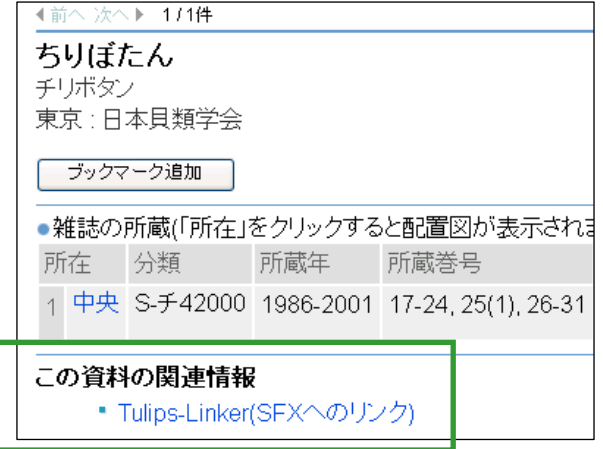

5-2-3. 図書館の電子ジャーナルリスト GO をクリックする。5-2. の画面になる。

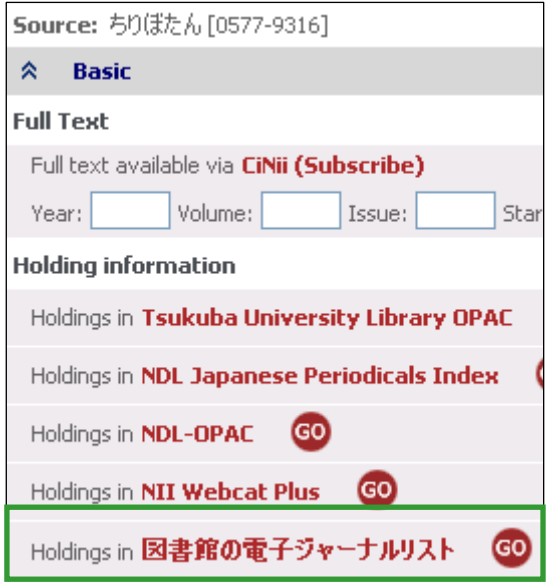

(6)『日本森林学会誌』87 巻 2 号に掲載された「ヒノキの成長促進によってニホンキバチ の産卵は抑制されるか?」の結論として、ヒノキの成長促進によるニホンキバチの産卵回 避効果は、低いのか高いのか。

### 手順 6

- 6-1.Tulips の電子ジャーナルをクリックする。
- 6-2.電子ジャーナルの検索窓に「日本森林学会誌」を入力する。
- 6-3.「日本森林学会誌」をクリックする。
- 6-4.「87(2)」をクリックする。
- 6-5.「ヒノキの成長促進によってニホンキバチの産卵は抑制されるか?」の「本文:CiNii」 をクリックする。
- 6-6. 抄録を確認すると低いことがわかる。

日林誌 87(2)2005  $145 - 148$ Ÿ 論 ヒノキの成長促進によってニホンキバチの産卵は抑制されるか? 稲田哲治· 前藤 董 · 二宮生夫 稲田哲治・前藤 薫・二宮生夫:ヒノキの成長促進によってニホンキバチの産卵は抑制されるか? 日林誌 87:145~148. 2005 ニホンキバチのヒノキ生立木への産卵に対する。ヒノキ牛立木の牛育状態(胸高直径,樹皮厚),ニホンキバチ雌成 虫の体サイズおよび昆虫寄生線虫感染の影響を、ニホンキバチの産卵試験によって検証した。線虫の感染によりニホンキバ チの蔵卵数は体サイズの小型化によるもの以上に減少し、産卵率も半減した。ヒノキの生育状態とニホンキバチ産卵率との 関係は、線虫が感染していないニホンキバチでは相関関係はなかったが、感染したニホンキバチでは負の相関が示唆された。 ヒノキの生育状態、ニホンキバチの体サイズおよび線虫感染の有無に対する産卵数と産卵率の重回帰分析の結果、ヒノキの 生育状態は産卵数や産卵率の大小に寄与しておらず、線虫感染の有無とニホンキバチの体サイズが産卵に大きく関わってい ることが判明した。従って、ヒノキの成長促進によるニホンキバチの産卵回避効果は低いものと考えられる。 キーワード:胸高直径、産卵率、線虫感染、ニホンキバチ、ヒノキ

あるいは、文末を確認しても低いことがわかる。

ニホンキバチに寄生する線虫 (Deladenus 属線虫) の感染 率は,本試験では約 43%であり,福田・肘井(1995)や福 田(1997)の報告では21%ないし33%と低いことから、ヒ ノキの成長促進によるニホンキバチの産卵回避(=被害軽 減)の効果は低いものと思われる。

(7) 日本古生物学会の学会誌 78 号(2005 年)に掲載された「鉱化化石から探る日本の白亜紀 植物の世界」は、電子ジャーナルで入手できるか。可能であれば、著者を知りたい。

## 手順 7

- 7-1.Tulips の蔵書検索に誌名が不明のため、「日本古生物学会」を入力し、検索する。
- 7-2.検索結果を確認する。4 の「化石」をクリックする。
- 7-3.検索結果を確認し、「Tulips-Linker(SFX へのリンク)」をクリックする。

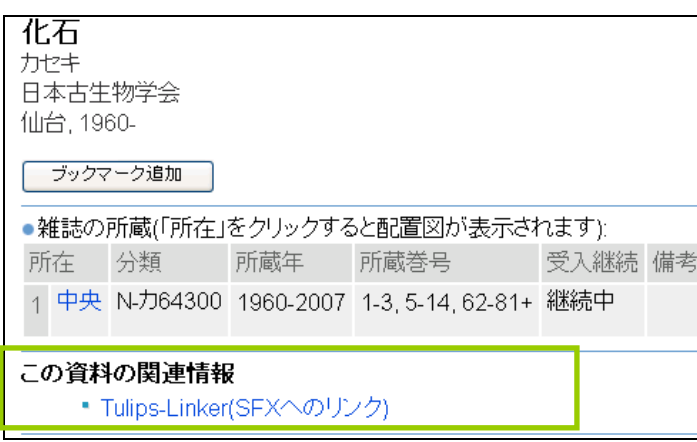

- 7-4.「図書館の電子ジャーナルリスト」の「GO」をクリックする。
- 7-5.「化石」をクリックする。
- 7-6.(78)をクリックする。
- 7-7.「本文:CiNii」をクリックする。

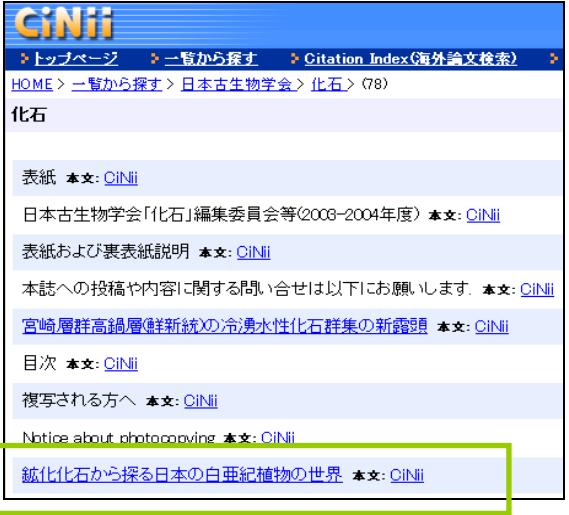

7-8.入手し、著者を確認できる。

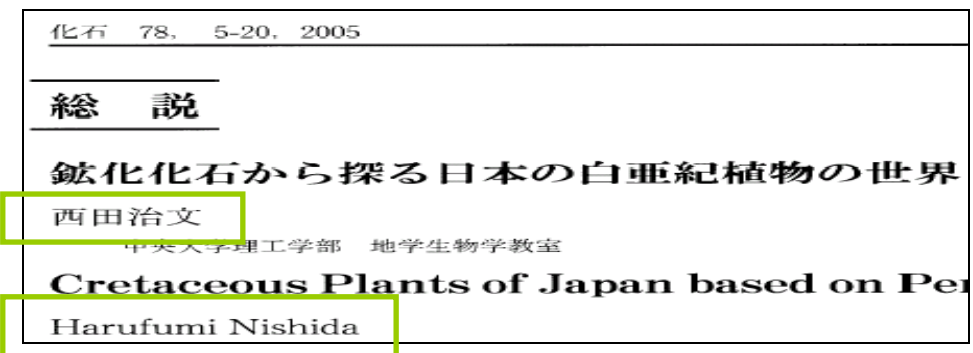

(8) 白川英樹(Shirakawa Hideki) の書いた

[Shirakawa, Hideki. The discovery of polyacetylene film: The dawning of an era of conducting polymers. Synthetic Metals. 2001, vol. 125, no. 1.」は、何ページから 何ページまでに掲載されたものか。

### 手順 8

- 8-1. Tulips の蔵書検索に「Synthetic Metals」を入力し、検索する。
- 8-2. Synthetic Metals は、中央図書館が当該期間の冊子体を所蔵していることを確認でき る。**Synthetic Metals**をクリックする。
- 8-3.しかし、冊子体については、125 号が未所蔵であることを確認。検索結果を確認し、 「Tulips-Linker(SFX へのリンク)」をクリックする。
- 8-4.図書館の電子ジャーナルリスト「GO」をクリックする。
- 8-5.検索結果の「Synthetic Metals」をクリックする。
- 8-6. Science Direct の Synthetic Metals のページが表示される。Author に、「Shirakawa Hideki」を入力し、「GO」をクリックする。

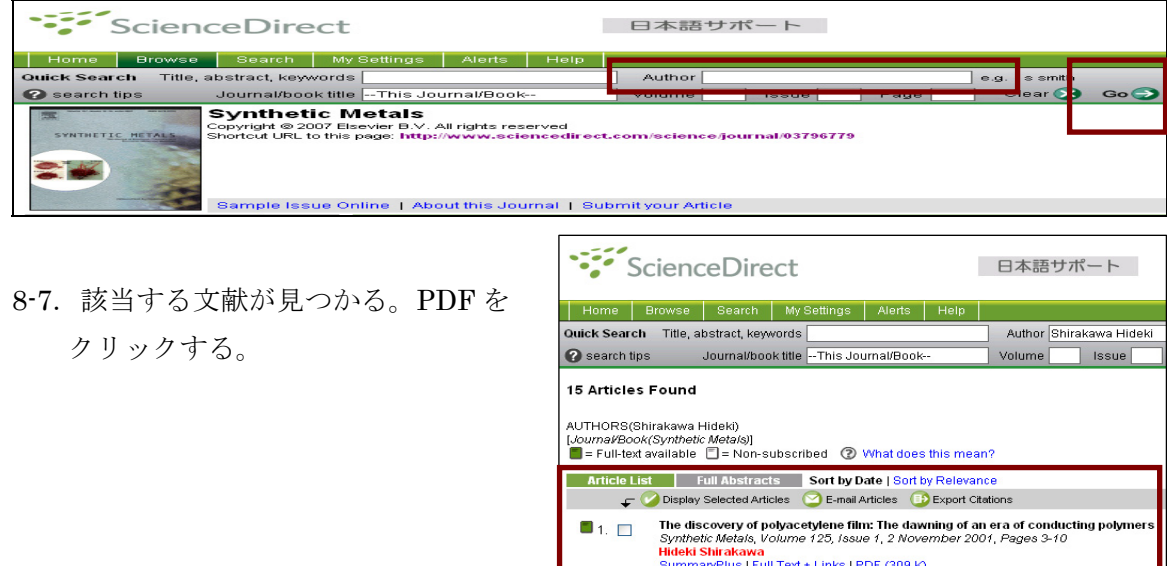
8-8.当該ページを確認することができる。

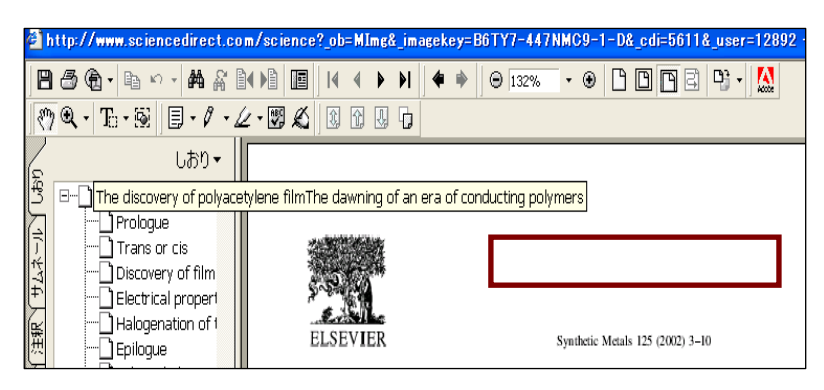

### 手順 8-2

8-2-1.電子ジャーナルをクリックする。

8-2-2.検索窓に「Synthetic Metal」を入力し、Journal Search をクリックする。

8-2-3.以下は、8-5 の画面以降の手順となる。

(9) 中村修二 (Nakamura Shuji) の書いた「Blue light emitting laser diodes」は、何年 に書かれた論文か。

## 手順 9

- 9-1.「論文から電子ジャーナル探す」をクリックする。
- 9-2.検索窓に論文名「Blue light emitting laser diodes」を入力し、「GO」をクリックす る。

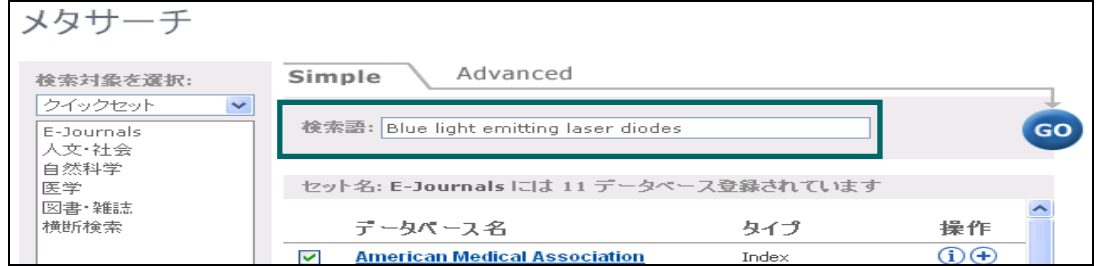

- 9-3.検索結果を確認し、「表示」をクリック する。
- ・Blackwell Synergy には、該当する 論文がなさそうだ。
- ・Highwire Press の論文は、中村修二 の書いたものだが、タイトルが違う ようだ。
- ・Sience Direct に、該当する論文が 見つかった。タイトルをクリックする。

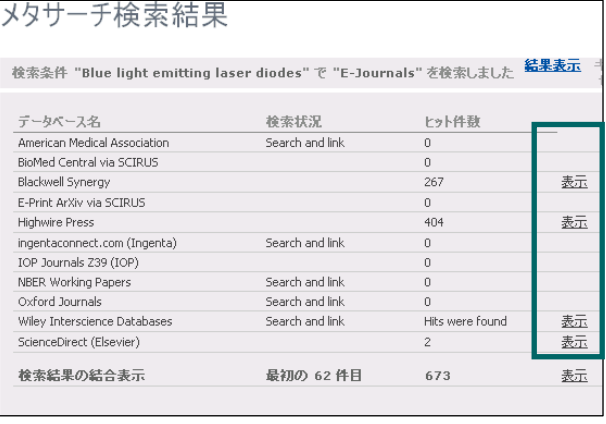

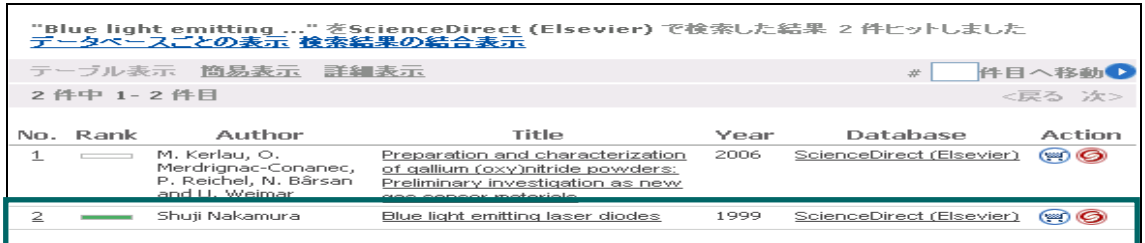

# 9-4.「External:」をクリックする。

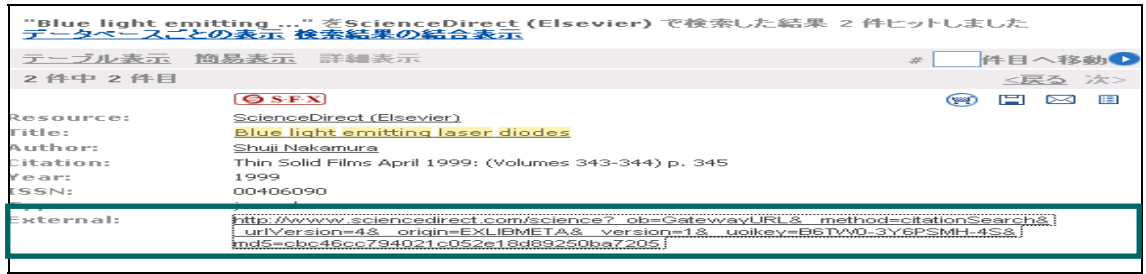

9-5.PDF のタブをクリックすると

本文が入手できる。

9-6.入手した本文で、1999 年に書かれた ものと確認できる。

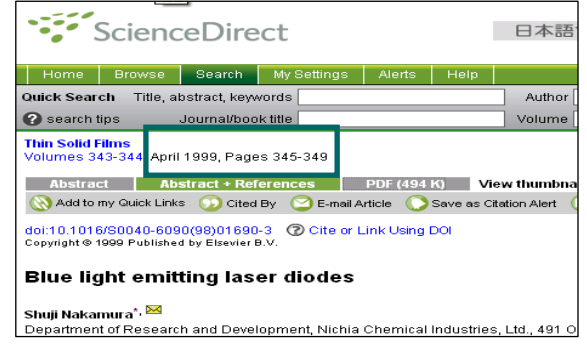

(10) ヒトゲノム解読について書かれた Nature の 409 巻 p.860-921 に掲載された「Initial sequencing and analysis of the human genome」(2001)を電子ジャーナルで入手し、 table(表)がいくつあるか確認したい。

## 手順 10

10-1.Tulips の蔵書検索に 「Nature」を入力し、検索する。 10-2.検索結果の雑誌を確認する。

Natute が見つかる。誌名をクリック する。

10-3.冊子体を図書館でも所蔵して いることを確認。号によっては、 貸し出しや予約されていることも あることがわかる。 「Tulips-Linker(SFX へのリンク)」

(ピンクの枠)をクリックする。

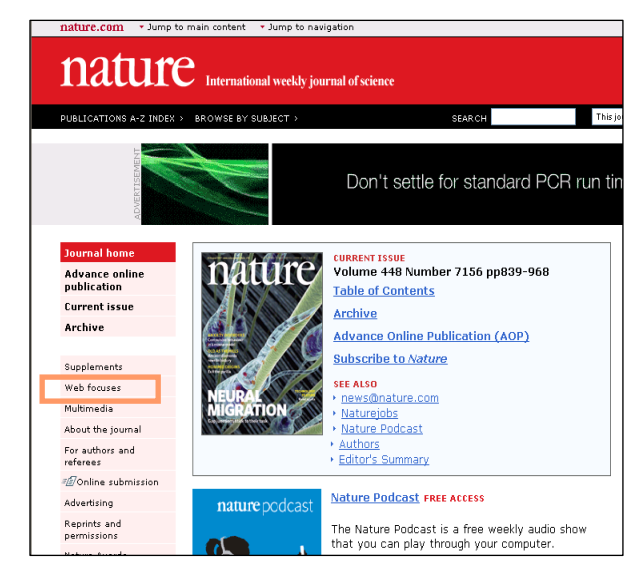

10-4.図書館の電子ジャーナルリスト「GO」をクリックする。

10-5.一覧に「Nature」があることを確認し、タイトルをクリックする。

10-6. Nature のページが表示される。「Archive」をクリックする。

10-7.「2001」をクリックする。

10-8.当該ページを含む号[15 February 2001;409(6822)]をクリックする。 10-9.スクロールしてゆくと該当論文が見つかる。

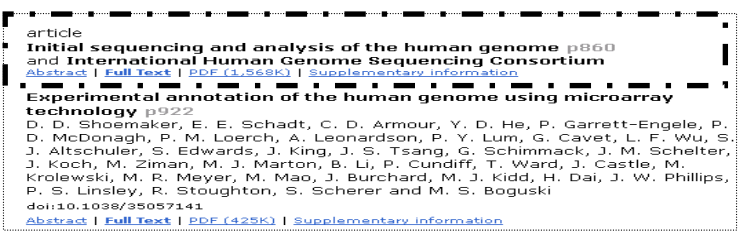

10-10.「Full Text」または、「PDF」をクリックすると本文を入手できる。 10-11.p.913 に table27 があり、27 あることが確認できる。

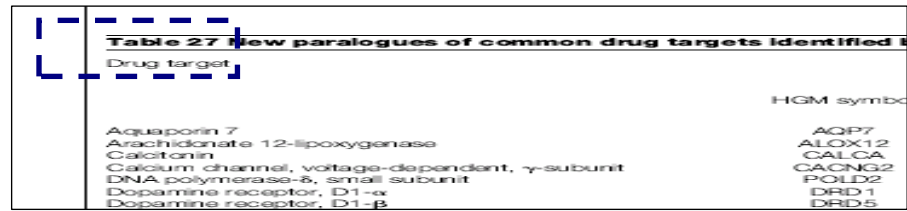

#### 手順 10-2

10-2-1.Tulips の電子ジャーナルをクリックする。

- 10-2-2.電子ジャーナルの検索窓に「Nature」を入力する。
- 10-2-3.検索結果に「Nature」があることを確認し、タイトル「Nature」をクリックする。 すると 10-6. の画面が表示される。

# 第 8 講解答例

## Webcat Plus

## (1)

ニュース記事のタイトル

温室効果ガス半減 気温上昇2度抑制 IPCC報告書案 2050年に向け対策急務

自分が関連度が大きいと思った文献

- 1. 温室効果ガス削減技術 : 京都議定書の目標達成のために
- 2. 京都議定書と私たちの挑戦 : 「気候変動に関する国際連合枠組条約」に基づく 第 2 回日本報告書

# (2)

好きな小説のタイトルと作者名

タイトル:光の中に インスコン 作者名:金史良

自分が関連度が大きいと思った文献

1. 近代文学の「朝鮮」体験

2. 金史良 : その抵抗の生涯

## (3)

連想検索のヒット件数

31,666 件(2007 年 9 月 18 日現在)

自分が関連度が大きいと思った文献

公立図書館 PFI 事業化の可能性に関する調査研究 : アンケート集計結果

その文献の所蔵館

昭和女子大学 図書館

# CiNii

(4) 検索結果件数 119 件

(5) 検索結果件数 1 件

(6) ①最新号数 1064 号(2007 年 9 月 21 日現在) ②検索結果件数 29 件 (7) ①掲載誌名 情報文化学研究 ②参考文献(1つ)情報ネットワーク社会を核とした情報教育論

(8) 検索結果件数 7 件

## Web of Science

(9) 検索結果件数 3 件

(10) 論文名 A NOVEL POTENT VASOCONSTRICTOR PEPTIDE PRODUCED BY VASCULAR ENDOTHELIAL-CELLS

(11) 検索結果件数 20 件(2007 年 9 月 21 日現在)

(12) 検索結果件数 24 件(2007 年 9 月 21 日現在)

# 第 8 講解答の手引き

WebcatPlus を使って検索してください

(1)

問題: 最近のニュースで自分が気になったものを Web 上から捜し、記事をコピーし WebcatPlus の連想検索で検索してみましょう。

 検索結果の中で、最初のページに表示される 10 件の文献のうち、自分で関連度が大 きいと思った文献を 2 つ挙げましょう

### 解答例:

『8.2.2 連想検索の基本操作』の『②ニュースサイトの記事から図書を探してみよう』 の解説と同じ方法を行えば OK です。

- 適当な Web ニュースの記事の全文をコピーして WebcatPlus の連想検索の検索窓に貼 り付けを行い検索すればよい。
- 問題は「関連度が高いものを 2 つ挙げよ」ということなので、学生が関連度が高いと 思ったものであれば全て OK です。

(2)

問題: 自分が好きな小説の一致検索をしてみましょう。一致検索を行った後に続けて連 想検索を行い、その小説と関連度の高いと思われるものを判断し、2 件挙げなさい。

解答例:

学生が好きな小説のタイトルと作者名を解答用紙に書いていれば OK 小説のタイトル及び作者を一致検索で検索し、その小説が掲載されている文献が 表示される。(図 1)

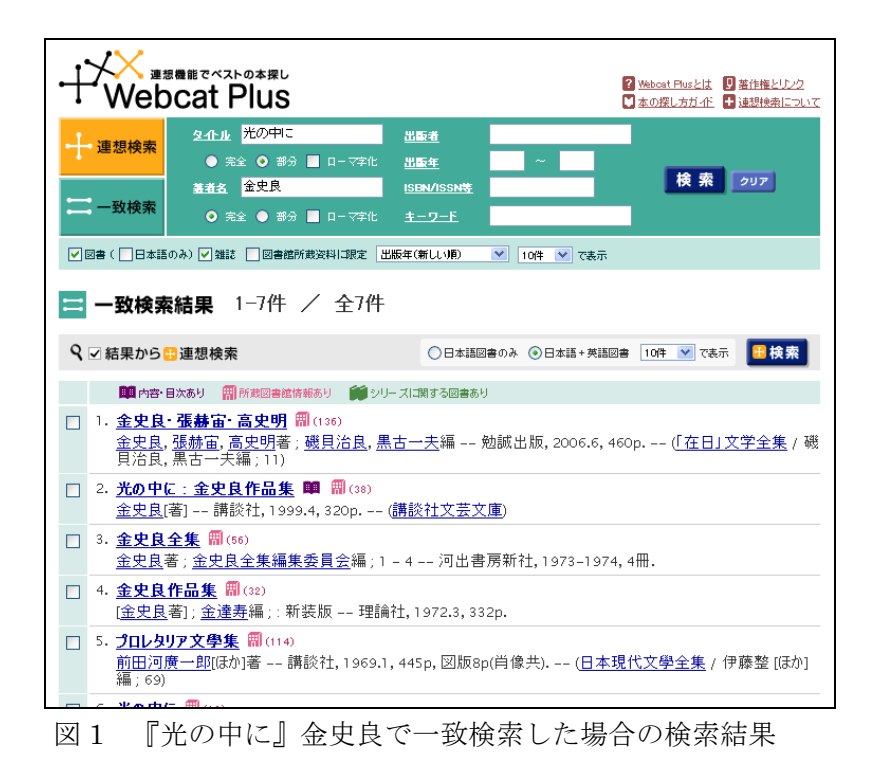

その小説と関連度が高そうな文献に対して、書誌事項の左側にあるチェックボックス

をチェックして連想検索を行う (図 2)

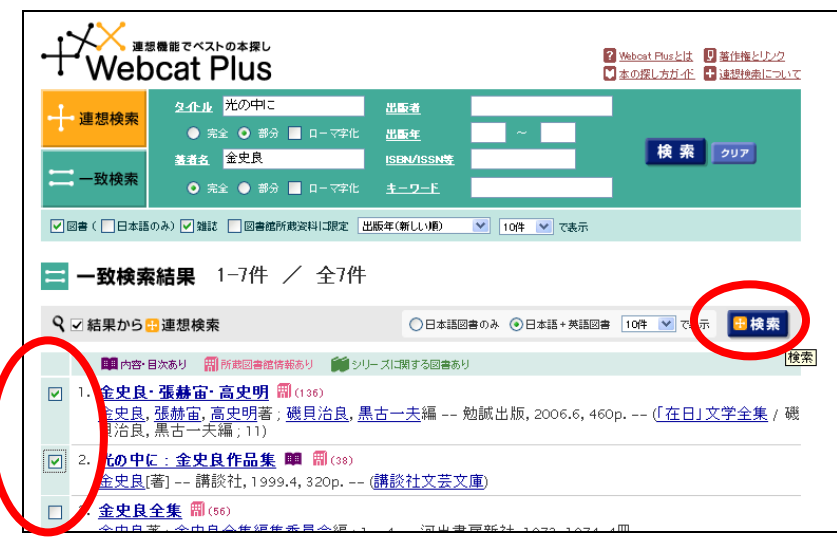

図2

1 番目と 2 番目に表示された文献をチェックし連想検索のボタンを押す。

関連度の高い文献が表示されるので、この中から好きなものを 2 つ解答用紙に記入す れば OK (図 3)

| 連想検索結果 1-10件 / 全308934件                                                     | 次の結果→             |
|-----------------------------------------------------------------------------|-------------------|
| Q ▽ 結果から ☆ 連想検索<br>○日本語図書のみ ●日本語+英語図書 10件 ▼ で表示                             | + 検索              |
| ■ 内容・目次あり 冊 所蔵図書館情報あり ■ シリーズに関する図書あり                                        | 関連ワード             |
| 1. 光の中に:金史良作品集 闡 間 (38)                                                     | □ 朝鮮              |
| 金史良[著] -- 講談社, 1999.4, 320p. -- (講談社文芸文庫)                                   | 口史良               |
| 2. 金史良・張赫宙・高史明 刪 (136)                                                      | 口金                |
| <u>金史良, 張赫宙, 高史明著 ; 磯貝治良, 黒古一夫</u> 編 -- 勉誠出版, 2006.6, 460p. --              | 口文学               |
| (「在日」文学全集 / 磯貝治良,黒古一夫編 ; 11)                                                | 口在日               |
|                                                                             | □戦争               |
| [ 金史良著] ; 金達寿編 ; : 新装版 -- 理論社, 1972.3, 332p.                                | 口光                |
| 4. 金史良全集 間 (56)                                                             | □赫                |
| <u>金史良</u> 著 ; <u>金史良全集編集委員会</u> 編 ; 1 – 4 –– 河出書房新社, 1973–1974, 4冊.        | 口張                |
| 5. 近代文学の「朝鮮」体験 矙 間 ⑷シシ                                                      | 口宙                |
| 南富鎭編 -- 勉誠出版, 2001.11, 7, 302p. -- (遊学叢書; 19)                               | 口人                |
| 6. 在日朝鮮人日本語文学論 曍                                                            | 口中                |
| 林浩治 著 -- 新幹社;草風館〔発売〕, 1991.7.15, 265p.                                      | 口李                |
| 7.金史良:その抵抗の生涯 闡 間 (188)<br>安宇植著 -- 岩波書店, 1972.1, i, 214p. -- (岩波新書 ; 青-810) | □ 民族<br>□章<br>コ作家 |
| 8. 朝鮮と日本のあいだ 間 (124)                                                        | 尹                 |
| 金三奎[ほか]著 -- 朝日新聞社, 1980.5, 224p. -- (朝日選書 ; 157)                            | コ日本               |

図 3

(3)

問題:「公共図書館における PFI 導入の是非について」という課題のレポートを書くこと になりました。WebcatPlus の連想検索を用いて参考文献を検索してみましょう。何 件ヒットしましたか?

 さらに絞込みを行いたいので、「関連ワード」にチェックを入れて再検索を行い、 最初のページに表示される 10 件の文献のうち、自分で最も関連度が大きいと思った

文献を1つ挙げましょう。また、その文献はどの機関に所蔵されていますか?

解答例:

 レポートのタイトルである「公共図書館における PFI 導入の是非について」をそ のまま連想検索の検索窓に入れて検索すればOKです。ヒット件数は 31,666 件 (2007.9.18 現在)になります。

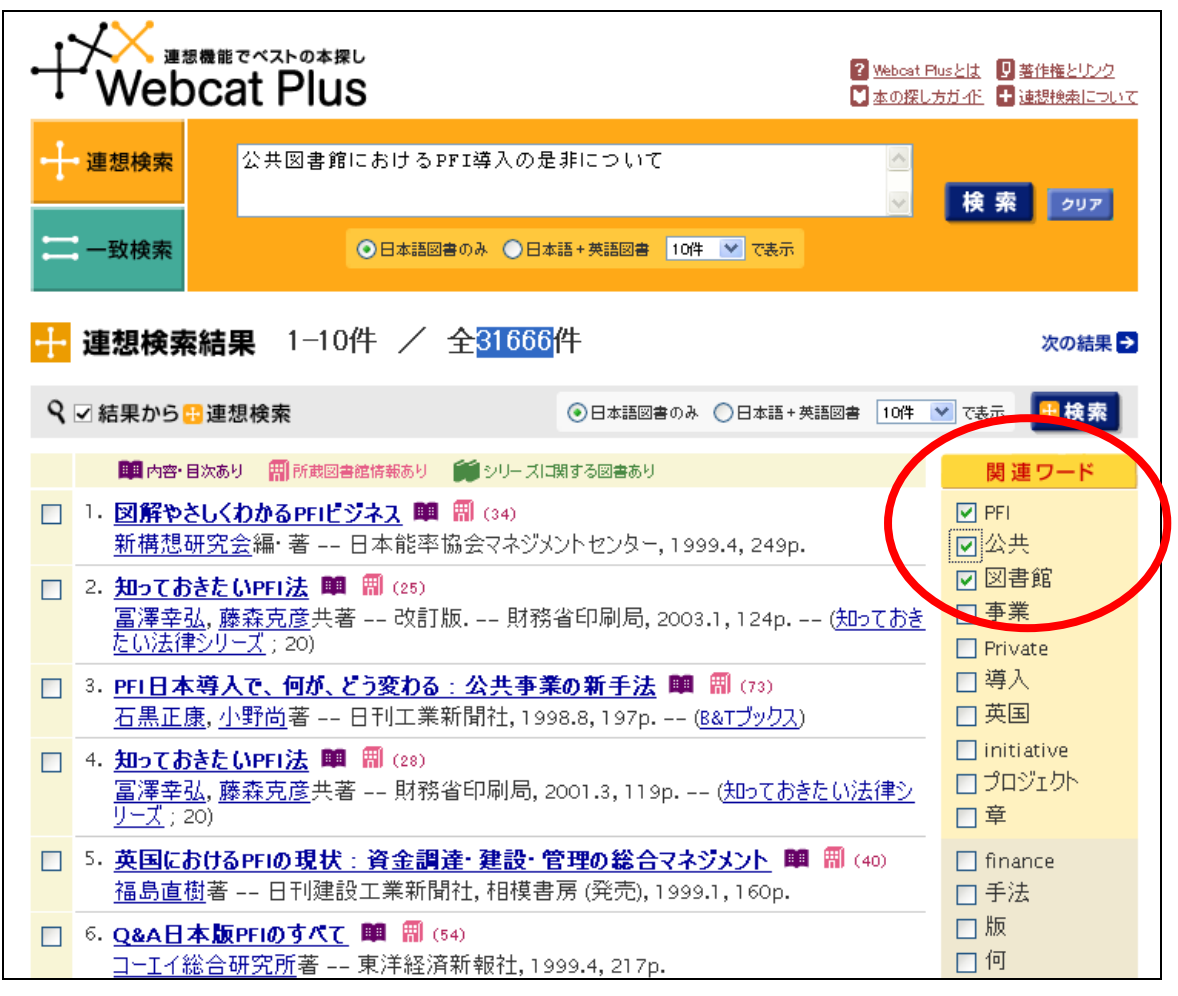

 関連ワードの中から適切なものをチェックして再度連想検索を行います。 今回は解答 例として「PFI」「図書館」の関連ワードをチェックしてみます。(学生は任意のキーワ ードをチェックしてもらえばOKです)

関連ワードで連想をおこなった結果、最も関連度が高いと思われるものを一つ選びます。 ここでは、解答例として、6 番目に表示された『公立図書館 PFI 事業化の可能性に関する 調査研究 : アンケート集計結果』という文献が関連度が高いと思われますので、書誌事項 をクリックして所蔵館を調べます。

80

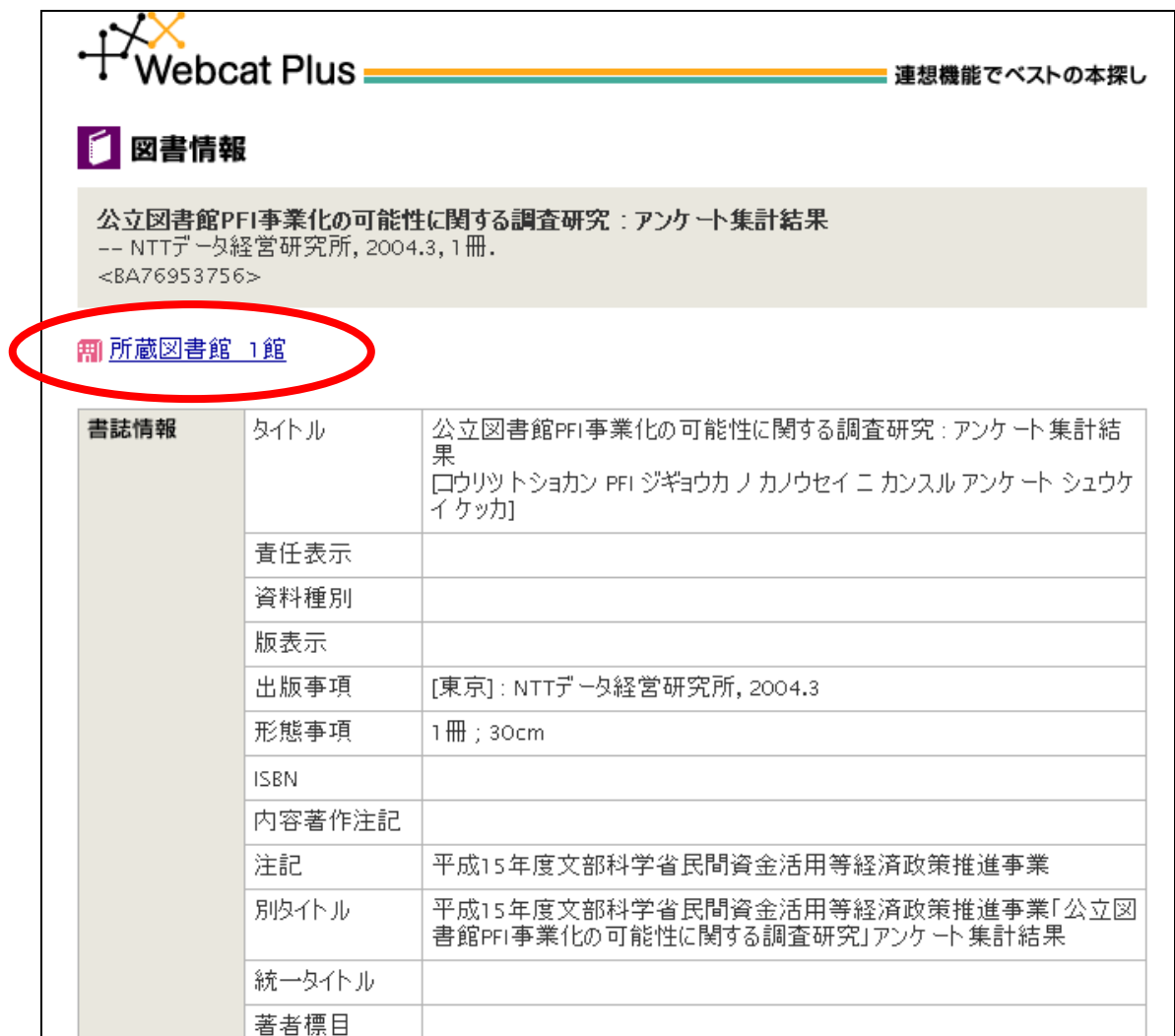

 書誌事項に上に所蔵館が表示されます。1 件だけですので、クリックして詳細を見ると 「昭和女子大」に所蔵されていることが分かります。

以下の条件に合う論文を、CiNii を使って検索してください。

(4)

問題: 2005 年に発表された'シェイクスピア'に関する論文の件数。

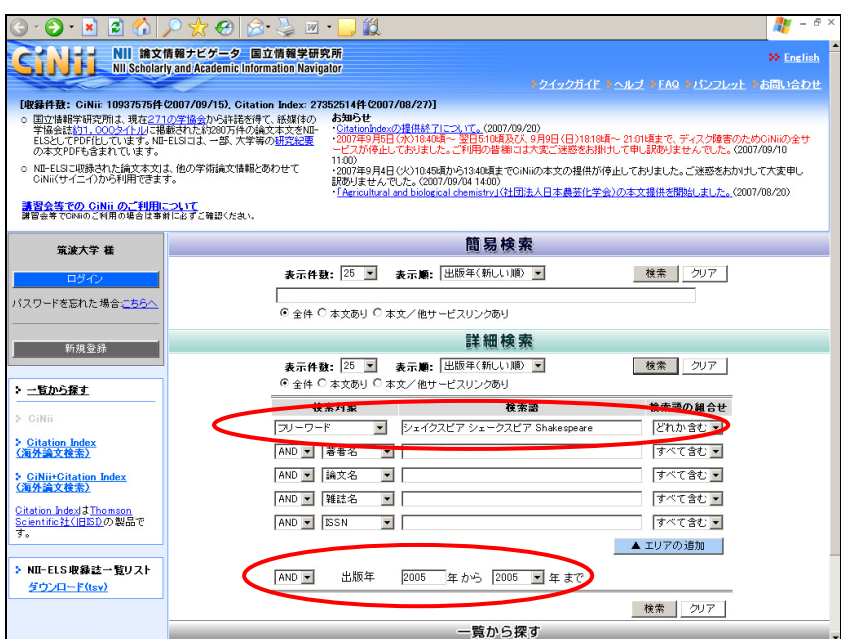

解答例:

検索対象:フリーワード 検索語:シェイクスピア シェークスピア Shakespeare (どれかを含む)AND 出版年:2005 年 から 2005 年 まで 119 件 (5)

問題:2005 年に発表された、タイトルに'シェイクスピア'が含まれる論文の中で、 雑誌『英米文化』に掲載されているものの件数。

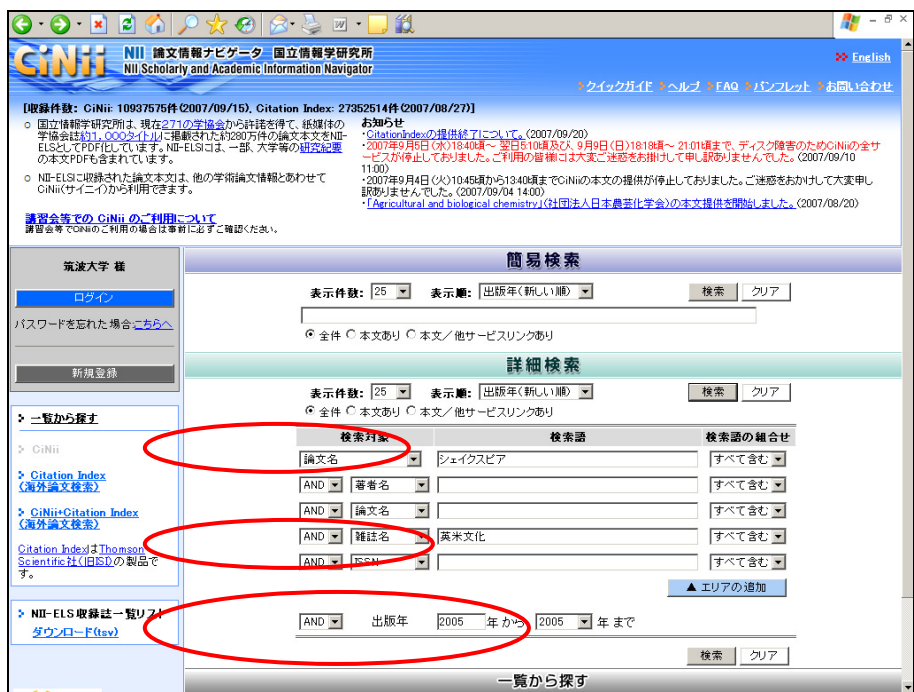

解答例:

検索対象:論文名 検索語:シェイクスピア AND 検索対象:雑誌名 検索語:英米文化 AND 出版年: 2005年から2005年まで 1件 (6)

問題: 『日本機械学会誌』の最新号に掲載されている論文の件数と最新号数。

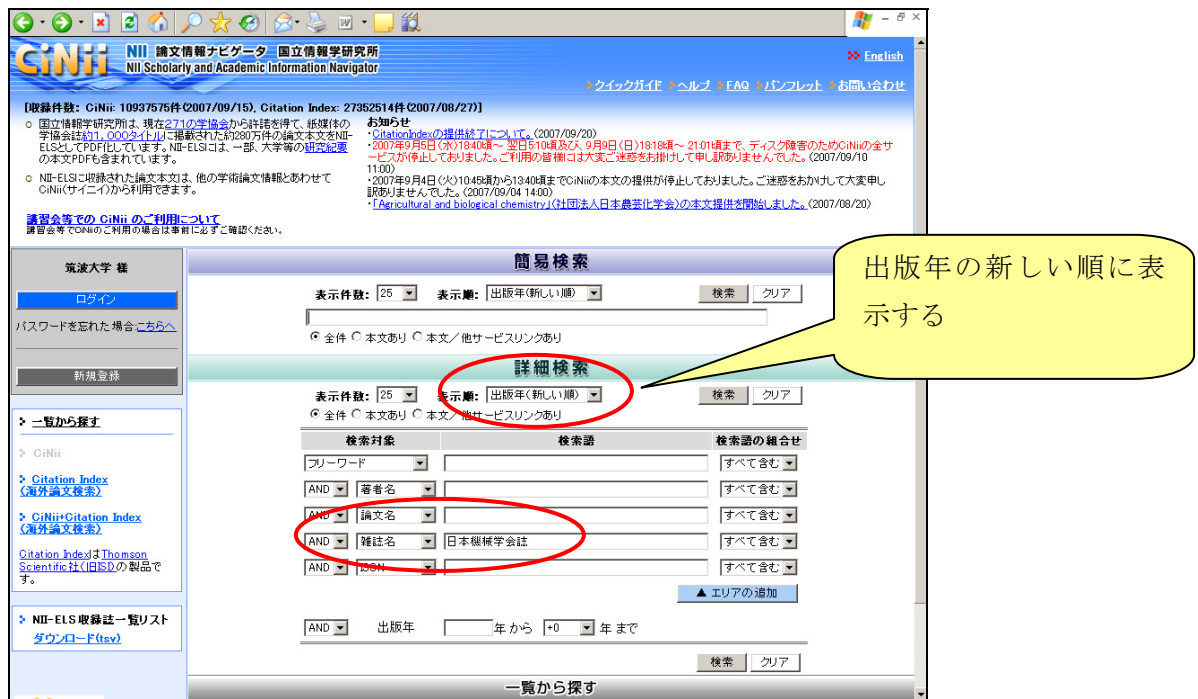

解答例:

検索対象:雑誌名 検索語:日本機械学会誌

最新号が一番上に表示されるので、最新号で絞込み検索を行う。最新号数と件数を 解答する。

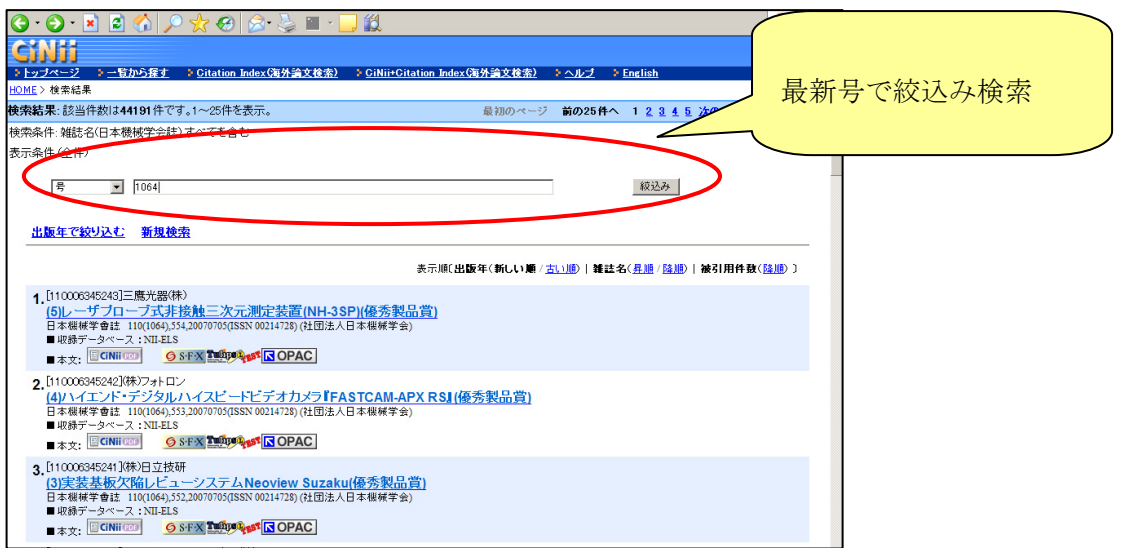

最新号数:1064 号(2007 年 9 月 20 日現在) 件数:29 件

(7)

問題:「メディアとしての情報技術と子供のコミュニケーション能力」という論文はなんと いう雑誌に掲載されているか?また、この論文を書くにあたり、引用した論文を一つ あげなさい。

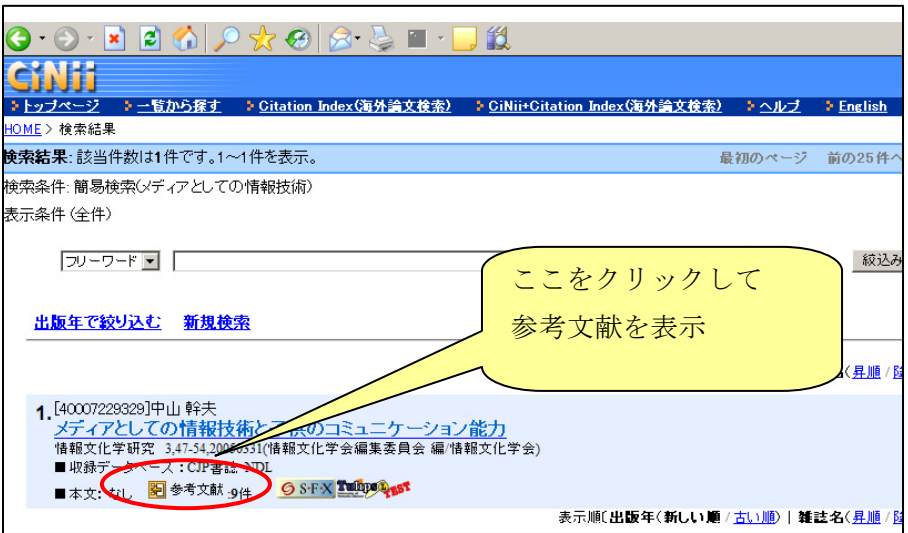

解答例:

検索語:メディアとしての情報技術

※ 検索語を全部入力しなくてもよい(途中まで入力 or 単語単位で入力) 「参考文献」をクリックすると下記のような参考文献リストが表示されるので、 何かひとつ選んで論文名を記述する。

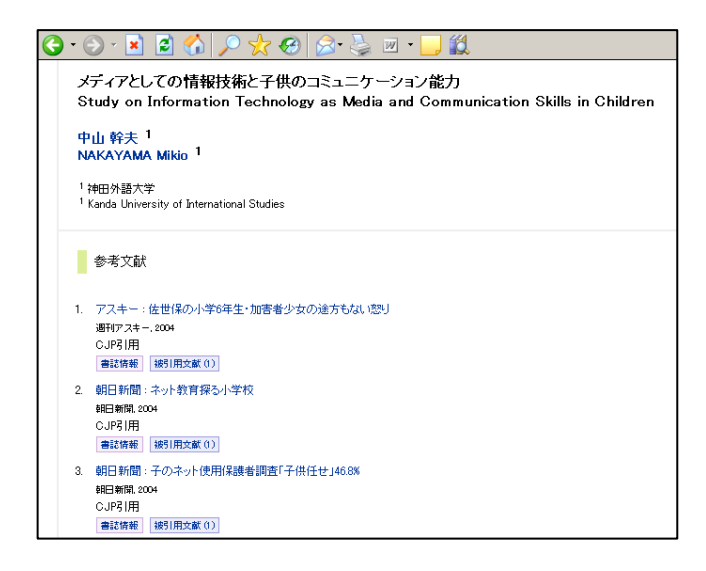

掲載誌名:情報文化学研究

(8)

問題:ノーベル賞を受賞した白川英樹が書いた論文の中で、タイトルに'導電性高分子' が含まれ、且つ 1990 年より前に発表されたもの。

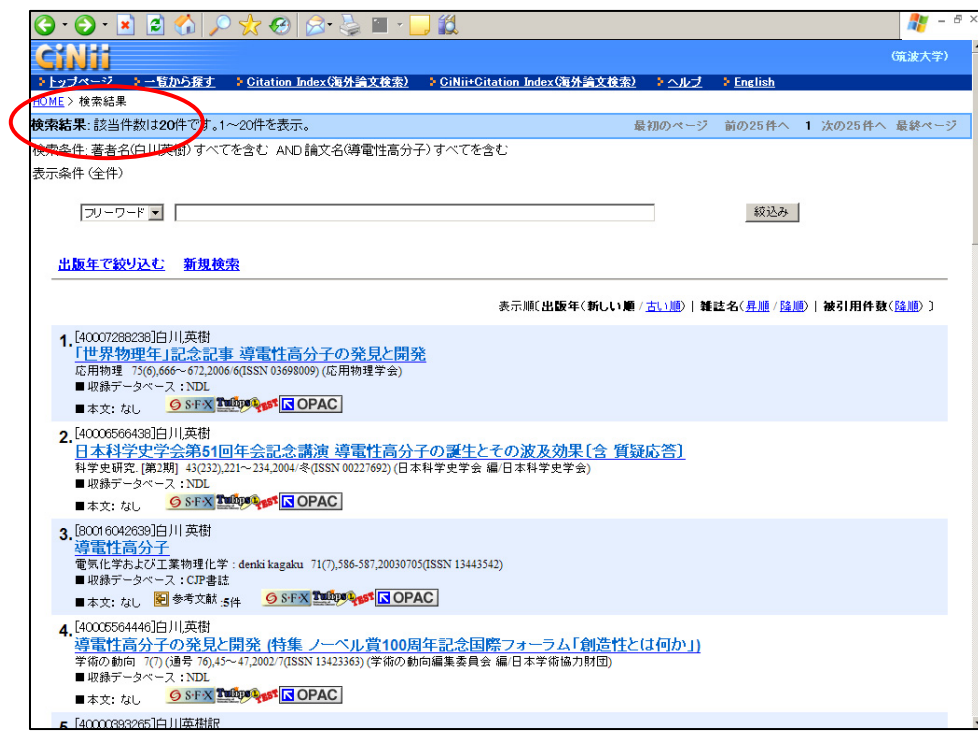

解答例:

検索対象:著者名 検索語:白川英樹 AND 検索対象:論文名 検索語:導電性高分子

※ 検索結果から出版年 1990 年以降の絞込み検索を行った件数を引いたものを 解答する。 フィング・コンプレート アクリッシュ アクリッシュ アクセット アクセス アクセンター アクセス アクセス アクセス にっぽん アクセス にっぽん こうしゃ アクセス にっぽん こうしゃ アクセス にっぽん こうしゃ

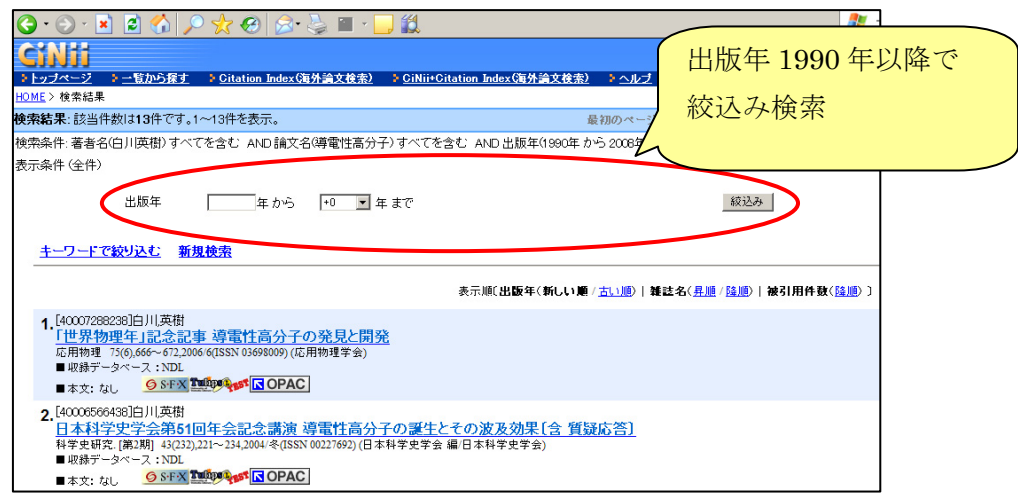

Web of Science で以下の文献を検索してください。

(9)

問題:1998 年に発表された、クローン羊ドリー(dolly) に関する論文の中で、雑誌 Science に掲載されているものの件数

解答例:

検索項目と値(検索式):

TOPIC: clon\* and (dolly or sheep)

SOURCE TITLE: science 3件

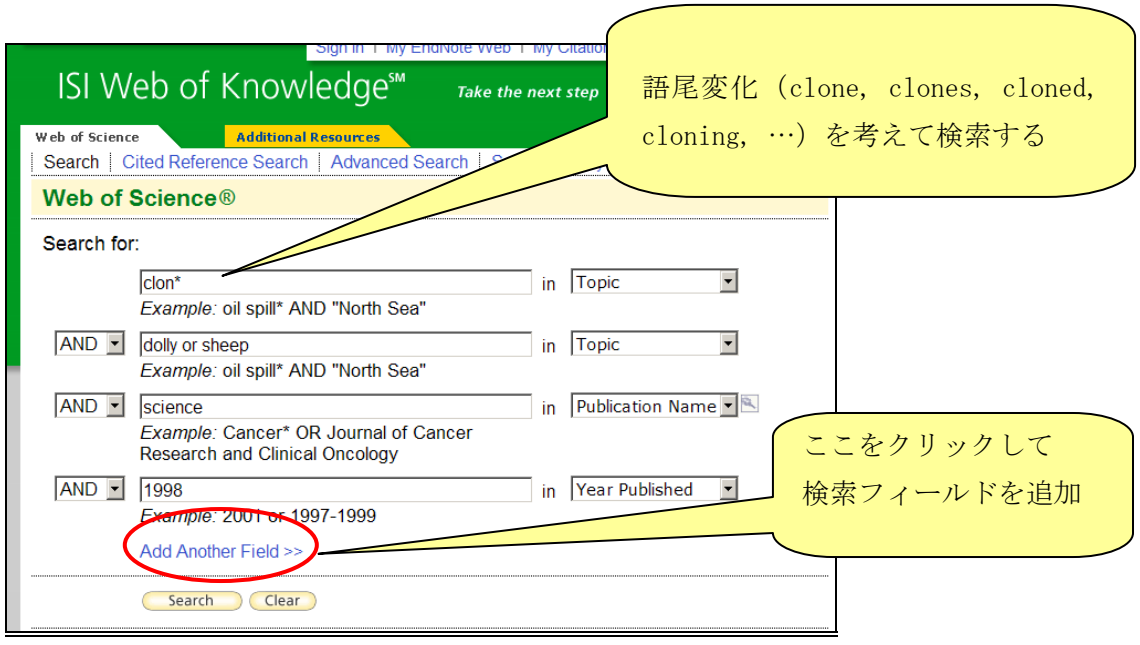

(10)

問題:筑波大学の研究者が書いた論文で、もっとも引用されているもののタイトル 解答例:

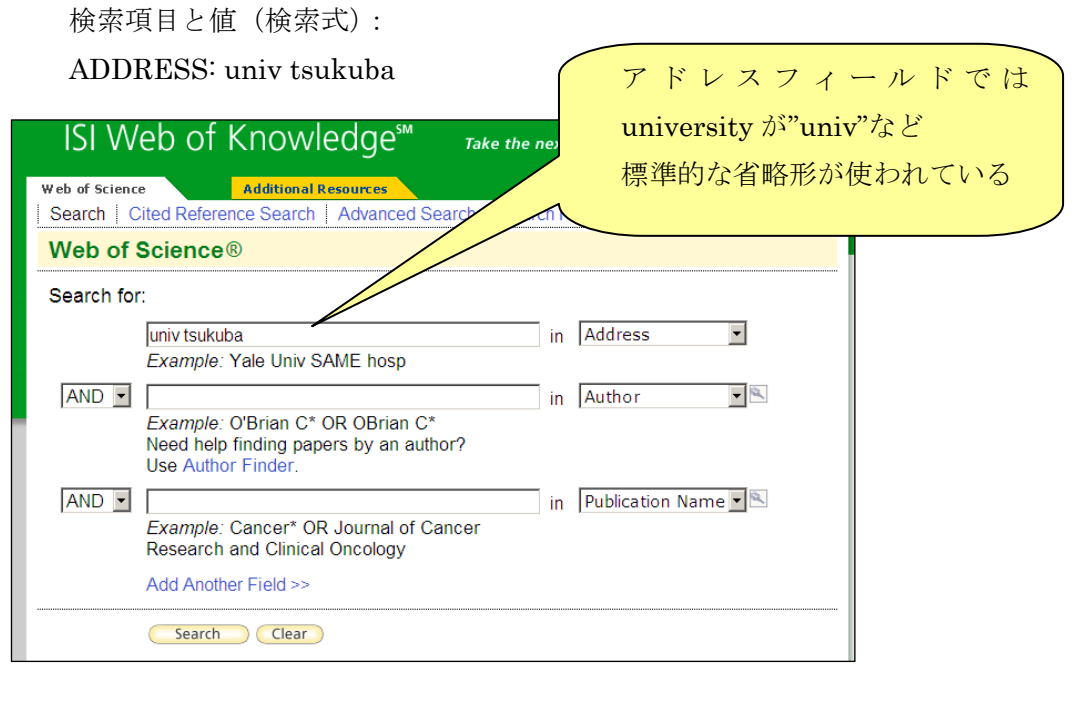

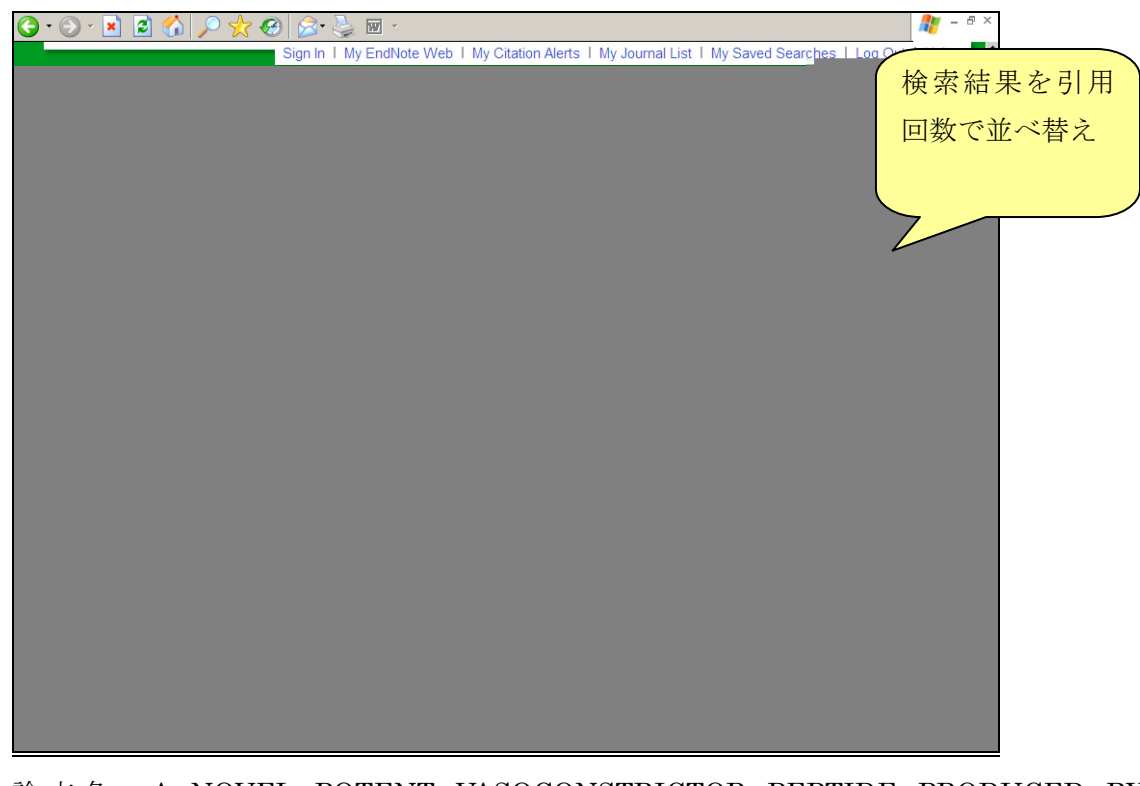

論文名: A NOVEL POTENT VASOCONSTRICTOR PEPTIDE PRODUCED BY VASCULAR ENDOTHELIAL-CELLS

```
(11)
```
問題:キューリー夫人 (Marie Curie) が Comptes Rendus Hebdomadaires des Seances de l'Academie des Sciences という雑誌に1898年に発表した論文を引用している論 文の件数

解答例:

- ① 検索の種類:Cited Reference Search
- ② 検索項目と値(検索式):

CITED AUTHOR: curie m\*

CITED WORK: cr hebd acad sci

CITED YEAR: 1898 20件 (2007年9月21日現在)

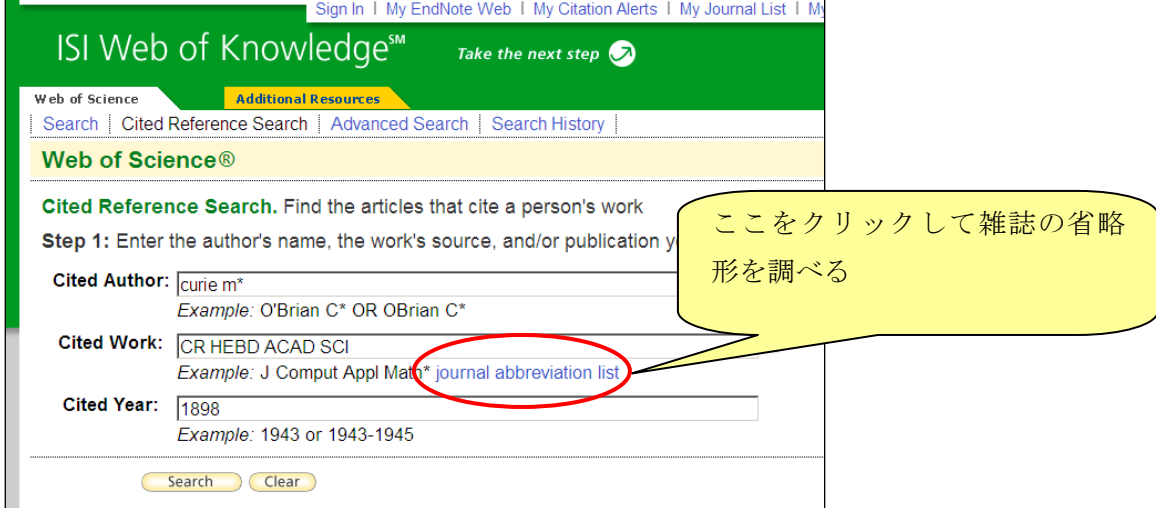

(12)

問題: 吉本ばななの作品を引用して書かれた論文の件数

解答例:

- ① 検索の種類:Cited Reference Search
- ② 検索項目と値(検索式):

CITED AUTHOR: yoshimoto b or banana y

※苗字 名前の順に書かれている著者名の場合、名前がフルネームで入力され、苗字が 省略されている場合があるので、バリエーションを予想して検索する

### 24 件(2007 年 9 月 21 日現在)

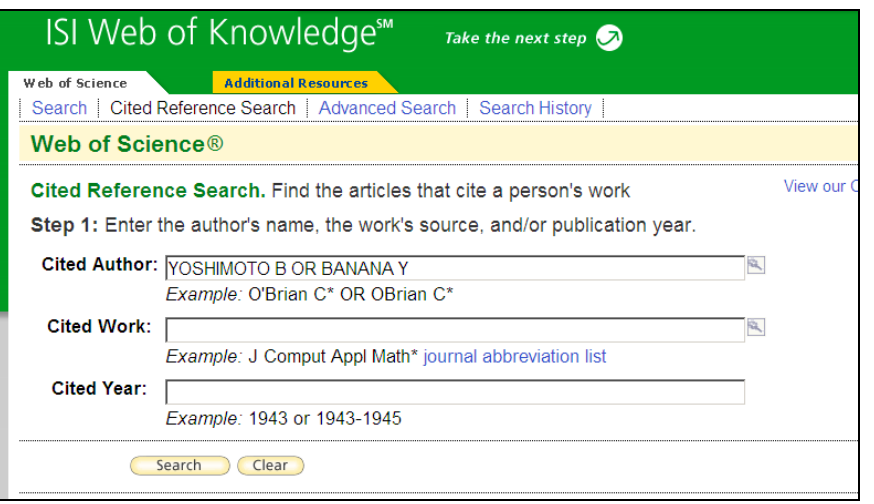

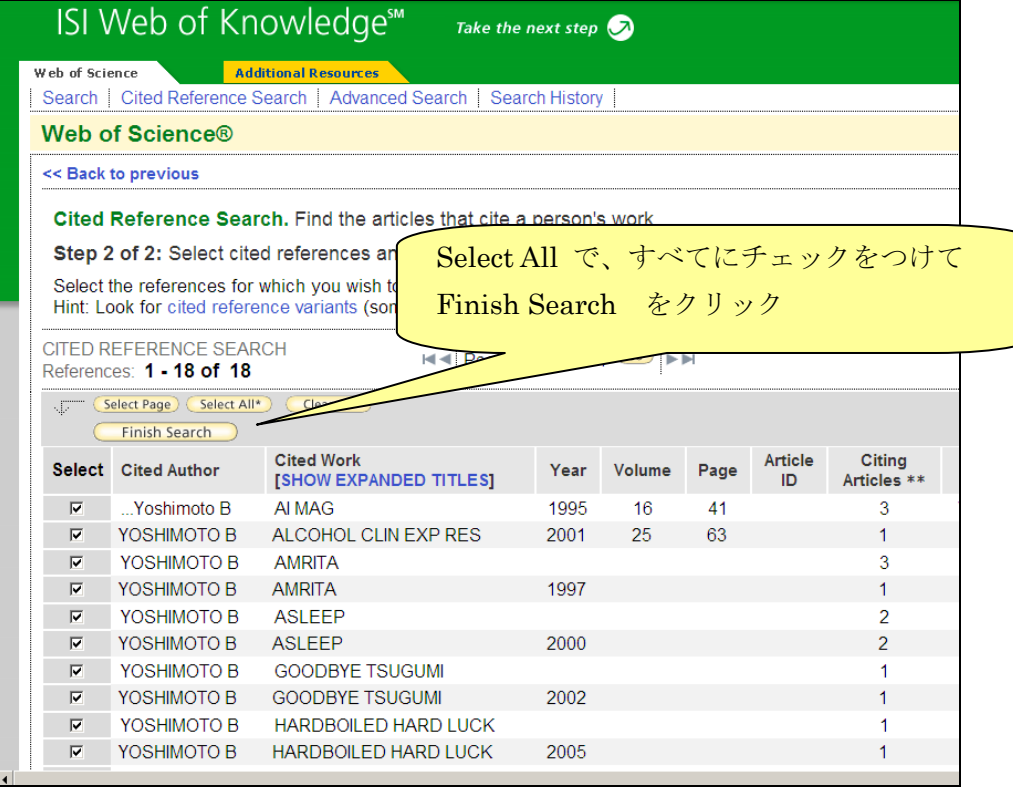

# 第 9 講解答例

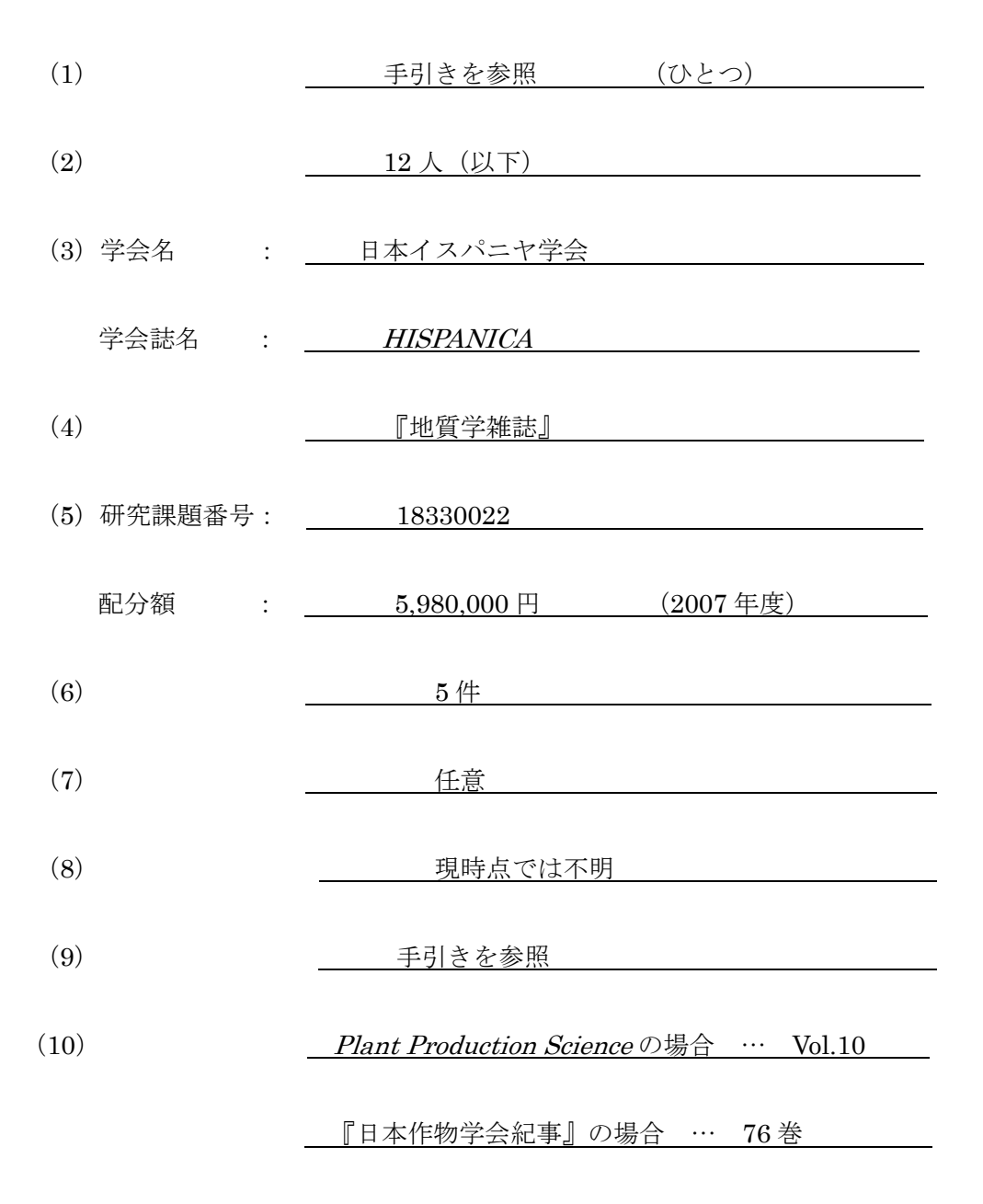

# 第 9 講解答の手引き

(1)五十嵐武士の所属学会(例題 1)を調べてください。【ReaD】

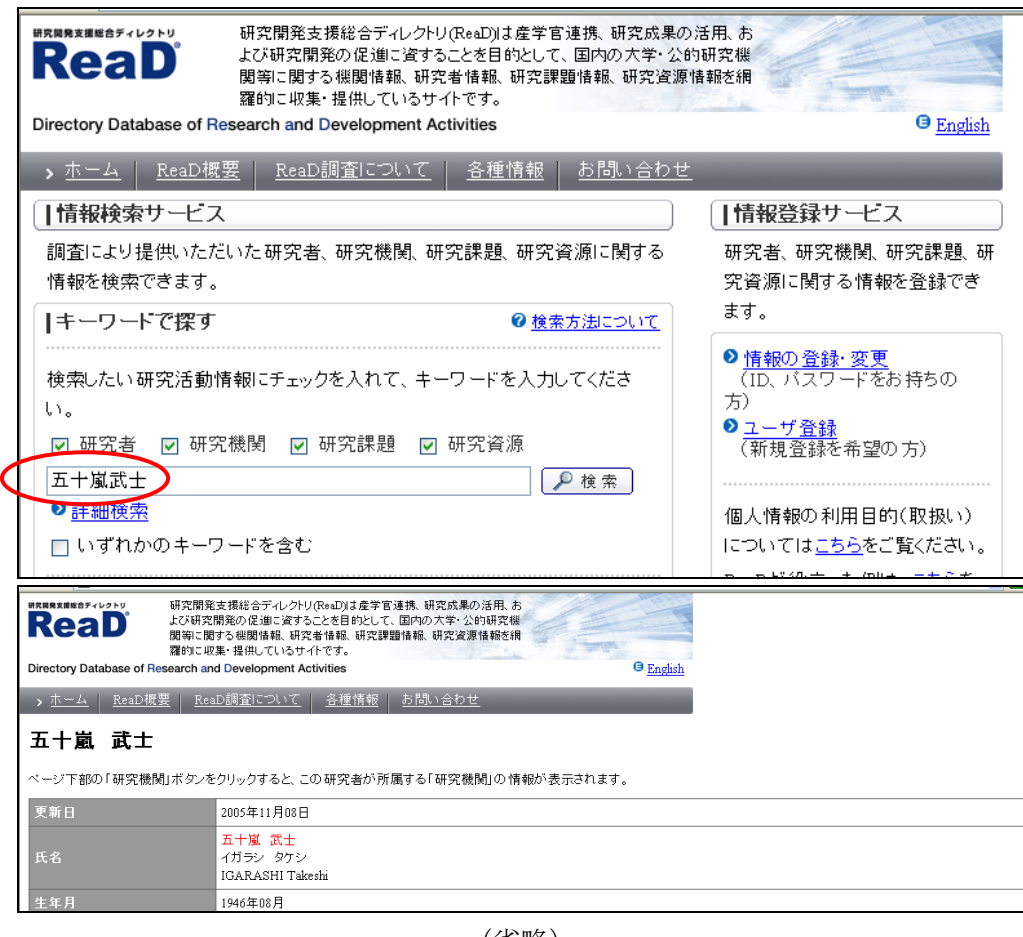

(省略)

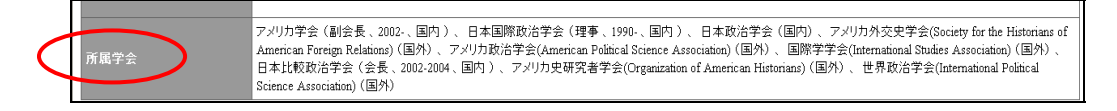

解答:アメリカ学会、日本国際政治学会、日本政治学会、日本比較政治学会、

アメリカ外交史学会(Society for the Historians of American Foreign Relations)、

アメリカ政治学会(American Political Science Association)、

国際学学会(International Studies Association)、

アメリカ史研究者学会(Organization of American Historians)、

世界政治学会(International Political Science Association)

(2) 研究分野「ナノ構造」で ReaD に登録している大学院生の数 (例題 2) は何人か 調べてください。【ReaD】

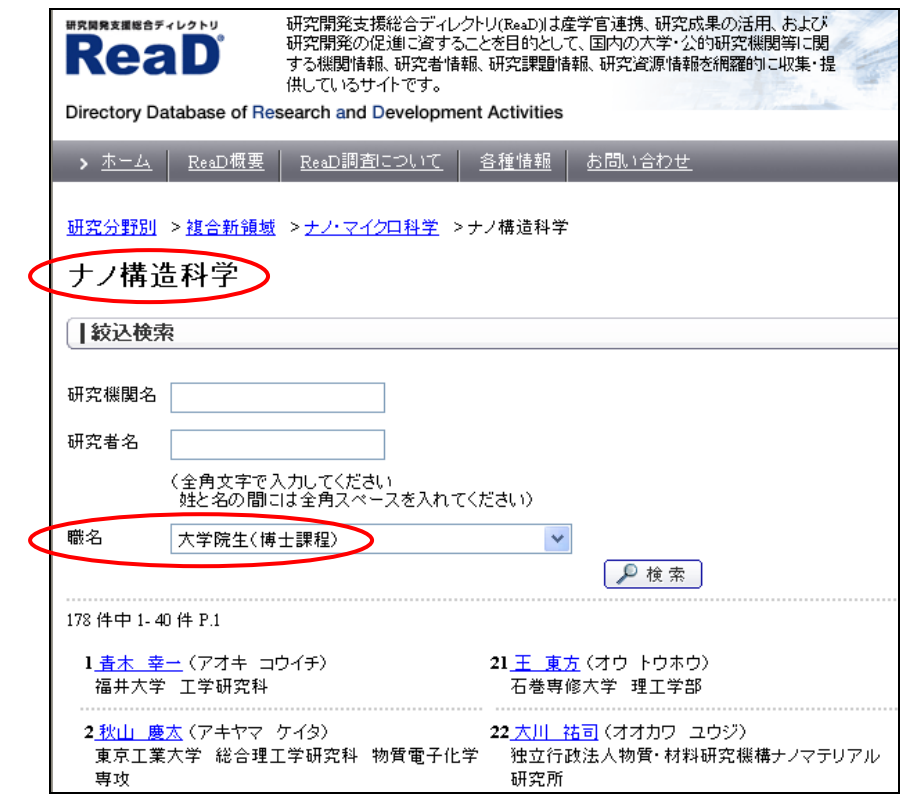

解答: 12 人 (12 人以下)

(3)「学協会検索」で検索するとき、アメリカ[学会名]として検索した結果、ヒットせず、 アメリカ[キーワード]としたときにヒットする学会の名称(例題3)は何でしょう。 それから、その学会の学会誌名(例題 3)は何でしょう。【学協会情報発信サービス】

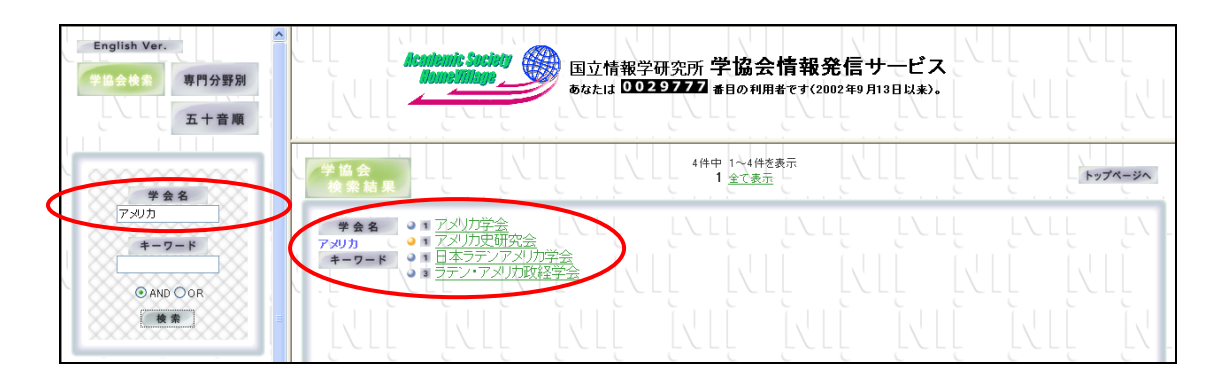

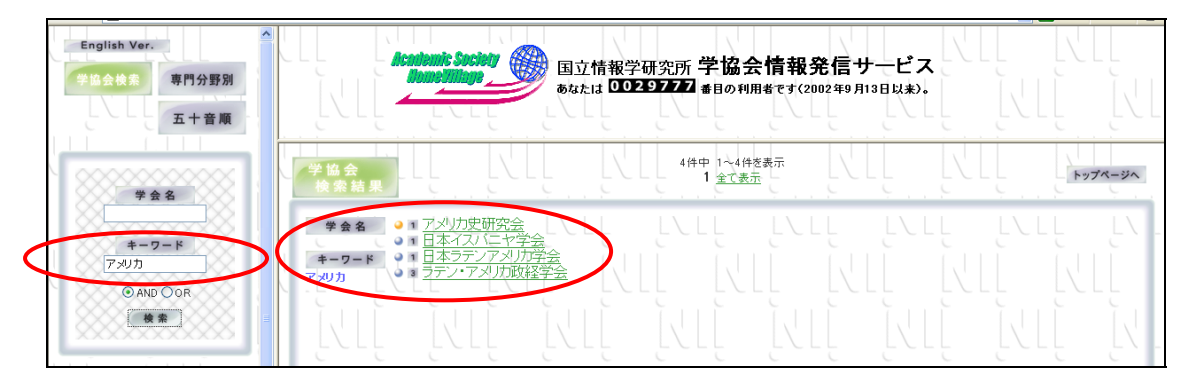

解答: 学会名 … 日本イスパニヤ学会

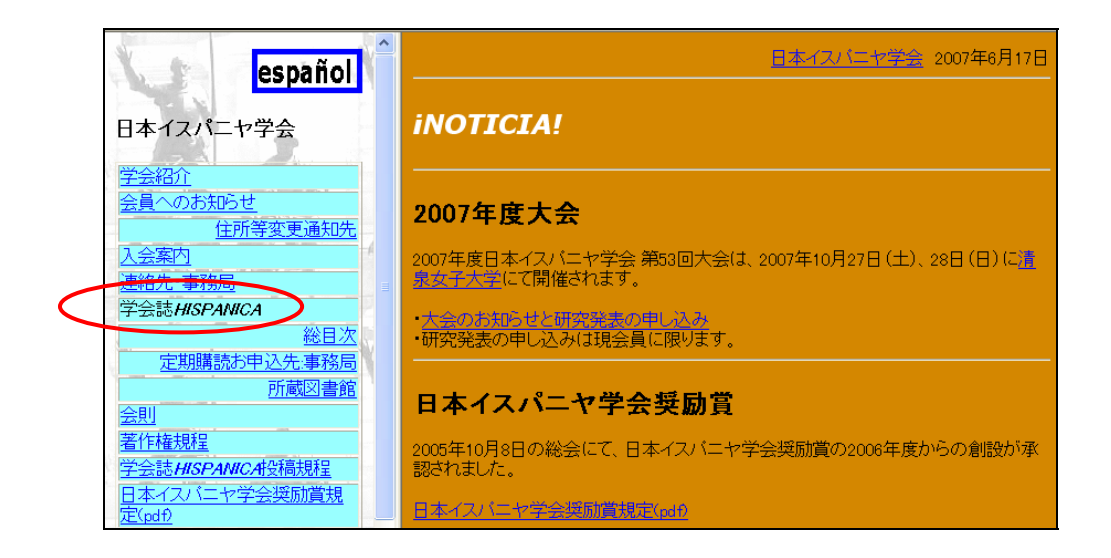

解答: 学会誌名 … HISPANICA

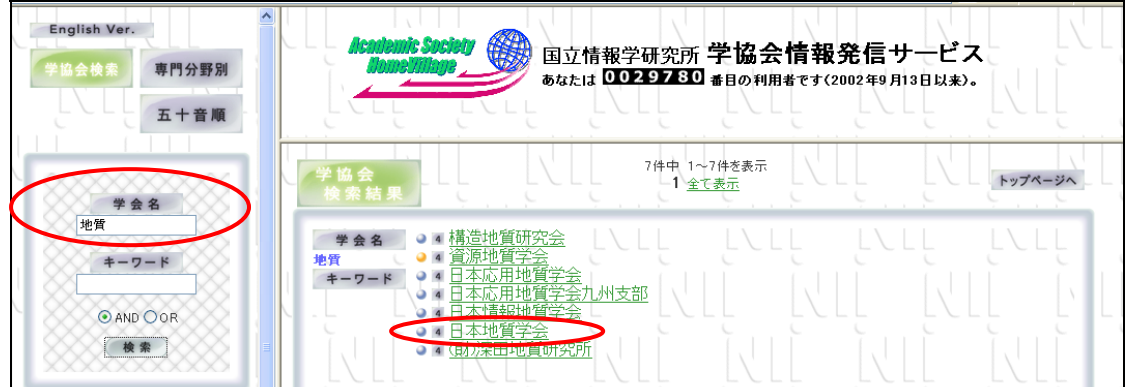

(4)「日本地質学会」の学会誌名(例題 4)は何でしょう。【合協会情報発信サービス】

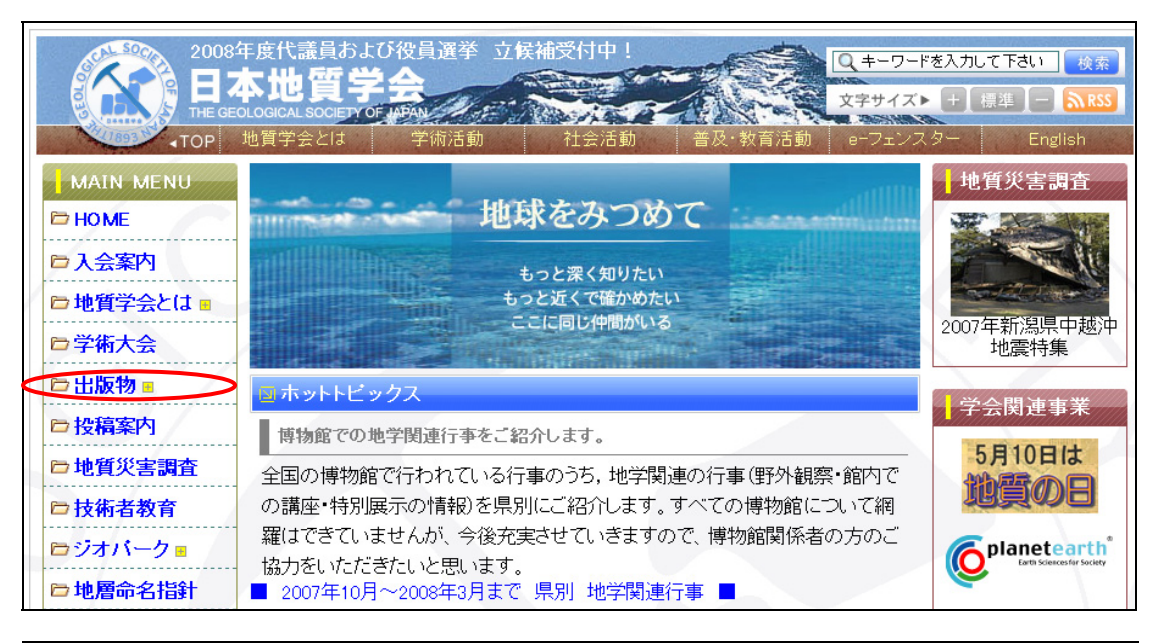

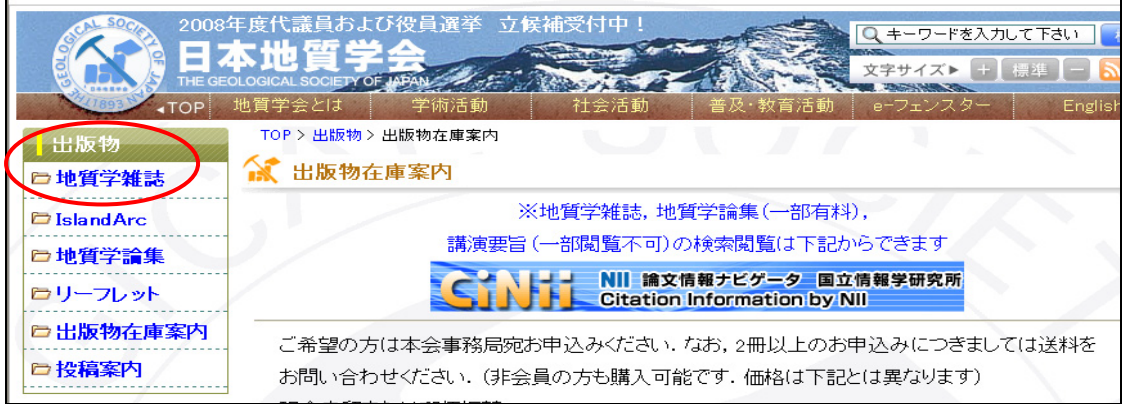

解答:『地質学雑誌』(IslandArc、『地質学論集』でも可)

(5)研究代表者:五十嵐武士、研究課題名:「アメリカにおけるイデオロギー政治の射程」 の研究課題番号と配分額(例題 5)を調べてください。【KAKEN】

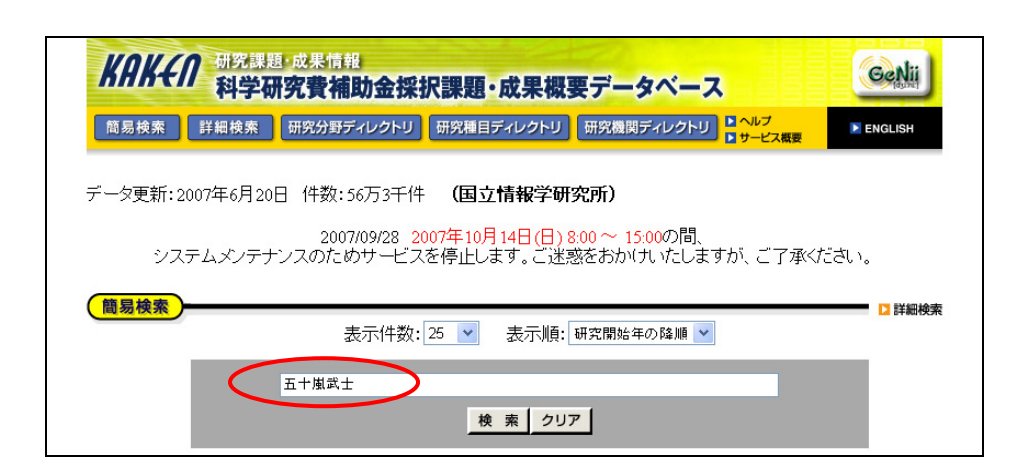

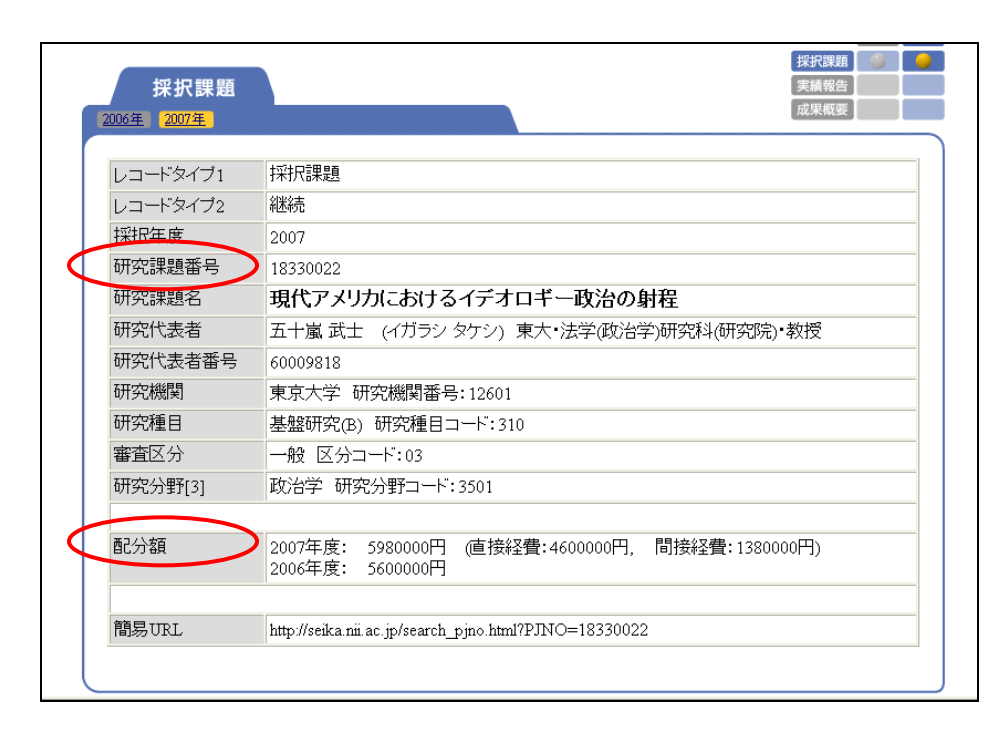

解答: 研究課題番号 … 18330022

配分額 … 5,980,000 円

(6)検索対象大学:筑波大学、検索対象:コレクションとして検索すると、何件(例題 6) ヒットするでしょう。【大学 Web サイト資源検索】

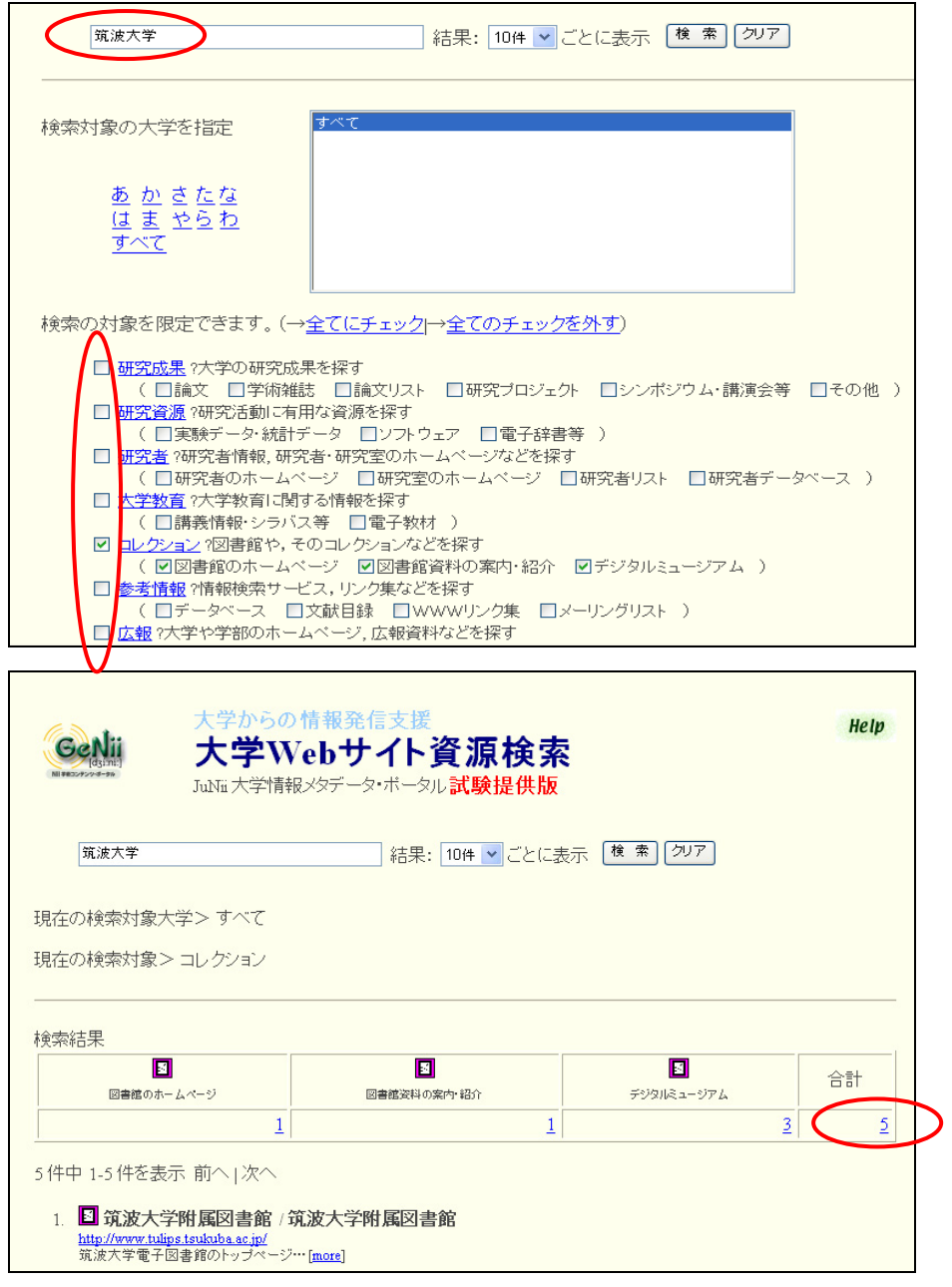

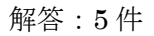

(7) 興味を引かれ、「資料アラート登録」した学会誌名 (例題 7) は何ですか。【J-STAGE】

解答:任意

(8) 今日からもっとも近いうちに行われる学会の名称(例題 8)は何か答えてください。 【Science Portal】

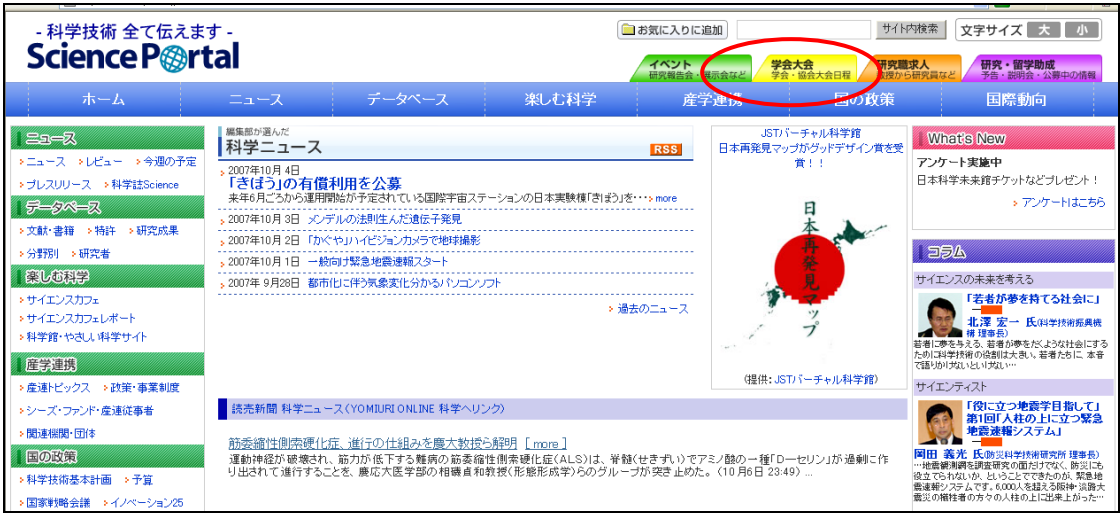

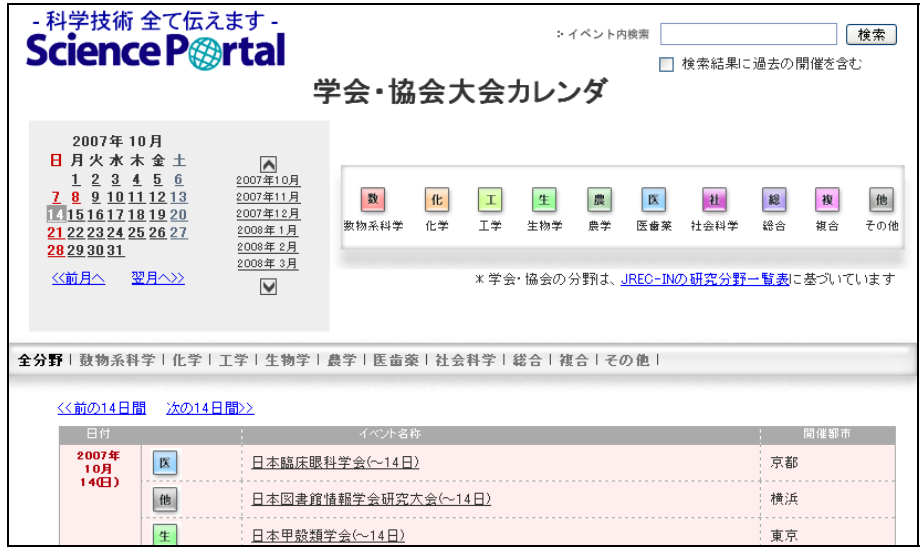

解答:現時点では不明

(9)JST の「その他のデータベース」のなかで、一番面白かったデータベースの名称 (例題 9)は何ですか。【データベース・コンテンツサービス (図 9-23)】

> (ライフサイエンス) **WING**

#### HOWDY

(文献)

医学・薬学予確集全文データベース

JST 資料所蔵日録 Web 検索システム

中国文献データベース (JSTChina)

J-STAGE (科学技術情報発信·流通 総合システム)

### **Journal@rchive**

(特許・技術) J-STORE (研究成果展開総合データ ペース) erseeds.jp (技術シーズ統合検索シス 子ム) Web ラーニングプラザ 失敗如識データベース

(産学官連携) 産学官連携支援データベース

産学官の道しるべ ReaD (研究開発支援総合ディレクトリ データペース)

(研究者・研究機関・求人) JREC-IN (研究者人材データベース) 鉄鋼材料熱履歴データベース

多型情報ネットワーク

# **JSNP**

老年病 SNP データベース (JG-SNP) ヒトミトコンドリアゲノム多型データ ペース (mtSNP)

蛋白質多型データベース (dbProP)

#### HapMap

HIV 感染症統合データベース

真核生物比較ゲノムプラウザ

生体水素水和水データベース

生理活性脂質データベース

#### 地球規模生物多様性情報機構 (GBIF)

(物質・材料) 日化碎 Web 化学物質リンクセンタープロトタイプ版

傾斜機能材料データベース (FGM:DB)

(環境)

水産海洋データベース (JFODB) BirdBase ーアジアの鳥類分布データベ  $-x$ 森林動態データベース (FDDB)

エコシステムデータベース (EcoDB)

(解析ツール、ソフトウェアライブラリ) ACT-JST ソフトウェアライブラリ

ゲノム解析ツール

(安全・災害)

リレーショナル化学災害データベース (KISCAD)

失敗如識データベース

地すべり地形分布図データベース

(生活)

健康・栄養情報基盤データベース

食品成分データベース

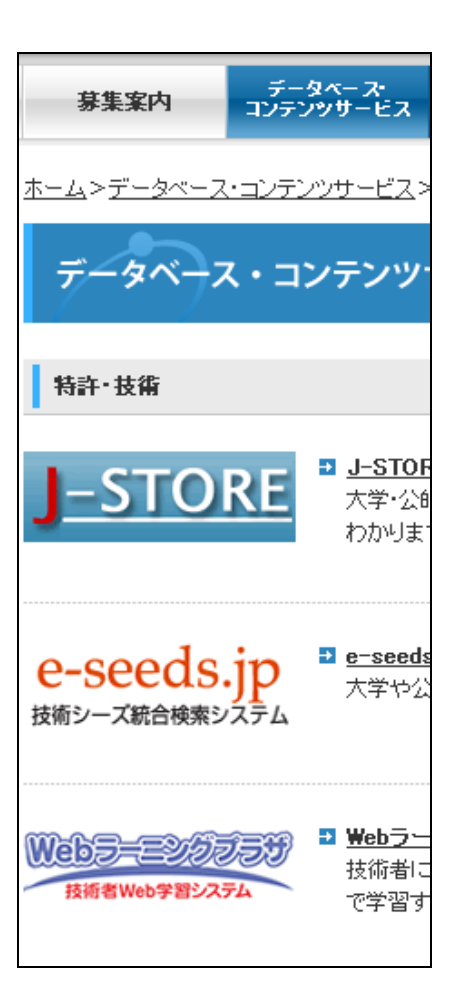

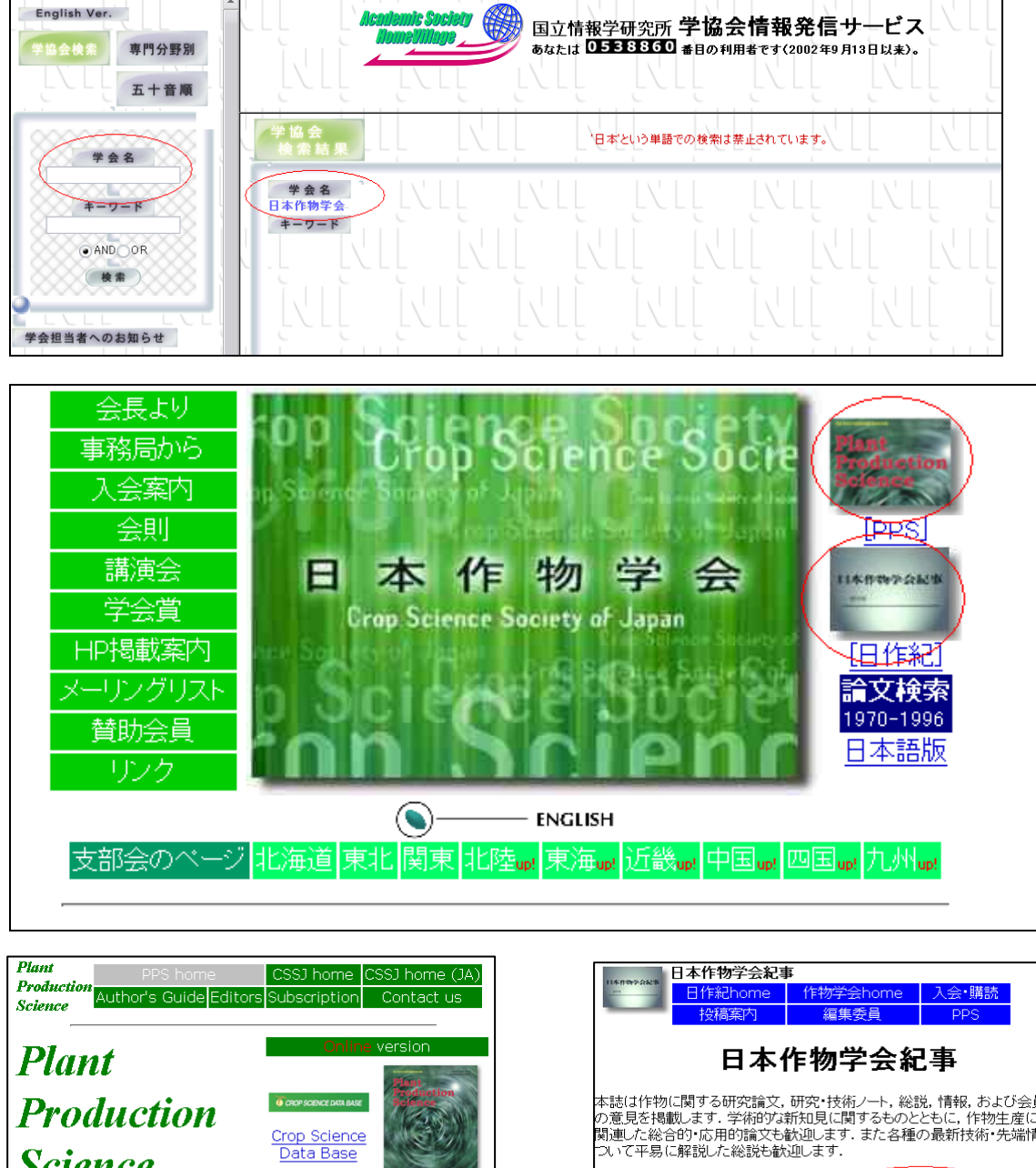

(10)日本作物学会の学会誌の最新刊は何巻でしょう。【学協会情報発信サービス】

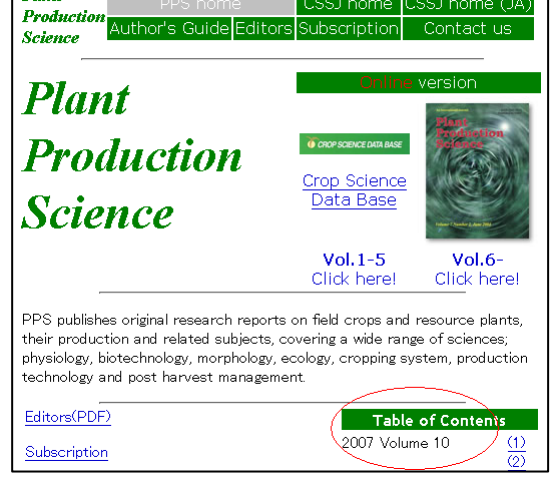

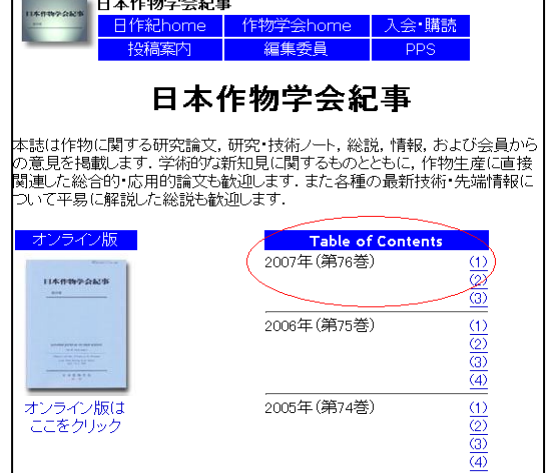